**Key Management Service**

# **API Reference**(**ME-AbuDhabi**)

**Issue** 03 **Date** 2022-11-28

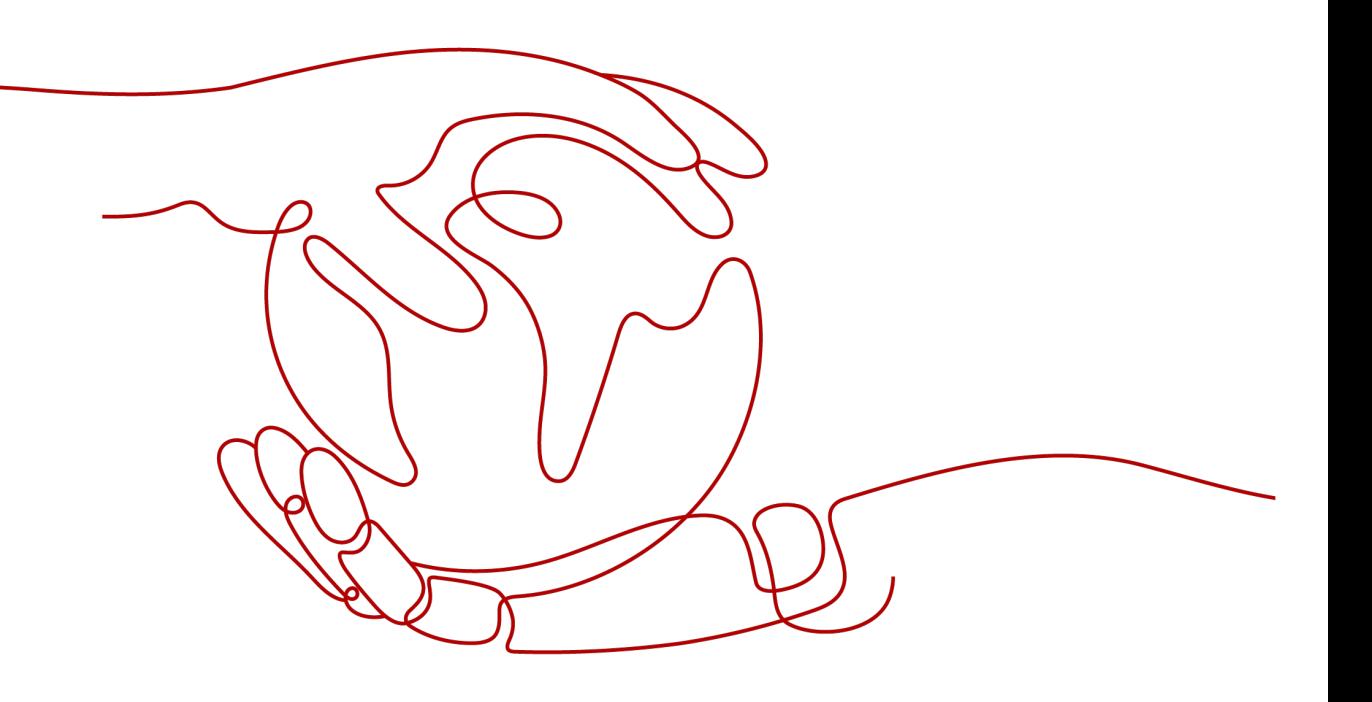

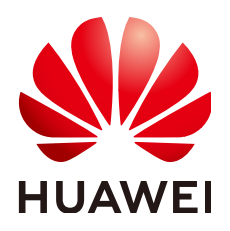

**HUAWEI TECHNOLOGIES CO., LTD.**

#### **Copyright © Huawei Technologies Co., Ltd. 2022. All rights reserved.**

No part of this document may be reproduced or transmitted in any form or by any means without prior written consent of Huawei Technologies Co., Ltd.

#### **Trademarks and Permissions**

**ND** HUAWEI and other Huawei trademarks are trademarks of Huawei Technologies Co., Ltd. All other trademarks and trade names mentioned in this document are the property of their respective holders.

#### **Notice**

The purchased products, services and features are stipulated by the contract made between Huawei and the customer. All or part of the products, services and features described in this document may not be within the purchase scope or the usage scope. Unless otherwise specified in the contract, all statements, information, and recommendations in this document are provided "AS IS" without warranties, guarantees or representations of any kind, either express or implied.

The information in this document is subject to change without notice. Every effort has been made in the preparation of this document to ensure accuracy of the contents, but all statements, information, and recommendations in this document do not constitute a warranty of any kind, express or implied.

# **Contents**

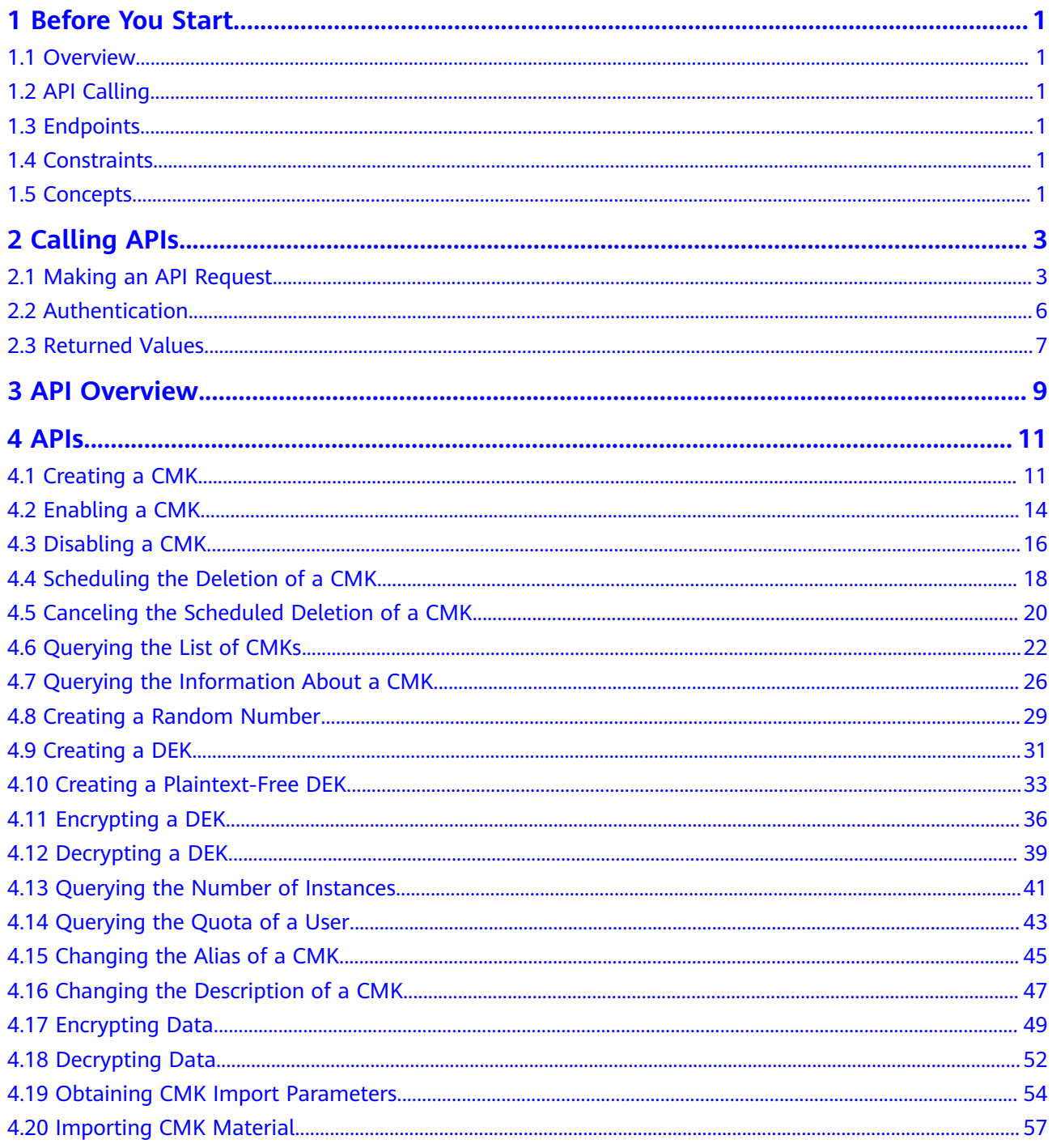

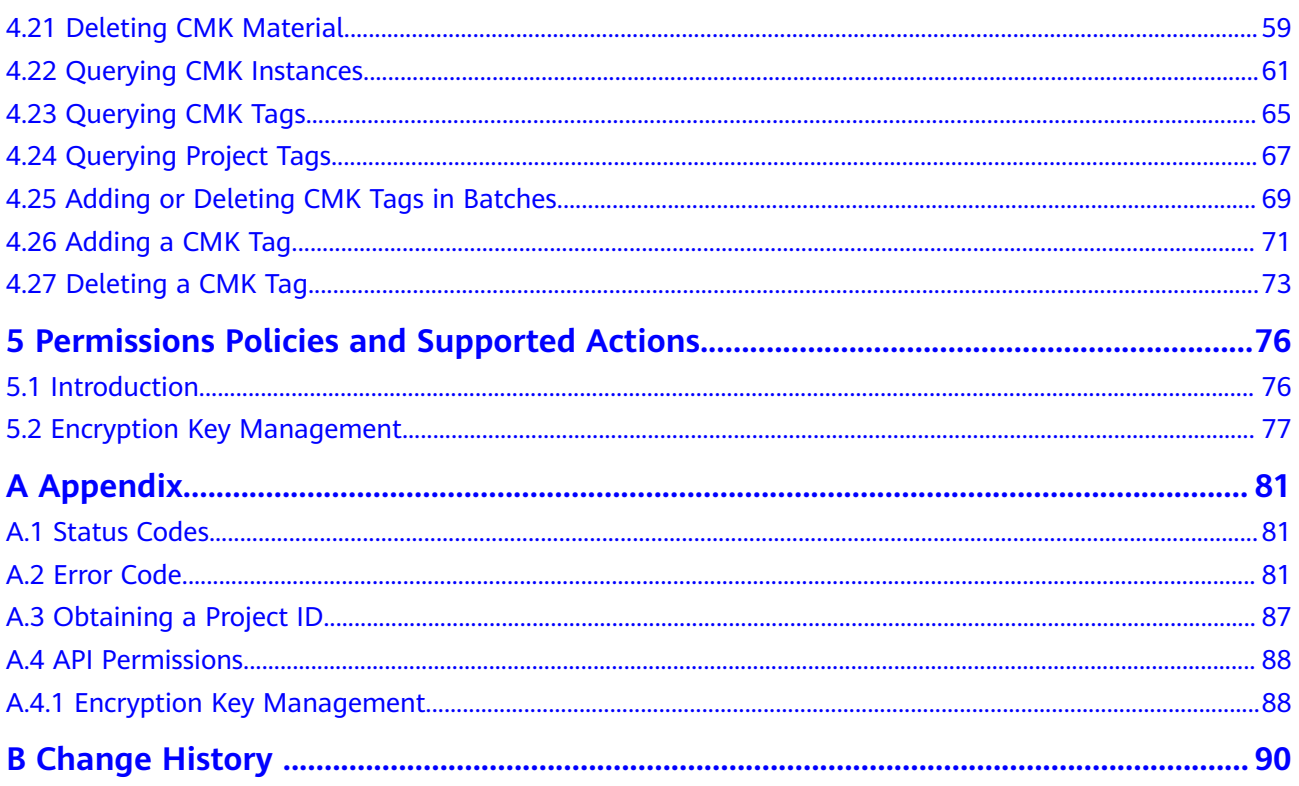

# **1 Before You Start**

# <span id="page-4-0"></span>**1.1 Overview**

Key Management Service (KMS) is a secure, reliable, and easy-to-use service for managing your keys on the cloud. It helps you easily create, manage, and protect keys.

You can use the APIs described in this document to perform operations on keys, such as creating, querying, and deleting keys. For details about all supported operations, see **[API Overview](#page-12-0)**.

# **1.2 API Calling**

KMS supports Representational State Transfer (REST) APIs, allowing you to call APIs using HTTPS requests. For details about API calling, see **[Calling APIs](#page-6-0)**.

# **1.3 Endpoints**

An endpoint is the **request address** for calling an API. Endpoints vary depending on services and regions. For the endpoints of all services, see **[Regions and](https://developer.huaweicloud.com/intl/en-us/endpoint) [Endpoints](https://developer.huaweicloud.com/intl/en-us/endpoint)**.

# **1.4 Constraints**

For more constraints, see the descriptions of specific APIs.

# **1.5 Concepts**

**Account** 

An account is created upon successful registration. The account has full access permissions for all of its cloud services and resources. It can be used to reset user passwords and grant user permissions. The account is a payment entity and should not be used to perform routine management. For security

purposes, create IAM users under the account and grant them permissions for routine management.

● User

An IAM user is created using an account to use cloud services. Each IAM user has its own identity credentials (password and access keys).

The account name, username, and password will be required for API authentication.

**Region** 

Regions are divided based on geographical location and network latency. Public services, such as Elastic Cloud Server (ECS), Elastic Volume Service (EVS), Object Storage Service (OBS), Virtual Private Cloud (VPC), Elastic IP (EIP), and Image Management Service (IMS), are shared within the same region. Regions are classified as universal regions and dedicated regions. A universal region provides universal cloud services for common tenants. A dedicated region provides services of the same type only or for specific tenants.

Availability Zone (AZ)

An AZ comprises one or multiple physical data centers equipped with independent ventilation, fire, water, and electricity facilities. Compute, network, storage, and other resources in an AZ are logically divided into multiple clusters. AZs within a region are interconnected using high-speed optical fibers to support cross-AZ high-availability systems.

**Project** 

Projects group and isolate compute, storage, and network resources across physical regions. A default project is provided for each region, and subprojects can be created under each default project. Users can be granted permissions to access all resources in a specific project. For more refined access control, create subprojects under a project and create resources in the subprojects. Users can then be assigned permissions to access only specific resources in the subprojects.

#### **Figure 1-1** Project isolation model

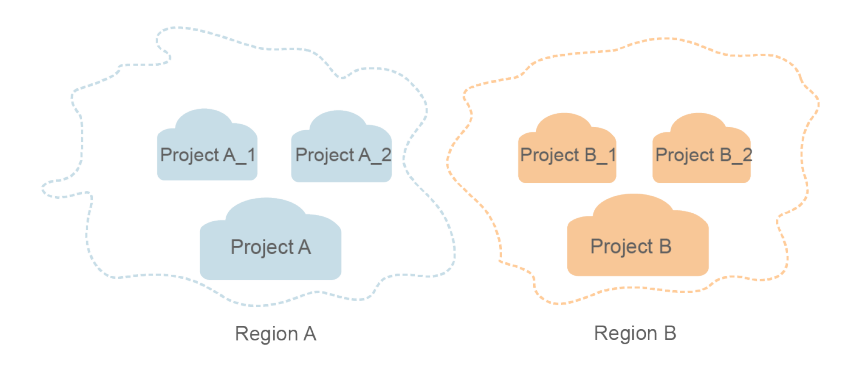

**Enterprise project** 

Enterprise projects group and manage resources across regions. Resources in enterprise projects are logically isolated from each other. An enterprise project can contain resources in multiple regions, and resources can be directly transferred between enterprise projects.

# **2 Calling APIs**

# <span id="page-6-0"></span>**2.1 Making an API Request**

This section describes the structure of a REST API request, and uses the IAM API for **[obtaining a user token](https://support.huaweicloud.com/intl/en-us/ae-ad-1-api-iam/en-us_topic_0057845583.html)** as an example to demonstrate how to call an API. The obtained token can then be used to authenticate the calling of other APIs.

## **Request URI**

A request URI is in the following format:

#### **{URI-scheme} :// {Endpoint} / {resource-path} ? {query-string}**

Although a request URI is included in the request header, most programming languages or frameworks require the request URI to be transmitted separately.

● **URI-scheme**:

Protocol used to transmit requests. All APIs use HTTPS.

**Endpoint:** 

Domain name or IP address of the server bearing the REST service. The endpoint varies between services in different regions. It can be obtained from **[Regions and Endpoints](https://developer.huaweicloud.com/intl/en-us/endpoint)**.

For example, the endpoint of IAM in the **ae-ad-1** region is **iam.aead-1.myhuaweicloud.com**.

● **resource-path**:

Access path of an API for performing a specified operation. Obtain the path from the URI of an API. For example, the **resource-path** of the API used to obtain a user token is **/v3/auth/tokens**.

● **query-string**:

Query parameter, which is optional. Ensure that a question mark (?) is included before each query parameter that is in the format of "Parameter name=Parameter value". For example, **?limit=10** indicates that a maximum of 10 data records will be displayed.

For example, to obtain an IAM token in the **ae-ad-1** region, obtain the endpoint of IAM (**iam.ae-ad-1.myhuaweicloud.com**) for this region and the **resource-path**

(**/v3/auth/tokens**) in the URI of the API used to **[obtain a user token](https://support.huaweicloud.com/intl/en-us/ae-ad-1-api-iam/en-us_topic_0057845583.html)**. Then, construct the URI as follows:

https://iam.ae-ad-1.myhuaweicloud.com/v3/auth/tokens

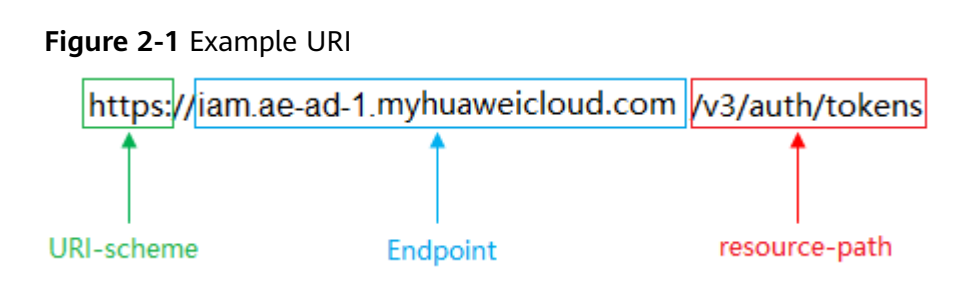

#### $\Box$  Note

To simplify the URI display in this document, each API is provided only with a **resourcepath** and a request method. The **URI-scheme** of all APIs is **HTTPS**, and the endpoints of all APIs in the same region are identical.

#### **Request Methods**

The HTTP protocol defines the following request methods that can be used to send a request to the server:

- **GET:** requests the server to return specified resources.
- PUT: requests the server to update specified resources.
- **POST**: requests the server to add resources or perform special operations.
- **• DELETE**: requests the server to delete specified resources, for example, an object.
- **HEAD**: same as GET except that the server must return only the response header.
- **PATCH:** requests the server to update partial content of a specified resource. If the resource does not exist, a new resource will be created.

For example, in the case of the API used to **[obtain a user token](https://support.huaweicloud.com/intl/en-us/ae-ad-1-api-iam/en-us_topic_0057845583.html)**, the request method is POST. The request is as follows:

POST https://iam.ae-ad-1.myhuaweicloud.com/v3/auth/tokens

#### **Request Header**

You can also add additional header fields to a request, such as the fields required by a specified URI or HTTP method. For example, to request for the authentication information, add **Content-Type**, which specifies the request body type.

Common request header fields are as follows:

- **Content-Type**: specifies the request body type or format. This field is mandatory and its default value is **application/json**. Other values of this field will be provided for specific APIs if any.
- X-Auth-Token: specifies a user token only for token-based API authentication. The user token is a response to the API used to **[obtain a user token](https://support.huaweicloud.com/intl/en-us/ae-ad-1-api-iam/en-us_topic_0057845583.html)**. This API is the only one that does not require authentication.

#### $\Box$  Note

In addition to supporting token-based authentication, APIs also support authentication using access key ID/secret access key (AK/SK). During AK/SK-based authentication, an SDK is used to sign the request, and the **Authorization** (signature information) and **X-Sdk-Date** (time when the request is sent) header fields are automatically added to the request.

For more information, see **[AK/SK-based Authentication](#page-10-0)**.

The API used to **[obtain a user token](https://support.huaweicloud.com/intl/en-us/ae-ad-1-api-iam/en-us_topic_0057845583.html)** does not require authentication. Therefore, only the **Content-Type** field needs to be added to requests for calling the API. An example of such requests is as follows:

POST https://iam.ae-ad-1.myhuaweicloud.com/v3/auth/tokens Content-Type: application/json

#### **Request Body**

The body of a request is often sent in a structured format as specified in the **Content-Type** header field. The request body transfers content except the request header.

The request body varies between APIs. Some APIs do not require the request body, such as the APIs requested using the GET and DELETE methods.

In the case of the API used to **[obtain a user token](https://support.huaweicloud.com/intl/en-us/ae-ad-1-api-iam/en-us_topic_0057845583.html)**, the request parameters and parameter description can be obtained from the API request. The following provides an example request with a body included. Set **username** to the name of a user, **domainname** to the name of the account that the user belongs to, **\*\*\*\*\*\*\*\*** to the user's login password, and **xxxxxxxxxxxxxxxxxx** to the project name. You can learn more information about projects from **[Regions and Endpoints](https://developer.huaweicloud.com/intl/en-us/endpoint)**.

#### $\Box$  Note

{

The scope parameter specifies where a token takes effect. You can set scope to an account or a project under an account. In the following example, the token takes effect only for the resources in a specified project. For more information about this API, see [Obtaining a User](https://support.huaweicloud.com/intl/en-us/ae-ad-1-api-iam/en-us_topic_0057845583.html) **[Token](https://support.huaweicloud.com/intl/en-us/ae-ad-1-api-iam/en-us_topic_0057845583.html)**.

POST https://iam.ae-ad-1.myhuaweicloud.com/v3/auth/tokens Content-Type: application/json

```
 "auth": {
       "identity": {
          "methods": [
            "password"
         ],
          "password": {
             "user": {
                "name": "username",
                "password": "********",
               "domain": {
                   "name": "domainname"
\qquad \qquad \} }
         }
      },
       "scope": {
          "project": {
             "name": "xxxxxxxxxxxxxxxxxx"
\qquad \qquad \}
```
<span id="page-9-0"></span> } } }

If all data required for the API request is available, you can send the request to call the API through **[curl](https://curl.haxx.se/)**, **[Postman](https://www.getpostman.com/)**, or coding. In the response to the API used to obtain a user token, **x-subject-token** is the desired user token. This token can then be used to authenticate the calling of other APIs.

# **2.2 Authentication**

Requests for calling an API can be authenticated using either of the following methods:

- Token-based authentication: Requests are authenticated using a token.
- AK/SK-based authentication: Requests are authenticated by encrypting the request body using an AK/SK pair. This method is recommended because it provides higher security than token-based authentication.

#### **Token-based Authentication**

#### $\Box$  NOTE

The validity period of a token is 24 hours. When using a token for authentication, cache it to prevent frequently calling the IAM API used to obtain a user token.

A token specifies temporary permissions in a computer system. During API authentication using a token, the token is added to requests to get permissions for calling the API.

The token can be obtained by calling the required API. For more information, see **[Obtaining a User Token](https://support.huaweicloud.com/intl/en-us/ae-ad-1-api-iam/en-us_topic_0057845583.html)**. A project-level token is required for calling this API, that is, **auth.scope** must be set to **project** in the request body. Example:

```
{
    "auth": {
       "identity": {
         "methods": [
             "password"
         ],
          "password": {
             "user": {
                "name": "username",
                "password": "********",
                "domain": {
                   "name": "domainname"
\qquad \qquad \} }
         }
       },
       "scope": {
          "project": {
             "name": "xxxxxxxx"
         }
      }
   }
}
```
After a token is obtained, the **X-Auth-Token** header field must be added to requests to specify the token when calling other APIs. For example, if the token is **ABCDEFJ....**, **X-Auth-Token: ABCDEFJ....** can be added to a request as follows:

POST https://iam.ae-ad-1.myhuaweicloud.com/v3/auth/tokens Content-Type: application/json **X-Auth-Token: ABCDEFJ....**

# <span id="page-10-0"></span>**AK/SK-based Authentication**

#### $\Box$  Note

AK/SK-based authentication supports API requests with a body not larger than 12 MB. For API requests with a larger body, token-based authentication is recommended.

In AK/SK-based authentication, AK/SK is used to sign requests and the signature is then added to the requests for authentication.

- AK: access key ID, which is a unique identifier used in conjunction with a secret access key to sign requests cryptographically.
- SK: secret access key used in conjunction with an AK to sign requests cryptographically. It identifies a request sender and prevents the request from being modified.

In AK/SK-based authentication, you can use an AK/SK to sign requests based on the signature algorithm or use the signing SDK to sign requests. For details about how to sign requests and use the signing SDK, see **[API Signature Guide](https://support.huaweicloud.com/intl/en-us/devg-apisign/api-sign-provide.html)**.

#### **NOTICE**

The signing SDK is only used for signing requests and is different from the SDKs provided by services.

# **2.3 Returned Values**

#### **Status Code**

After sending a request, you will receive a response containing the status code, response header, and response body.

A status code is a group of digits ranging from 1xx to 5xx. It indicates the status of a response. For more information, see **[Status Code](#page-84-0)**.

For example, if status code **201** is returned for calling the API used to **[obtain a](https://support.huaweicloud.com/intl/en-us/ae-ad-1-api-iam/en-us_topic_0057845583.html) [user token](https://support.huaweicloud.com/intl/en-us/ae-ad-1-api-iam/en-us_topic_0057845583.html)**, the request is successful.

#### **Response Header**

A response header corresponds to a request header, for example, **Content-Type**.

**[Figure 2-2](#page-11-0)** shows the response header for the API of **[obtaining a user token](https://support.huaweicloud.com/intl/en-us/ae-ad-1-api-iam/en-us_topic_0057845583.html)**, in which **x-subject-token** is the desired user token. Then, you can use the token to authenticate the calling of other APIs.

#### <span id="page-11-0"></span>**Figure 2-2** Header of the response to the request for obtaining a user token

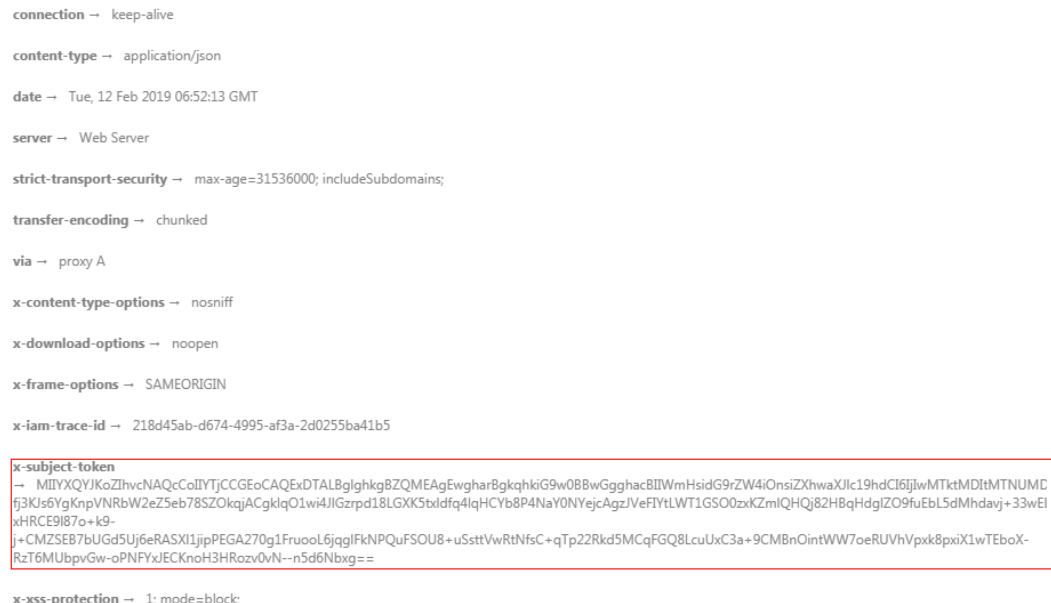

## **(Optional) Response Body**

A response body is generally returned in a structured format, corresponding to the **Content-Type** in the response header, and is used to transfer content other than the response header.

The following shows part of the response body for the API to **[obtain a user token](https://support.huaweicloud.com/intl/en-us/ae-ad-1-api-iam/en-us_topic_0057845583.html)**. For the sake of space, only part of the content is displayed here.

```
{
   "token": {
       "expires_at": "2019-02-13T06:52:13.855000Z",
      "methods": [
         "password"
      ],
       "catalog": [
         {
            "endpoints": [
               {
                  "region_id": "xxxxxxxx",
......
```
If an error occurs during API calling, the system returns an error code and a message to you. The following shows the format of an error response body:

```
{
    "error": {
      "message": "The request you have made requires authentication.",
      "title": "Unauthorized"
   }
}
```
In the preceding information, **error\_code** is an error code, and **error\_msg** describes the error.

# **3 API Overview**

<span id="page-12-0"></span>You can use all the functions of Key Management Service (KMS) by calling its APIs.

# **Key Management APIs**

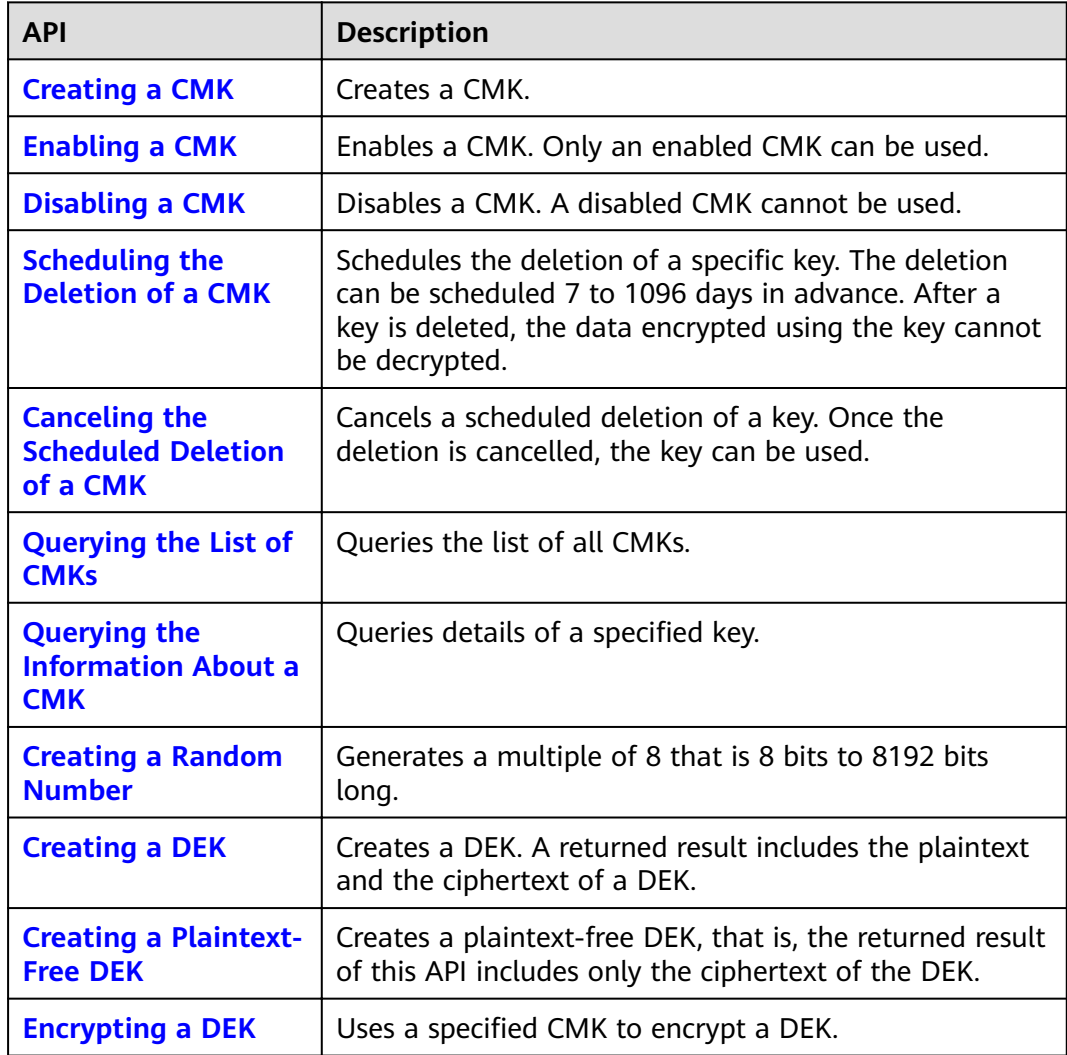

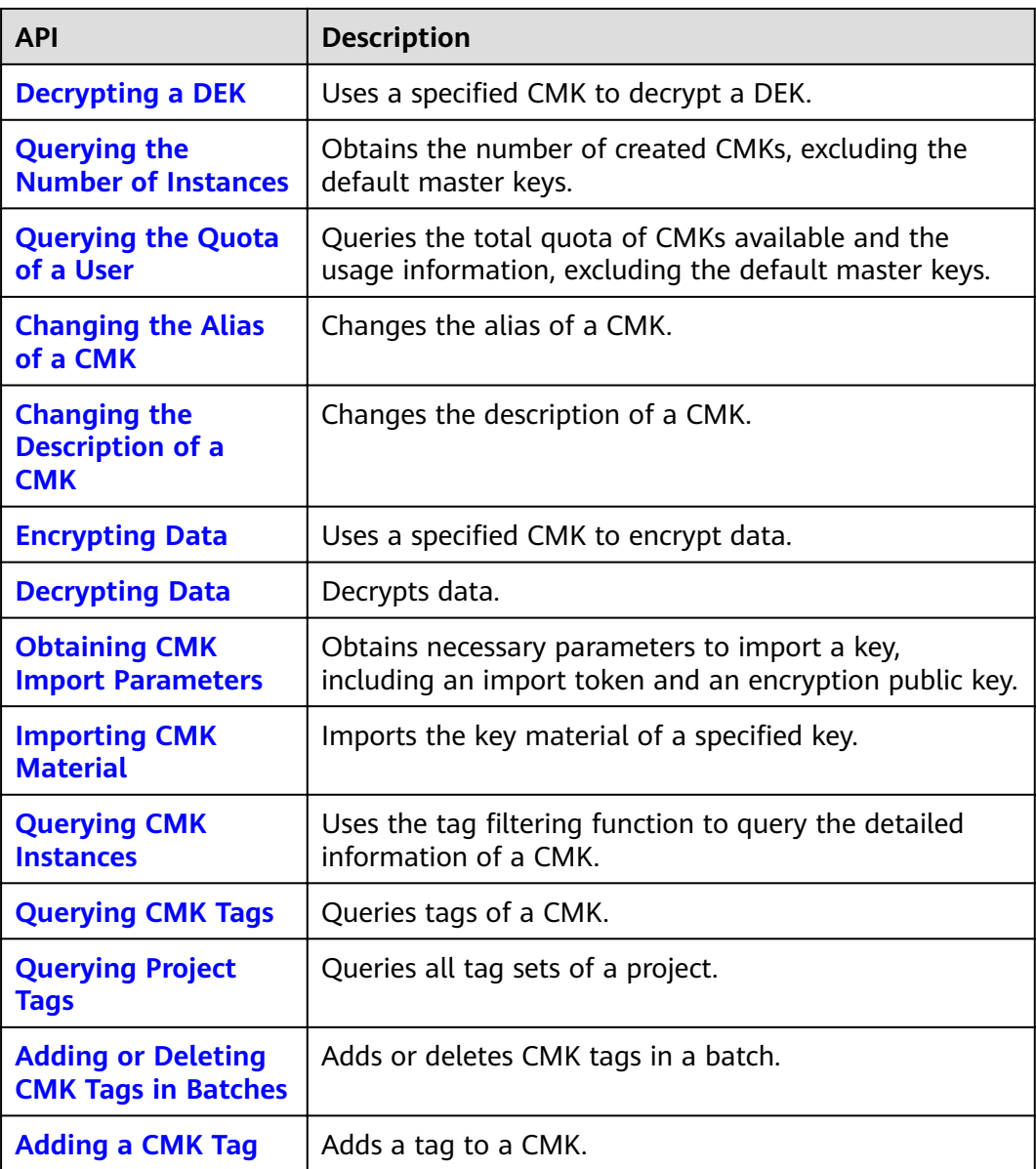

# **4 APIs**

# <span id="page-14-0"></span>**4.1 Creating a CMK**

# **Function**

This API is used to create customer master keys (CMKs) used to encrypt data encryption keys (DEKs).

#### $\Box$  Note

Default Master Keys are created by services integrated with KMS. Names of Default Master Keys end with **/default**. Therefore, in naming your CMKs, do not choose those ending with **/default**.

Enterprise project users' Default Master Keys belong to their default enterprise projects. The keys and cannot be moved to other enterprise projects, but can be used for cloud-based encryption in non-default enterprise projects to meet compliance requirements.

## **URI**

● URI format

POST /v1.0/{project\_id}/kms/create-key

Parameter description

#### **Table 4-1** Parameters

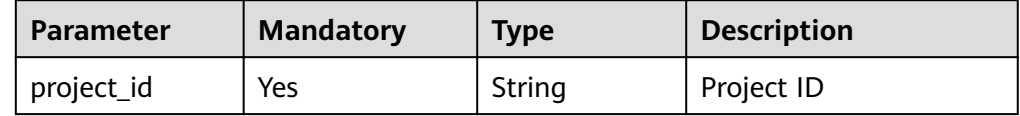

# **Requests**

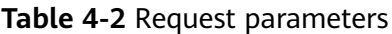

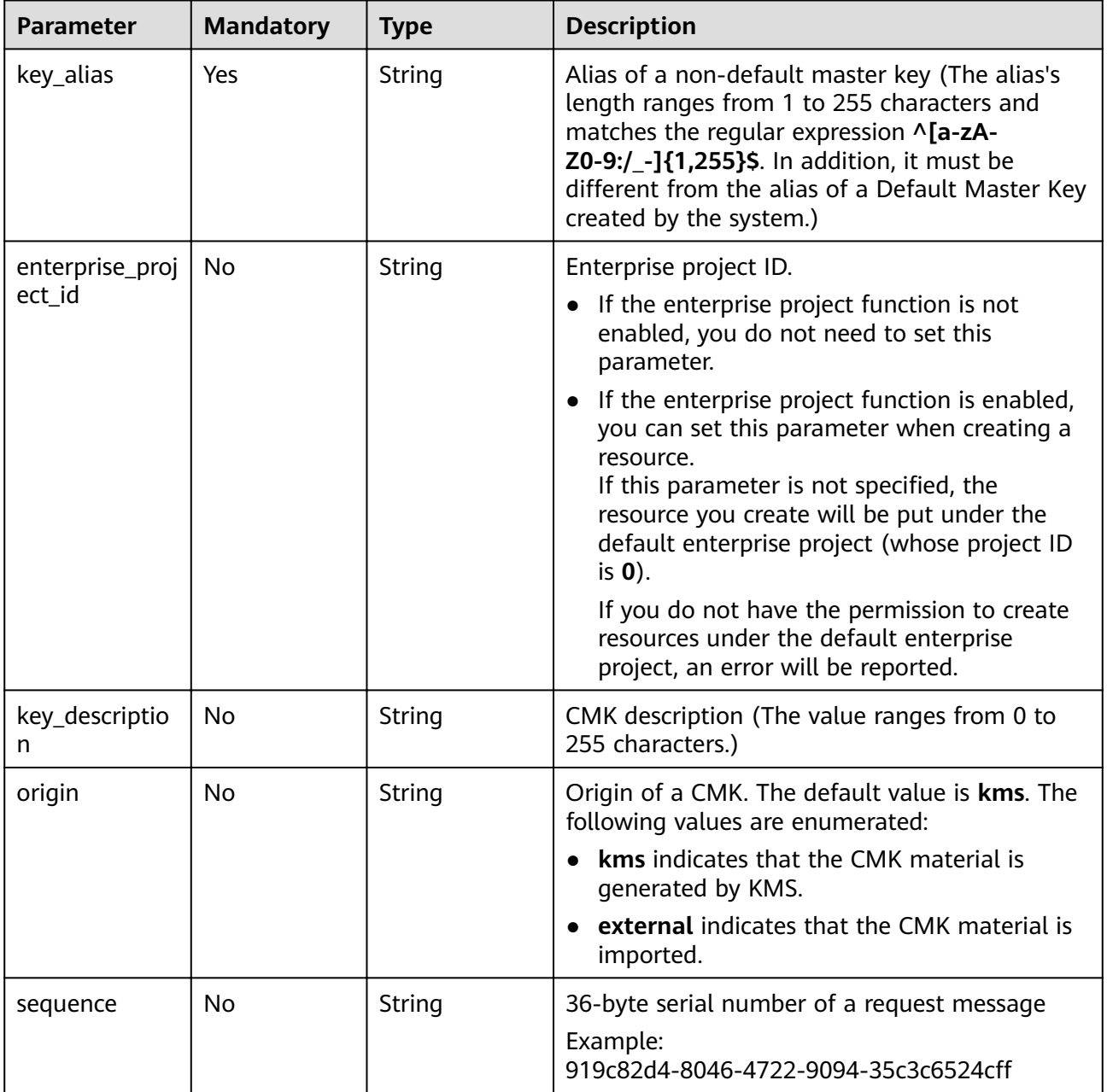

## **Responses**

**Table 4-3** Response parameters

| <b>Parameter</b> | <b>Mandator</b> | <b>Type</b>         | <b>Description</b>                                     |
|------------------|-----------------|---------------------|--------------------------------------------------------|
| key_info         | Yes             | Array of<br>objects | Information about keys. For details,<br>see Table 4-4. |

**Table 4-4 key\_info** field description

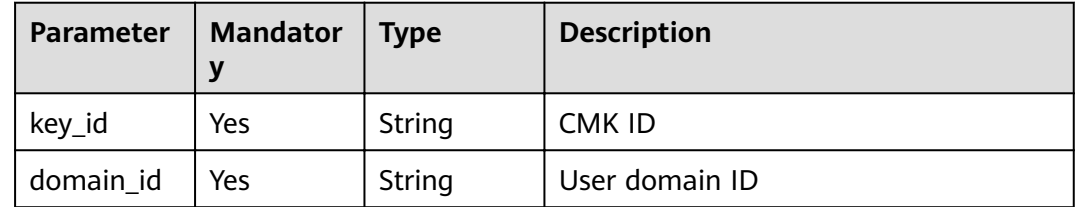

## **Examples**

The following example describes how to create a CMK with an alias of **test**.

**Example request** 

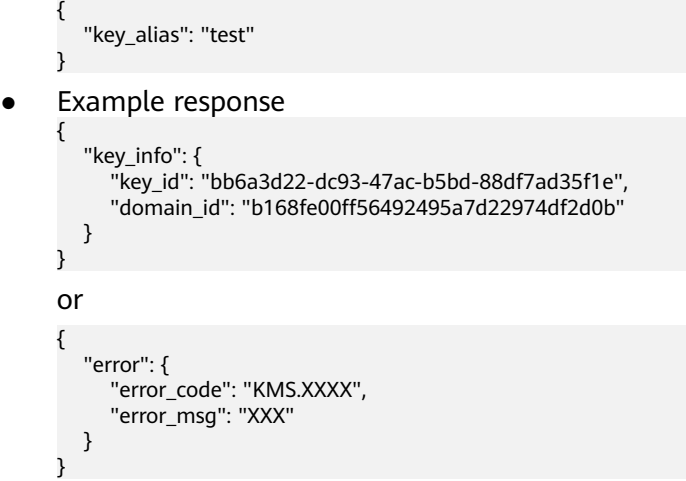

#### **Status Codes**

**Table 4-5** lists the normal status code returned by the response.

**Table 4-5** Status codes

| <b>Status</b><br>Code | <b>Status</b> | <b>Description</b>              |
|-----------------------|---------------|---------------------------------|
| 200                   | OK            | Request processed successfully. |

Exception status code. For details, see **[Status Codes](#page-84-0)**.

# <span id="page-17-0"></span>**4.2 Enabling a CMK**

# **Function**

This API allows you to enable a CMK. Only an enabled CMK can be used.

#### $\Box$  Note

Only a disabled CMK can be enabled.

#### **URI**

● URI format

POST /v1.0/{project\_id}/kms/enable-key

● Parameter description

#### **Table 4-6** Parameters

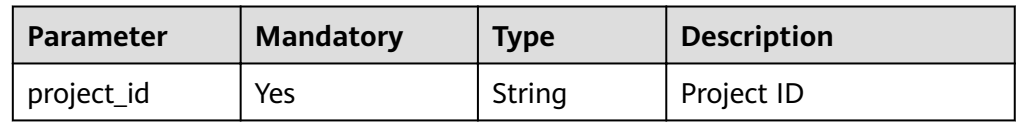

#### **Requests**

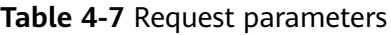

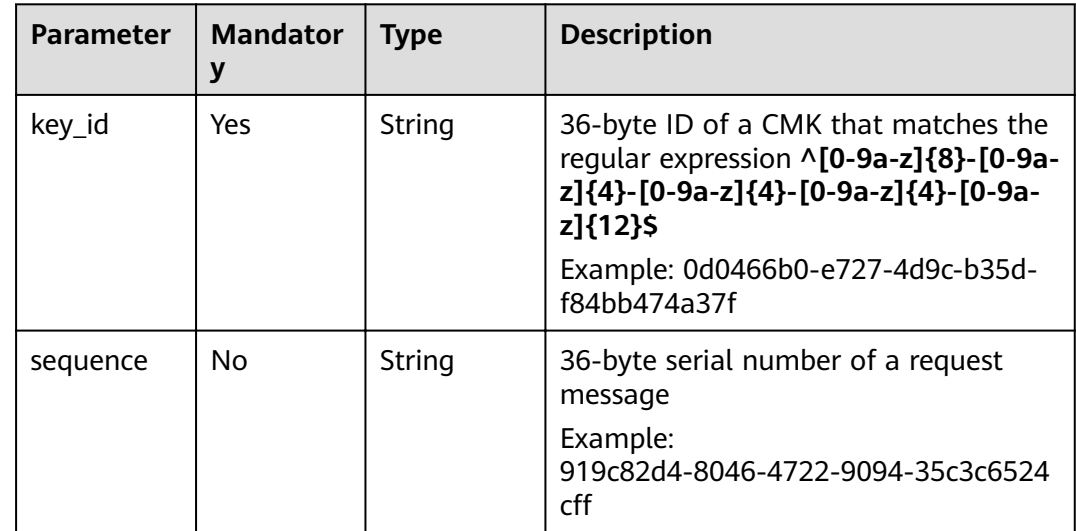

## **Responses**

**Table 4-8** Response parameters

| Parameter | <b>Mandator</b> | <b>Type</b>         | <b>Description</b>                                     |
|-----------|-----------------|---------------------|--------------------------------------------------------|
| key_info  | Yes             | Array of<br>objects | Information about keys. For details,<br>see Table 4-9. |

**Table 4-9 key\_info** field description

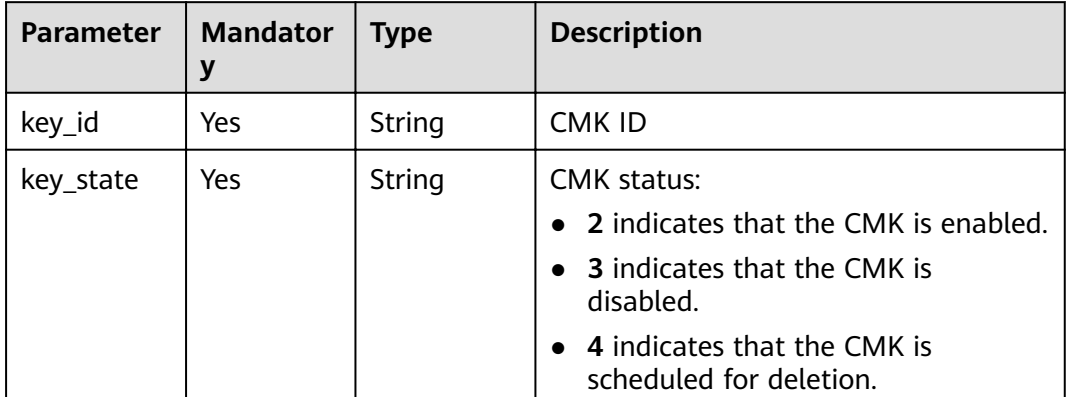

# **Examples**

The following example describes how to enable a CMK whose ID is **0d0466b0 e727-4d9c-b35d-f84bb474a37f**.

**Example request** 

```
{
       "key_id": "0d0466b0-e727-4d9c-b35d-f84bb474a37f"
    }
● Example response
    {
     "key_info": {
```

```
 "key_id": "0d0466b0-e727-4d9c-b35d-f84bb474a37f",
      "key_state": "2"
   }
}
or
{
   "error": {
      "error_code": "KMS.XXXX",
      "error_msg": "XXX"
   }
}
```
# **Status Codes**

**[Table 4-10](#page-19-0)** lists the normal status code returned by the response.

#### <span id="page-19-0"></span>**Table 4-10** Status codes

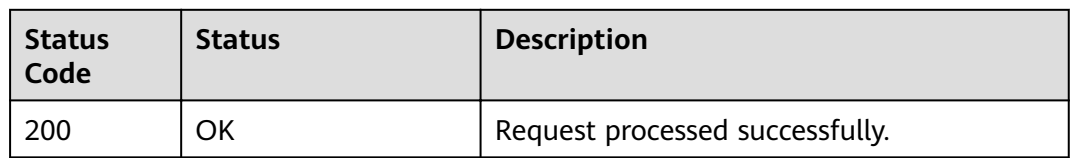

Exception status code. For details, see **[Status Codes](#page-84-0)**.

# **4.3 Disabling a CMK**

# **Function**

This API allows you to disable a CMK. A disabled CMK cannot be used.

#### $\Box$  Note

Only an enabled CMK can be disabled.

#### **URI**

- URI format POST /v1.0/{project\_id}/kms/disable-key
- Parameter description

#### **Table 4-11** Parameters

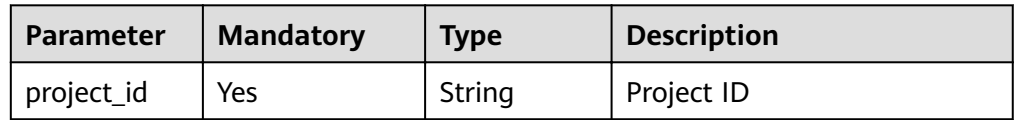

#### **Requests**

**Table 4-12** Request parameters

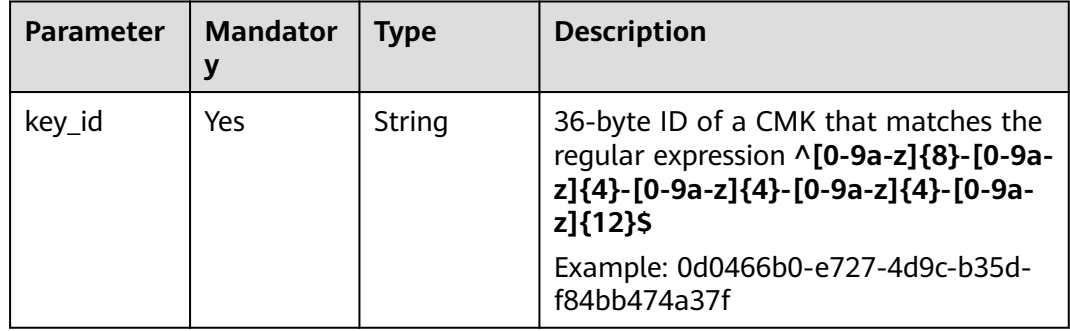

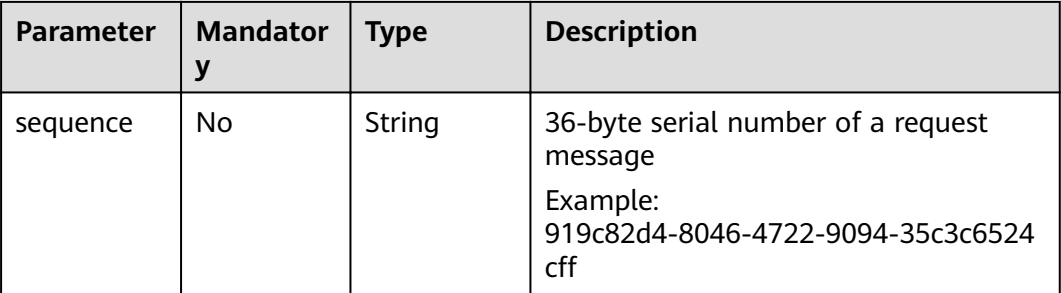

#### **Responses**

**Table 4-13** Response parameters

| <b>Parameter</b> | <b>Mandator</b> | <b>Type</b>         | <b>Description</b>                                      |
|------------------|-----------------|---------------------|---------------------------------------------------------|
| key_info         | Yes             | Array of<br>objects | Information about keys. For details,<br>see Table 4-14. |

**Table 4-14 key\_info** field description

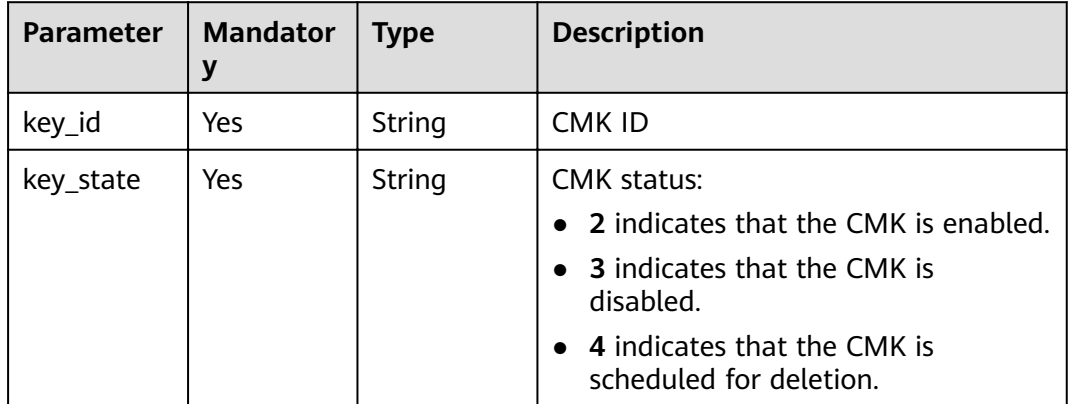

# **Examples**

The following example describes how to disable a CMK whose ID is **0d0466b0 e727-4d9c-b35d-f84bb474a37f**.

Example request

```
{
       "key_id": "0d0466b0-e727-4d9c-b35d-f84bb474a37f"
    }
● Example response
    {
```

```
 "key_info": {
 "key_id": "0d0466b0-e727-4d9c-b35d-f84bb474a37f",
      "key_state": "3"
   }
}
```

```
or
{
   "error": {
      "error_code": "KMS.XXXX",
      "error_msg": "XXX"
   }
}
```
# **Status Codes**

**Table 4-15** lists the normal status code returned by the response.

#### **Table 4-15** Status codes

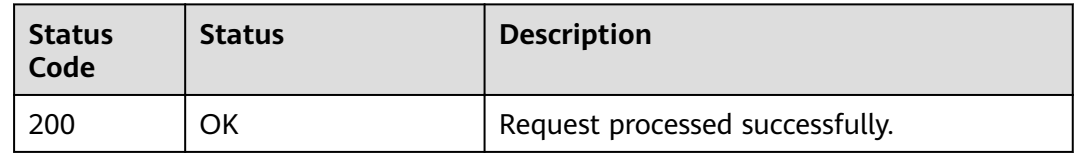

Exception status code. For details, see **[Status Codes](#page-84-0)**.

# **4.4 Scheduling the Deletion of a CMK**

## **Function**

This API enables you to schedule the deletion of a CMK. A CMK can be scheduled to be deleted after 7 to 1096 days.

#### **URI**

- URI format POST /v1.0/{project\_id}/kms/schedule-key-deletion
- Parameter description

#### **Table 4-16** Parameters

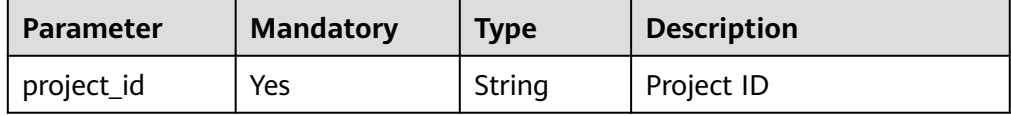

## **Requests**

**Table 4-17** Request parameters

| <b>Parameter</b> | <b>Mandator</b><br>у | <b>Type</b> | <b>Description</b>                                                                                                    |
|------------------|----------------------|-------------|----------------------------------------------------------------------------------------------------|
| key_id           | <b>Yes</b>           | String      | 36-byte ID of a CMK that matches the<br>regular expression ^[0-9a-z]{8}-[0-9a-<br>z]{4}-[0-9a-z]{4}-[0-9a-z]{4}-[0-9a-<br>z]{12}\$<br>Example: 0d0466b0-e727-4d9c-b35d-<br>f84bb474a37f |
|                  |                      |             |                                                                                                    |
| pending_da<br>ys | Yes                  | String      | Number of days after which a CMK is<br>scheduled to be deleted (The value<br>ranges from 7 to 1096.)                                                                                    |
| sequence         | No.                  | String      | 36-byte serial number of a request<br>message                                                                                                    |
|                  |                      |             | Example:<br>919c82d4-8046-4722-9094-35c3c6524<br>cff                                                                                                    |

## **Responses**

**Table 4-18** Response parameters

| <b>Parameter</b> | <b>Mandator</b><br>У | Type   | <b>Description</b>                                                                                                    |
|------------------|----------------------|--------|----------------------------------------------------------------------------------------------------|
| key_id           | Yes                  | String | CMK ID                                                                                                    |
| key_state        | Yes.                 | String | <b>CMK</b> status:<br>• 2 indicates that the CMK is enabled.<br><b>3</b> indicates that the CMK is<br>disabled.<br>• 4 indicates that the CMK is<br>scheduled for deletion. |

## **Examples**

The following example describes how to schedule deletion of a CMK whose ID is **0d0466b0-e727-4d9c-b35d-f84bb474a37f**.

● Example request

```
{
   "key_id": "0d0466b0-e727-4d9c-b35d-f84bb474a37f",
   "pending_days": "7"
}
```
<span id="page-23-0"></span>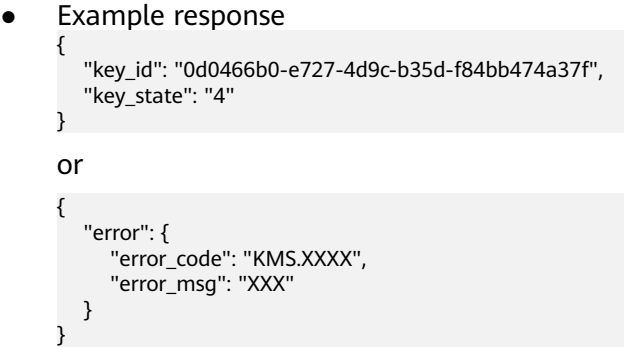

#### **Status Codes**

**Table 4-19** lists the normal status code returned by the response.

**Table 4-19** Status codes

| <b>Status</b><br>Code | <b>Status</b> | <b>Description</b>              |
|-----------------------|---------------|---------------------------------|
| 200                   | ОK            | Request processed successfully. |

Exception status code. For details, see **[Status Codes](#page-84-0)**.

# **4.5 Canceling the Scheduled Deletion of a CMK**

## **Function**

This API enables you to cancel the scheduled deletion of a CMK.

#### $\Box$  Note

You can cancel the scheduled deletion for a CMK only when the CMK's status is **Scheduled deletion**.

## **URI**

- URI format POST /v1.0/{project\_id}/kms/cancel-key-deletion
- Parameter description

#### **Table 4-20** Parameters

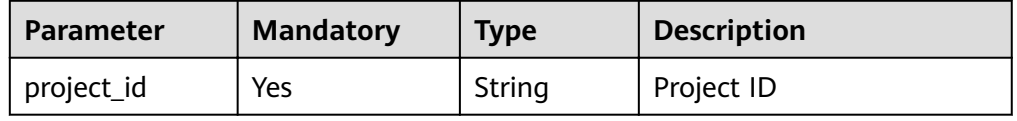

## **Requests**

**Table 4-21** Request parameters

| <b>Parameter</b> | <b>Mandator</b><br>۷ | <b>Type</b> | <b>Description</b>                                                                                                    |
|------------------|----------------------|-------------|----------------------------------------------------------------------------------------------------|
| key_id           | Yes                  | String      | 36-byte ID of a CMK that matches the<br>reqular expression ^[0-9a-z]{8}-[0-9a-<br>z]{4}-[0-9a-z]{4}-[0-9a-z]{4}-[0-9a-<br>z]{12}\$ |
|                  |                      |             | Example: 0d0466b0-e727-4d9c-b35d-<br>f84bb474a37f                                                                                  |
| sequence         | No.                  | String      | 36-byte serial number of a request<br>message                                                                                      |
|                  |                      |             | Example:<br>919c82d4-8046-4722-9094-35c3c6524<br>cff                                                                               |

#### **Responses**

**Table 4-22** Response parameters

| <b>Parameter</b> | <b>Mandator</b><br>у | <b>Type</b> | <b>Description</b>                                                                                                    |
|------------------|----------------------|-------------|----------------------------------------------------------------------------------------------------|
| key_id           | Yes                  | String      | CMK ID                                                                                                    |
| key_state        | Yes                  | String      | <b>CMK</b> status:<br>• 2 indicates that the CMK is enabled.<br>• 3 indicates that the CMK is<br>disabled.<br>4 indicates that the CMK is<br>scheduled for deletion. |

## **Examples**

The following example describes how to cancel the scheduled deletion of a CMK whose ID is **0d0466b0-e727-4d9c-b35d-f84bb474a37f**.

Example request

}

{ "key\_id": "0d0466b0-e727-4d9c-b35d-f84bb474a37f" } Example response {

```
 "key_id": "0d0466b0-e727-4d9c-b35d-f84bb474a37f",
 "key_state": "3"
```

```
or
{
   "error": {
      "error_code": "KMS.XXXX",
      "error_msg": "XXX"
   }
}
```
# **Status Codes**

**Table 4-23** lists the normal status code returned by the response.

#### **Table 4-23** Status codes

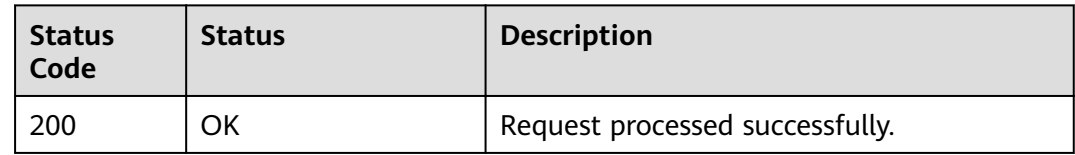

Exception status code. For details, see **[Status Codes](#page-84-0)**.

# **4.6 Querying the List of CMKs**

## **Function**

This API allows you to query the list of all CMKs.

#### **URI**

- URI format POST /v1.0/{project\_id}/kms/list-keys
- Parameter description

#### **Table 4-24** Parameters

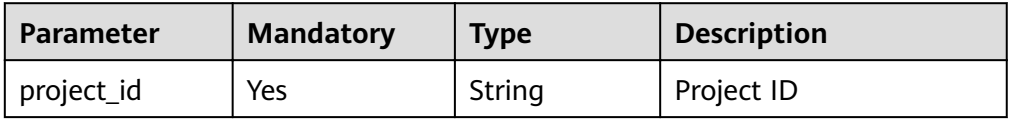

# **Requests**

**Table 4-25** Request parameters

| <b>Parameter</b>          | <b>Mandator</b><br>у | <b>Type</b> | <b>Description</b>                                                                                                    |
|---------------------------|----------------------|-------------|----------------------------------------------------------------------------------------------------|
| limit                     | No                   | String      | This parameter specifies the number of<br>entries returned. If the specified<br>number is smaller than the actual<br>number of existing entries, true will be<br>returned for the response parameter<br>truncated, indicating that the query<br>results will be displayed in separate<br>pages. The value is within the range of<br>the maximum number of CMKs, for<br>example, 100.                                                                                                    |
| marker                    | No                   | String      | This parameter marks the starting<br>location in a pagination query. If the<br>truncated value is true, you can send<br>consecutive requests to obtain more<br>record entries. The <b>marker</b> value must<br>be set to the next marker value in the<br>response, for example, 10.                                                                                                    |
| enterprise_<br>project_id | No                   | String      | Enterprise project ID.<br>If the enterprise project function is<br>not enabled, you do not need to set<br>this parameter.<br>If the enterprise project function is<br>enabled, you can set this parameter<br>when querying a resource.<br>If this parameter is not specified,<br>the system searches for the<br>required resource in all the<br>enterprise projects that you have<br>permissions for. In this case, the<br>value of enterprise_project_id is<br>all.<br>The parameter value must meet<br>one of the following requirements:<br>Is all<br>Is <sub>0</sub><br>-<br>Matches the regular expression<br>^[0-9a-z]{8}-[0-9a-z]{4}-[0-9a-<br>z]{4}-[0-9a-z]{4}-[0-9a-z]<br>${12}$ \$. |

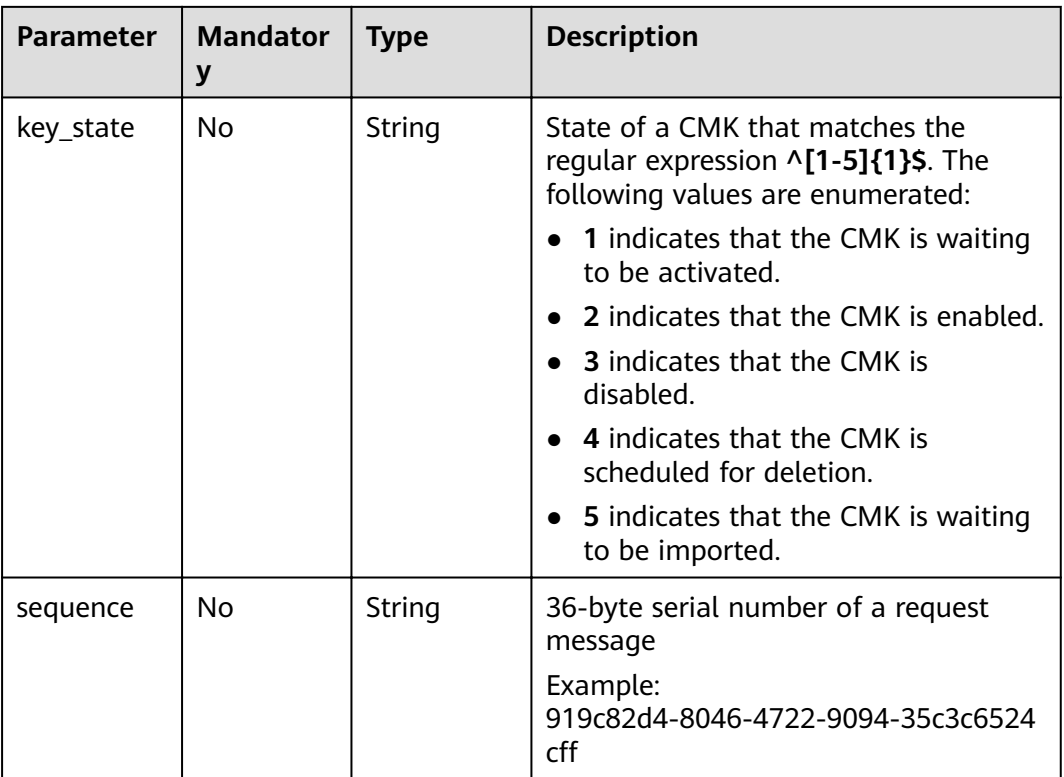

# **Responses**

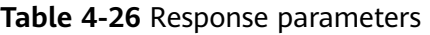

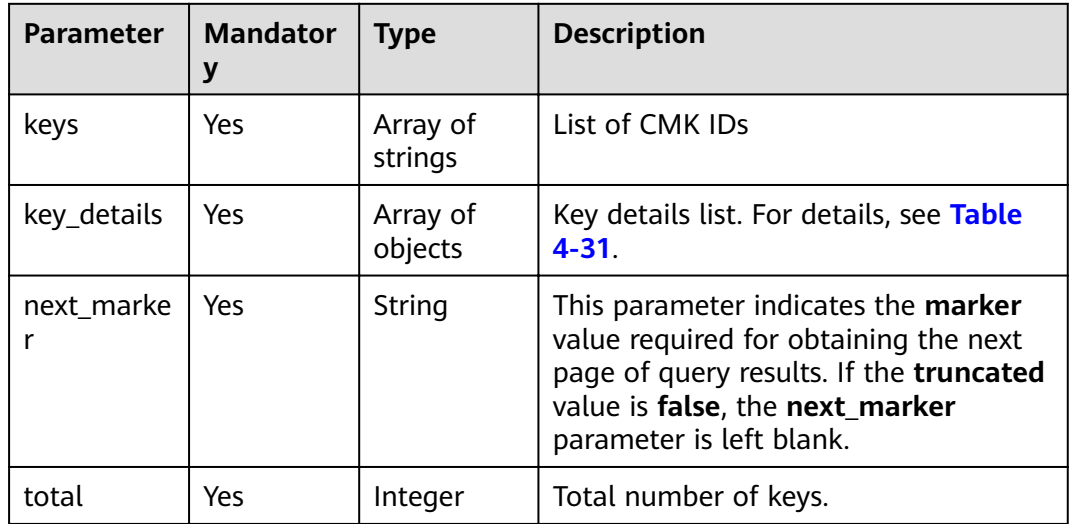

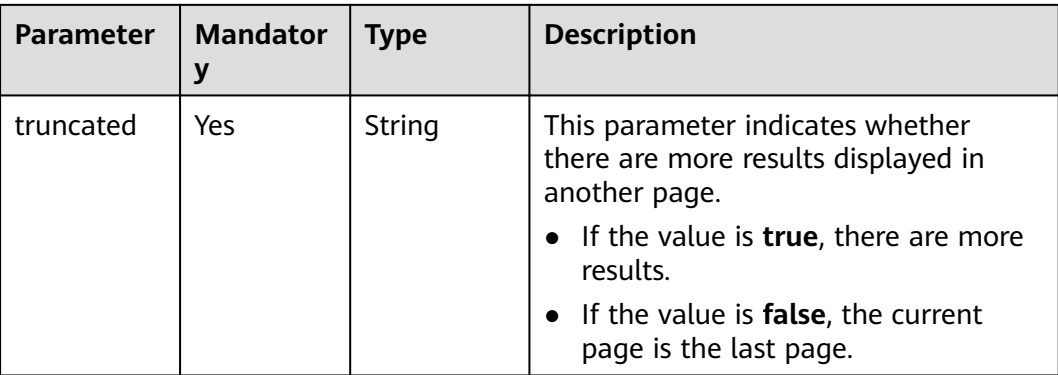

## **Examples**

The following shows an example when **limit** is set to **2** and **marker** is set to **1**.

**Example request** 

```
{
        "limit": "2",
        "marker": "1"
     }
● Example response
     {
        "keys": [
```

```
 "0d0466b0-e727-4d9c-b35d-f84bb474a37f",
      "2e258389-bb1e-4568-a1d5-e1f50adf70ea"
   ],
    "key_details": [
\overline{\phantom{a}} "key_id":"0d0466b0-e727-4d9c-b35d-f84bb474a37f",
 "domain_id":"00074811d5c27c4f8d48bb91e4a1dcfd",
      "key_alias":"caseuirpr",
      "realm":"aaaa",
      "key_description":"123",
      "creation_date":"1502799822000",
      "scheduled_deletion_date":"",
      "key_state":"2",
     "default_key_flag":"0",
      "key_type":"1",
      "expiration_time":"1501578672000",
      "origin":"kms"
},
\overline{\phantom{a}} "key_id":"2e258389-bb1e-4568-a1d5-e1f50adf70ea",
      "domain_id":"00074811d5c27c4f8d48bb91e4a1dcfd",
      "key_alias":"casehvniz",
      "realm":"aaaa",
      "key_description":"234",
      "creation_date":"1502799820000", 
      "scheduled_deletion_date":"",
 "key_state":"2",
woldefault_key_flag":"0","
      "key_type":"1",
      "expiration_time":"1501578673000",
      "origin":"kms"
}
    ],
   "next_marker": "",
   "truncated": "false",
   "total":2
}
or
```
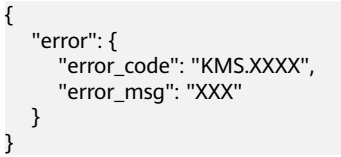

# <span id="page-29-0"></span>**Status Codes**

**Table 4-27** lists the normal status code returned by the response.

#### **Table 4-27** Status codes

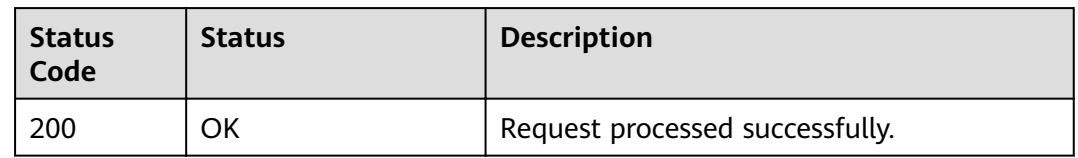

Exception status code. For details, see **[Status Codes](#page-84-0)**.

# **4.7 Querying the Information About a CMK**

#### **Function**

This API allows you to query the details about a CMK.

## **URI**

- URI format POST /v1.0/{project\_id}/kms/describe-key
- Parameter description

#### **Table 4-28** Parameters

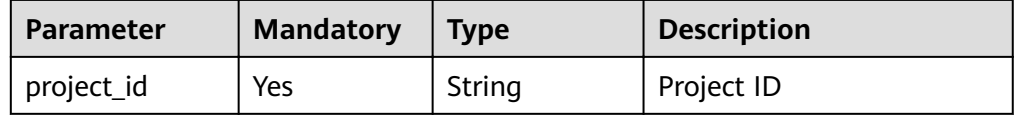

# <span id="page-30-0"></span>**Requests**

**Table 4-29** Request parameters

| <b>Parameter</b> | <b>Mandator</b><br>у | <b>Type</b> | <b>Description</b>                                                                                                    |
|------------------|----------------------|-------------|----------------------------------------------------------------------------------------------------|
| key_id           | Yes.                 | String      | 36-byte ID of a CMK that matches the<br>regular expression ^[0-9a-z]{8}-[0-9a-<br>z]{4}-[0-9a-z]{4}-[0-9a-z]{4}-[0-9a-<br>z]{12}\$ |
|                  |                      |             | Example: 0d0466b0-e727-4d9c-b35d-<br>f84bb474a37f                                                                                  |
| sequence         | No.                  | String      | 36-byte serial number of a request<br>message                                                                                      |
|                  |                      |             | Example:<br>919c82d4-8046-4722-9094-35c3c6524<br>cff                                                                               |

## **Responses**

**Table 4-30** Response parameters

| <b>Parameter</b> | <b>Mandator</b> | <b>Type</b>         | <b>Description</b>                                      |
|------------------|-----------------|---------------------|---------------------------------------------------------|
| key_info         | Yes             | Array of<br>objects | Information about keys. For details,<br>see Table 4-31. |

Table 4-31 key\_info field description

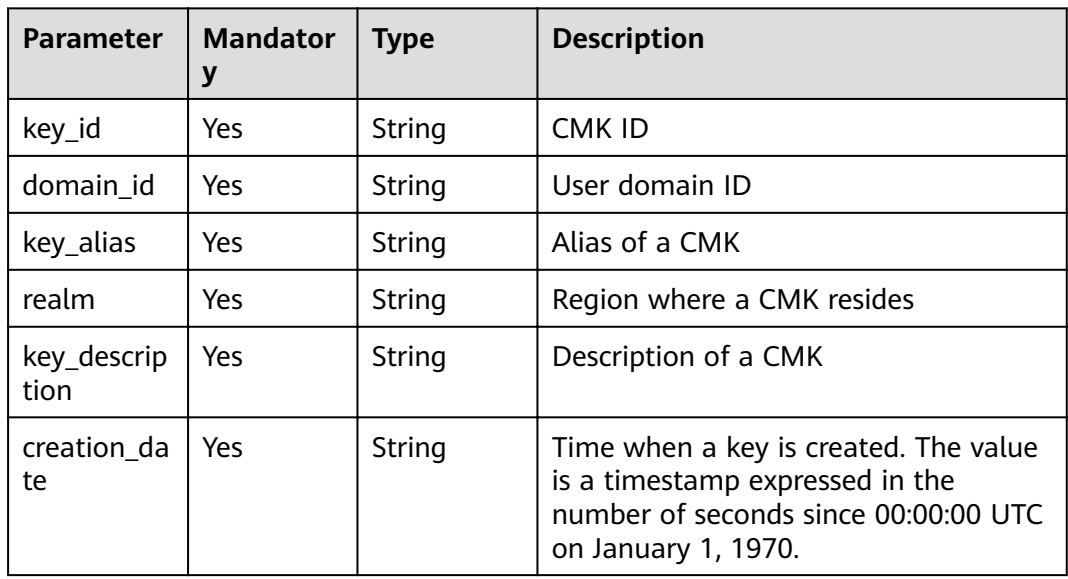

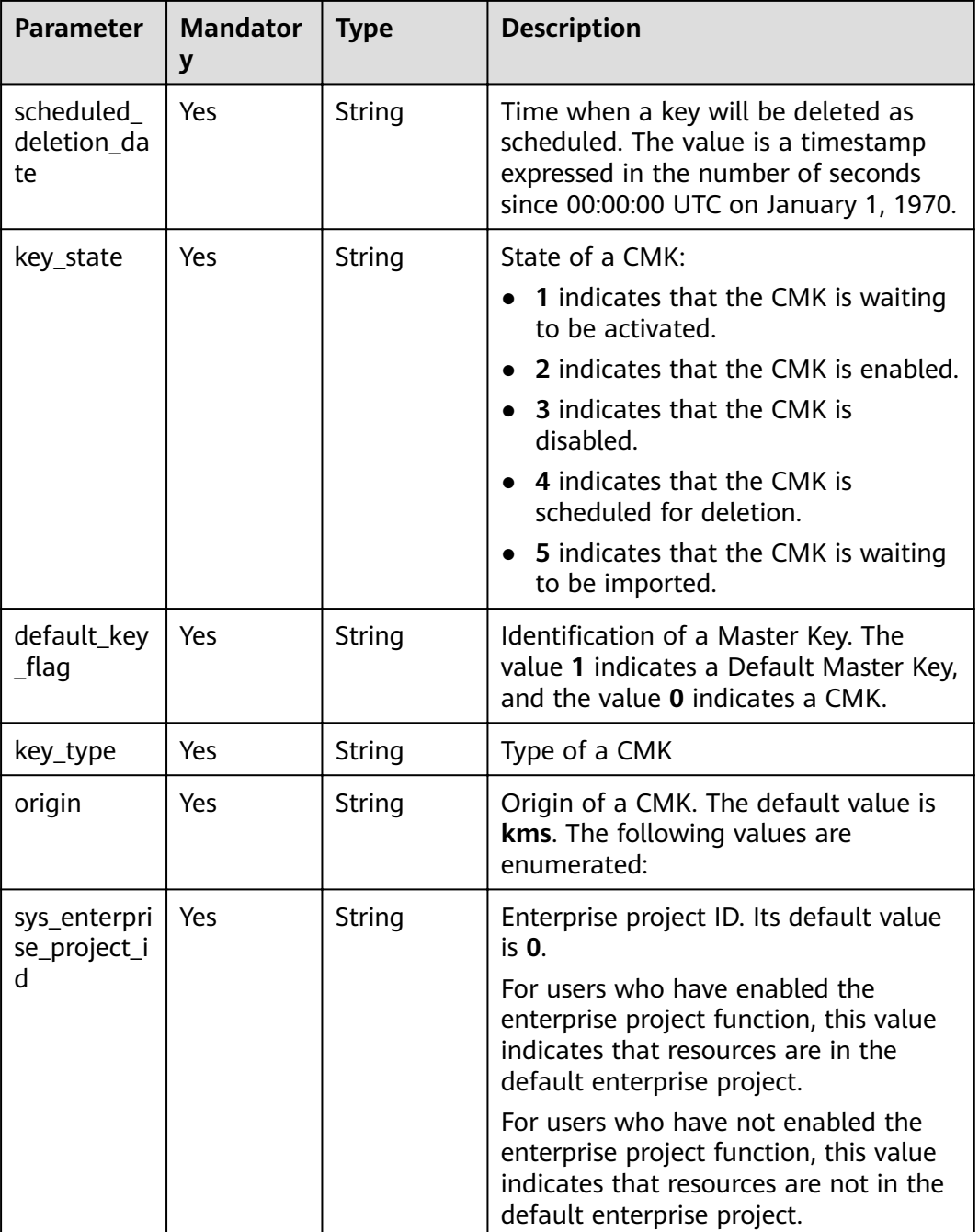

## **Examples**

The following example describes how to query the information of a CMK whose ID is **0d0466b0-e727-4d9c-b35d-f84bb474a37f**.

Example request

{ "key\_id": "0d0466b0-e727-4d9c-b35d-f84bb474a37f" }

● Example response {

"key\_info": {

```
 "key_id": "0d0466b0-e727-4d9c-b35d-f84bb474a37f",
     "domain_id": "b168fe00ff56492495a7d22974df2d0b",
      "key_alias": "kms_test",
      "realm": "aaa",
     "key_description": "",
      "creation_date": "1472442386000",
      "scheduled_deletion_date": "",
 "key_state": "2",
where we default_key_flag": "0",
      "key_type": "1",
      "expiration_time":"1501578672000",
      "origin":"kms"
\sim "sys_enterprise_project_id ": "0",
   }
}
or
{
   "error": {
      "error_code": "KMS.XXXX",
      "error_msg": "XXX"
   }
}
```
#### **Status Codes**

**Table 4-32** lists the normal status code returned by the response.

**Table 4-32** Status codes

| <b>Status</b><br>Code | <b>Status</b> | <b>Description</b>              |
|-----------------------|---------------|---------------------------------|
| 200                   | ΟK            | Request processed successfully. |

Exception status code. For details, see **[Status Codes](#page-84-0)**.

# **4.8 Creating a Random Number**

#### **Function**

This API generates a random number that is 8 bits to 8192 bits long.

#### **URI**

- URI format POST /v1.0/{project\_id}/kms/gen-random
- Parameter description

#### **Table 4-33** Parameter description

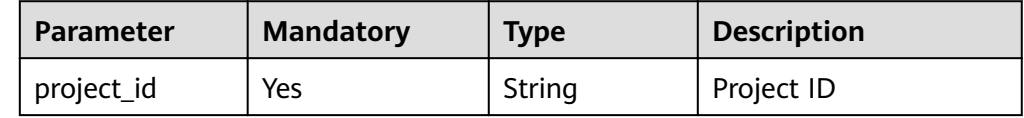

## **Requests**

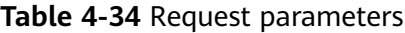

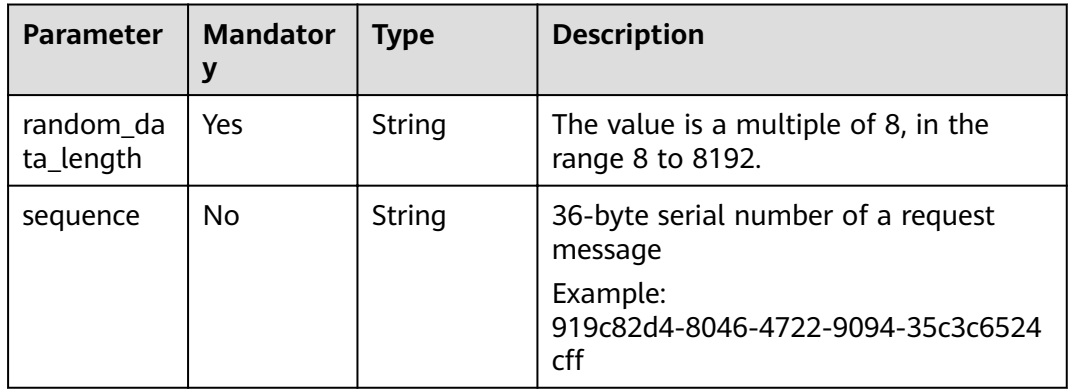

#### **Responses**

**Table 4-35** Response parameters

| Parameter       | <b>Mandator</b> | Type   | <b>Description</b>                                                                                                    |
|-----------------|-----------------|--------|----------------------------------------------------------------------------------------------------|
| random_da<br>ta | Yes             | String | Random numbers are expressed in<br>hexadecimal format. Two characters<br>indicate one byte. Length of a random<br>number must be consistent with the<br>random_data_length value entered by<br>a user. |

#### **Examples**

The following example describes how to create a random number with the length of **512** bits.

● Example request

```
{
   "random_data_length": "512"
}
```
● Example response

```
{
   "random_data": 
"5791C223E87124AB9FC29B5A8AC60BE4B98D168F47A58BB2A88833E40D6ED32D57E2AAB5410492EB
25096873F9CE3D45E0D22F820A5AB4EEADC33A1A6AE780F1"
}
or
{
   "error": {
     "error_code": "KMS.XXXX",
```
## <span id="page-34-0"></span>**Status Codes**

**Table 4-36** lists the normal status code returned by the response.

#### **Table 4-36** Status codes

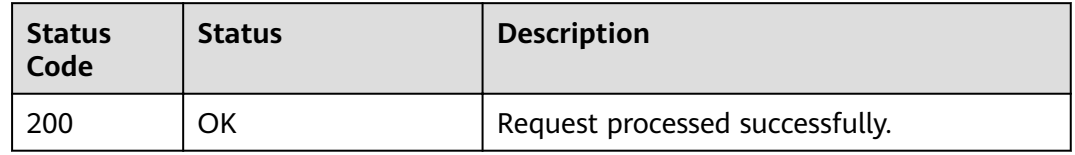

Exception status code. For details, see **[Status Codes](#page-84-0)**.

# **4.9 Creating a DEK**

# **Function**

This API allows you to create a DEK. A returned result includes the plaintext and the ciphertext of a DEK.

#### **URI**

- URI format POST /v1.0/{project\_id}/kms/create-datakey
- Parameter description

#### **Table 4-37** Parameters

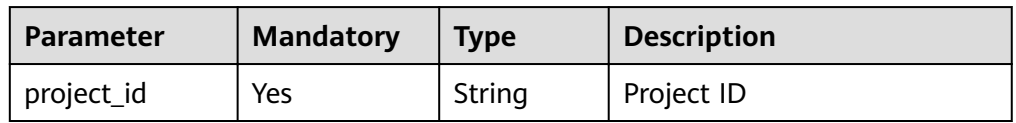

#### **Requests**

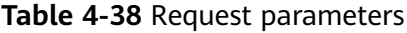

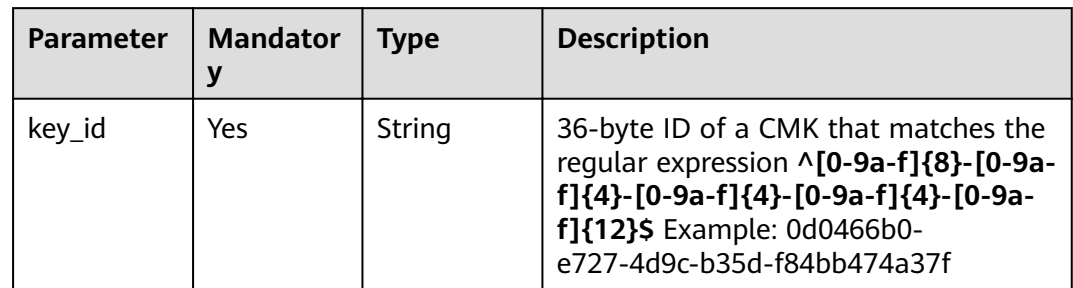

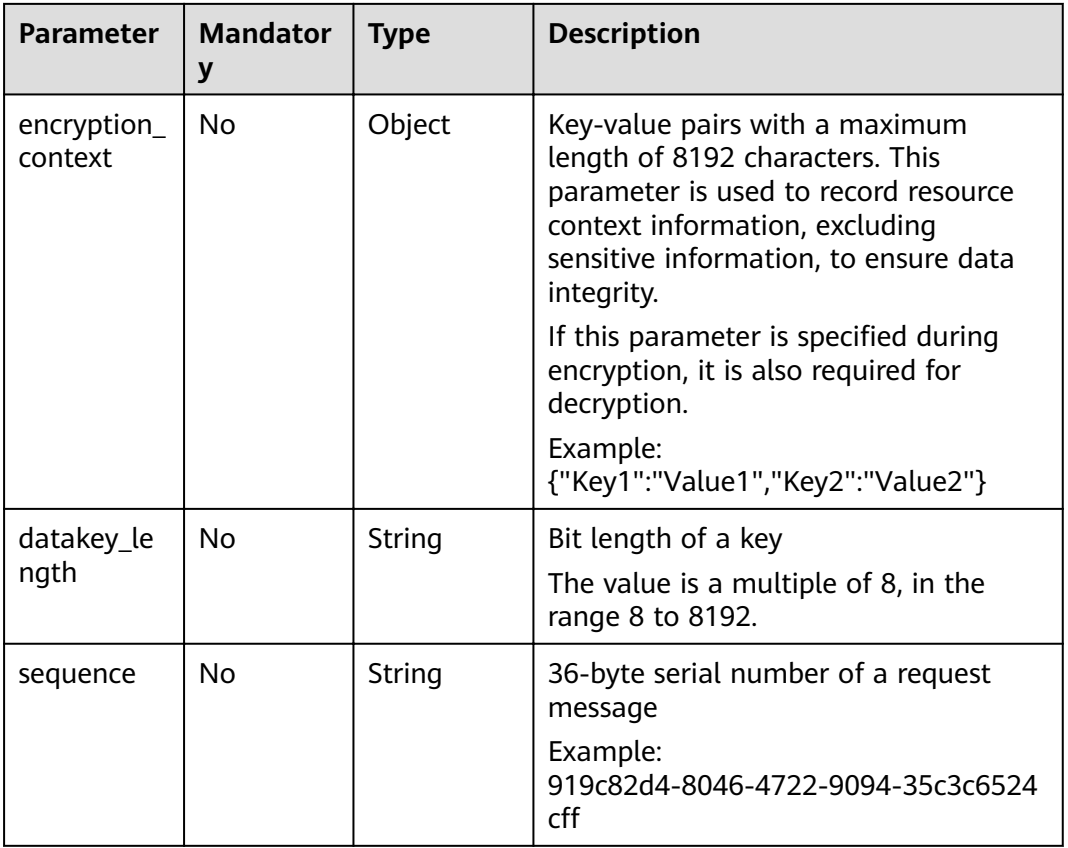

#### **Responses**

**Table 4-39** Response parameters

| <b>Parameter</b> | <b>Mandator</b><br>у | <b>Type</b> | <b>Description</b>                                                                                      |
|------------------|----------------------|-------------|----------------------------------------------------------------------------------------------------|
| key_id           | Yes                  | String      | CMK ID                                                                                                  |
| plain_text       | Yes                  | String      | The plaintext of a DEK is expressed in<br>hexadecimal format, and two<br>characters indicate one byte.  |
| cipher_text      | Yes                  | String      | The ciphertext of a DEK is expressed in<br>hexadecimal format, and two<br>characters indicate one byte. |

# **Examples**

The following example describes how to create a DEK whose ID is **0d0466b0 e727-4d9c-b35d-f84bb474a37f** and length is **512** bits.

● Example request

{

"key\_id": "0d0466b0-e727-4d9c-b35d-f84bb474a37f",
"datakey\_length": "512" }

Example response

"key\_id": "0d0466b0-e727-4d9c-b35d-f84bb474a37f",

"plain\_text":

"8151014275E426C72EE7D44267EF11590DCE0089E19863BA8CC832187B156A72A5A17F17B5EF0D525 872C59ECEB72948AF85E18427F8BE0D46545C979306C08D",

```
"cipher_text":
```
"020098009EEAFCE122CAA5927D2E020086F9548BA1675FDB022E4ECC01B96F2189CF4B85E78357E73 E1CEB518DAF7A4960E7C7DE8885ED3FB2F1471ABF400119CC1B20BD3C4A9B80AF590EFD0AEDABFDB B0E2B689DA7B6C9E7D3C5645FCD9274802586BE63779471F9156F2CDF07CD8412FFBE923064303436 3662302D653732372D346439632D623335642D6638346262343734613337660000000045B05321483B D9F9561865EE7DFE9BE267A42EB104E98C16589CE46940B18E52"

```
or
{
```
}

}

{

```
 "error": {
    "error_code": "KMS.XXXX",
    "error_msg": "XXX"
 }
```
# **Status Codes**

**Table 4-40** lists the normal status code returned by the response.

**Table 4-40** Status codes

| <b>Status</b><br>Code | <b>Status</b> | <b>Description</b>              |
|-----------------------|---------------|---------------------------------|
| 200                   | OK            | Request processed successfully. |

Exception status code. For details, see **[Status Codes](#page-84-0)**.

# **4.10 Creating a Plaintext-Free DEK**

# **Function**

This API allows you to create a plaintext-free DEK, that is, the returned result of this API includes only the ciphertext of the DEK.

### **URI**

- **URI** format POST /v1.0/{project\_id}/kms/create-datakey-without-plaintext
- Parameter description

### **Table 4-41** Parameter description

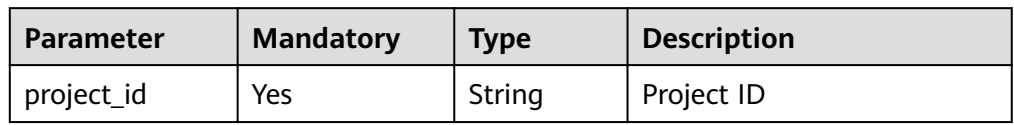

# **Requests**

### **Table 4-42** Request parameters

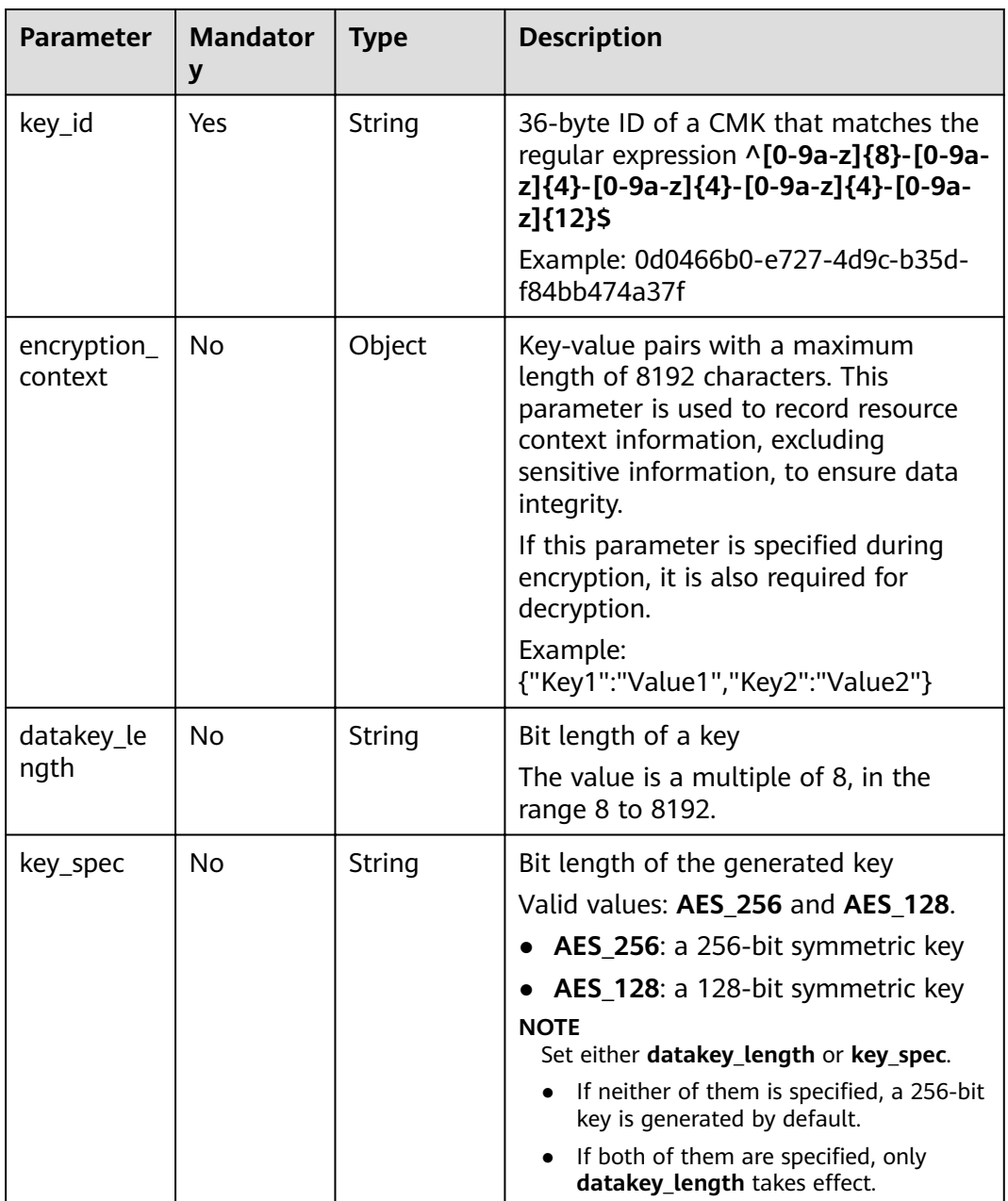

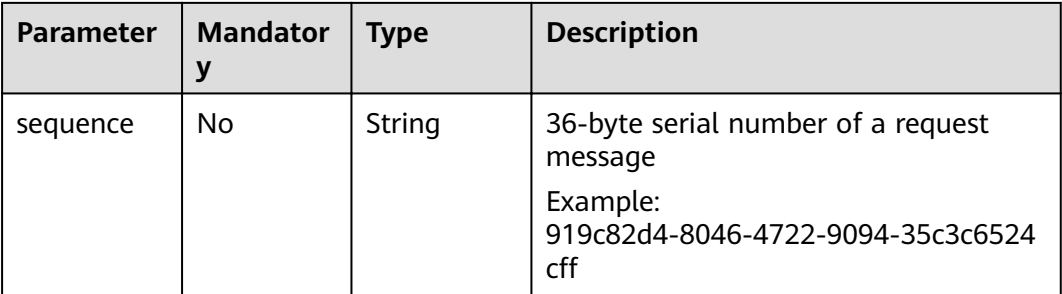

#### **Table 4-43** Response parameters

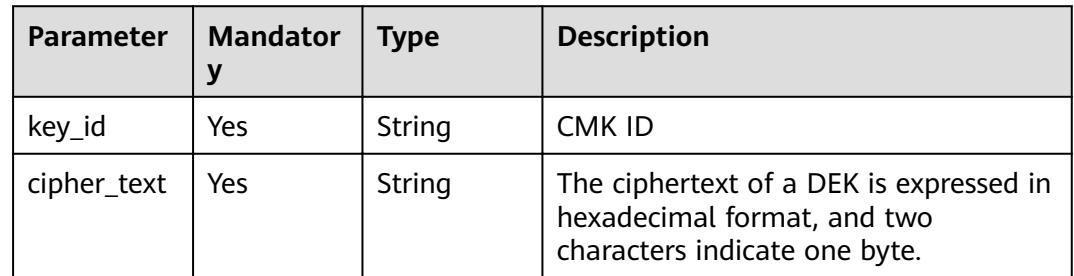

# **Examples**

The following example describes how to create a plaintext free DEK whose ID is **0d0466b0-e727-4d9c-b35d-f84bb474a37f**.

● Example request

```
{
   "key_id": "0d0466b0-e727-4d9c-b35d-f84bb474a37f",
   "datakey_length": "512"
}
```
Example response

```
{
   "key_id": "0d0466b0-e727-4d9c-b35d-f84bb474a37f",
   "cipher_text": 
"020098005CDC28E29EC3230AA42E8985FBABA095037D6474C64519C9B564AB28B15739C88E7E88750
```
0D1094973C2DC16353DB7ED3946C73339517AB1E983D521F9E9D700DC5D9C42F557EBF3F608E3CBB EE0BC68136EE7D2A49117E00332BAC4AE4ED805EB6068FA900C5A8019BFE2C2651BE3E130643034363 662302D653732372D346439632D623335642D66383462623437346133376600000000F160727EBDB83 400C21D80D713B49D3A2C37F24AE160E7BB3DAC025ADC0C45E3"

} or

{

}

```
 "error": {
    "error_code": "KMS.XXXX",
    "error_msg": "XXX"
 }
```
# **Status Codes**

**[Table 4-44](#page-39-0)** lists the normal status code returned by the response.

<span id="page-39-0"></span>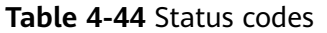

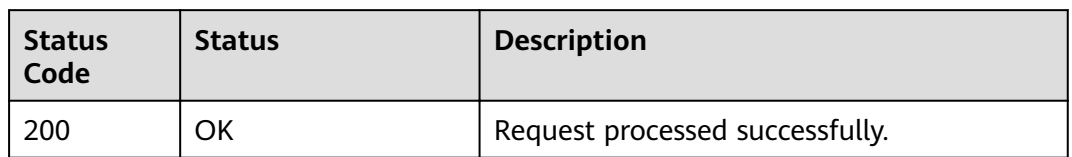

Exception status code. For details, see **[Status Codes](#page-84-0)**.

# **4.11 Encrypting a DEK**

# **Function**

This API enables you to encrypt a DEK using a specified CMK.

### **URI**

- URI format POST /v1.0/{project\_id}/kms/encrypt-datakey
- Parameter description

### **Table 4-45** Parameter description

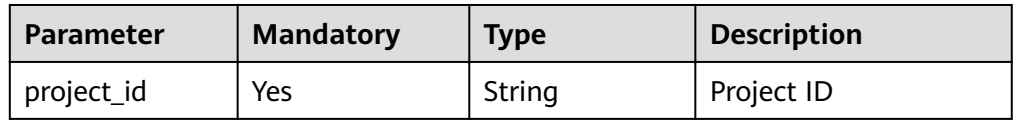

# **Requests**

**Table 4-46** Request parameters

| <b>Parameter</b> | <b>Mandator</b><br>у | <b>Type</b> | <b>Description</b>                                                                                                    |
|------------------|----------------------|-------------|----------------------------------------------------------------------------------------------------|
| key_id           | Yes                  | String      | 36-byte ID of a CMK that matches the<br>regular expression ^[0-9a-z]{8}-[0-9a-<br>z]{4}-[0-9a-z]{4}-[0-9a-z]{4}-[0-9a-<br>z]{12}\$ |
|                  |                      |             | Example: 0d0466b0-e727-4d9c-b35d-<br>f84bb474a37f                                                                                  |

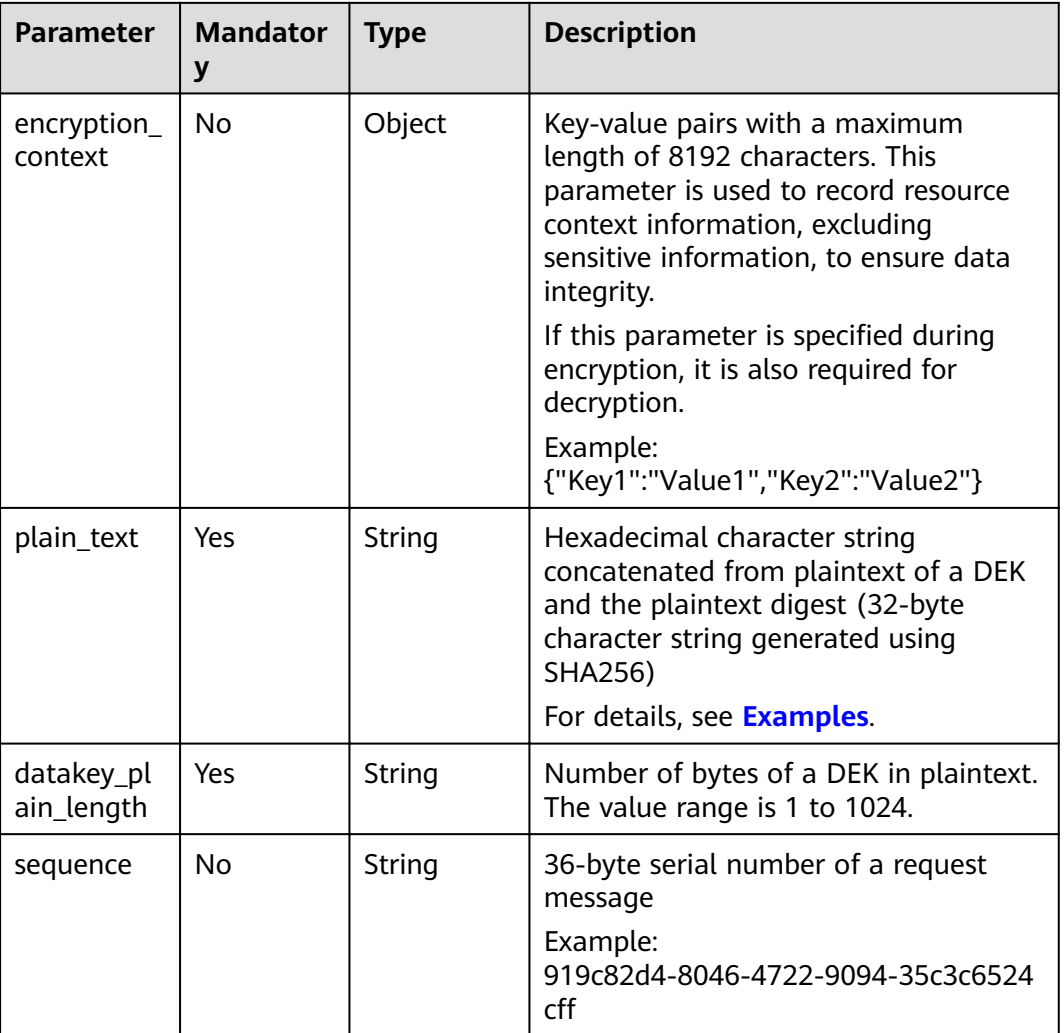

**Table 4-47** Response parameters

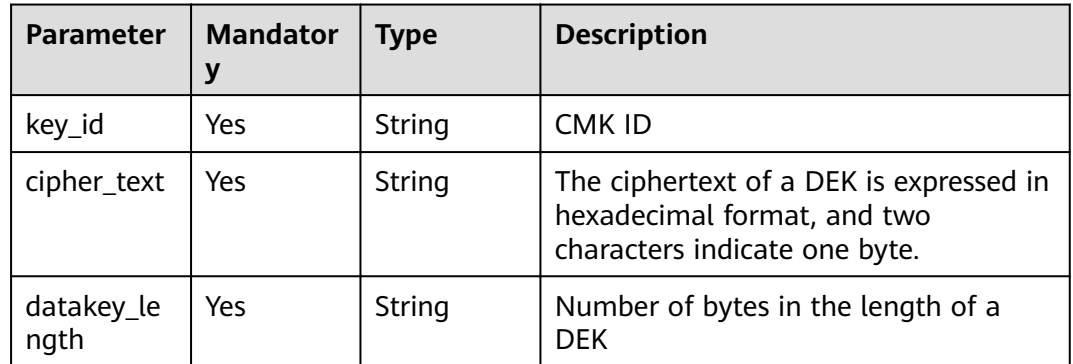

# **Examples**

In the following example, the 512-bit plaintext DEK (**75499901767b©3c0b314b10722©6©59053bb82045040758090©6c**

#### **cb48©85©744b18č0512525527b10331100©357b©4212585c94©**) generated from the customer master key whose key ID is **0d0466b0-e727-4d9cb35d-f84bb474a37f** can be obtained through the API in **[Creating a DEK](#page-34-0)**.

#### The digest of the plaintext DEK is **fbc8ac72b0785ca7fe33eb6776ce3990b11e32b299d9c0a9ee0305fb9540f797**. The method for calculating the digest is as follows:

```
//Digest calculation
public static byte[] sha256(byte[] cmkData) { 
  byte[] digest = new byte[0];
   try { 
     MessageDigest md = MessageDigest.getInstance("SHA-256");
       md.update(cmkData); 
     digest = md.digest();
    } catch (Exception e) { 
      System.out.println("calculate digest failure, exception is " + e.toString()); 
   } 
    return digest; 
}
//Convert the obtained digest into a hexadecimal character string.
public static String bytesToHexString(byte[] digest) {
```
The value of **plain\_text** (a hexadecimal character string concatenated from plaintext of the DEK and the plaintext digest) is

**75499901767b©3c0b314b10722©6©59053bb82045040758090©6cc b48©85©744b18č0512525527b10331100©357b©4212585c94© fbc8ac72b0785ca7fe33eb6776ce3990b11e32b299d9c0a9ee0305fb9540f797**.

**Example request** 

 ... }

```
{
   "key_id": "0d0466b0-e727-4d9c-b35d-f84bb474a37f",
   "plain_text": 
Ȋ75499901767bf3c0b314b10722f6f59053bb82045040758090f6ccb48f85f744b18ff
0512525e527b10331100f357bf42125d8d5ced94f
fbc8ac72b0785ca7fe33eb6776ce3990b11e32b299d9c0a9ee0305fb9540f797",
   "datakey_plain_length": "64"
}
```
Example response

```
{
   "key_id": "0d0466b0-e727-4d9c-b35d-f84bb474a37f",
   "cipher_text": 
"020098005273E14E6E8E95F5463BECDC27E80AF820B9FC086CB47861899149F67CF07DAFF2810B7D2
7BDF19AB7632488E0926A48DB2FC85BEA905119411B46244C5E6B8036C60A0B0B4842FFE6994518E89
C19B1C1D688D9043BCD6053EA7BA0652642CE59F2543C80669139F4F71ABB9BD9A243306430343636
62302D653732372D346439632D623335642D66383462623437346133376600000000D34457984F9730
D57F228C210FD22CA6017913964B21D4ECE45D81092BB9112E",
   "datakey_length": "64"
}
```
### or {

}

```
 "error": {
    "error_code": "KMS.XXXX",
    "error_msg": "XXX"
 }
```
# **Status Codes**

**[Table 4-48](#page-42-0)** lists the normal status code returned by the response.

#### <span id="page-42-0"></span>**Table 4-48** Status codes

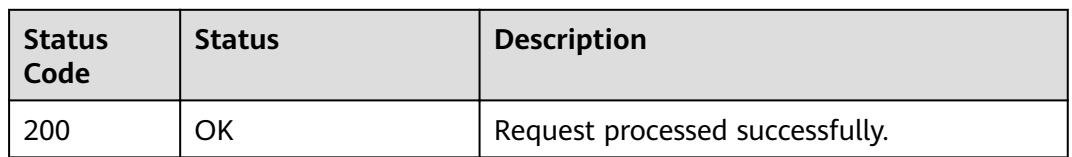

Exception status code. For details, see **[Status Codes](#page-84-0)**.

# **4.12 Decrypting a DEK**

# **Function**

This API enables you to decrypt a DEK using a specified CMK.

#### $\Box$  Note

Data encryption results are used for decryption.

### **URI**

- URI format POST /v1.0/{project\_id}/kms/decrypt-datakey
	- Parameter description

### **Table 4-49** Parameter description

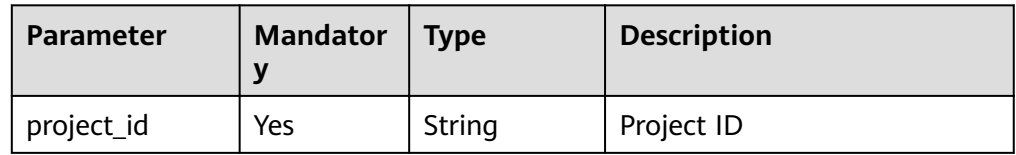

# **Requests**

#### **Table 4-50** Request parameters

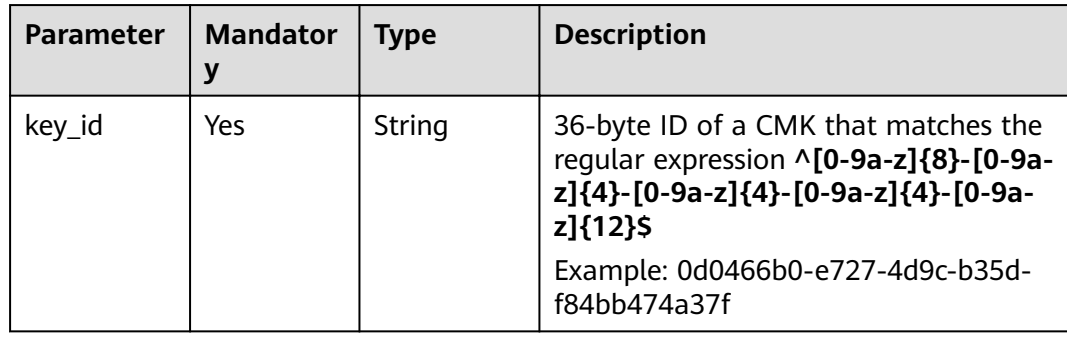

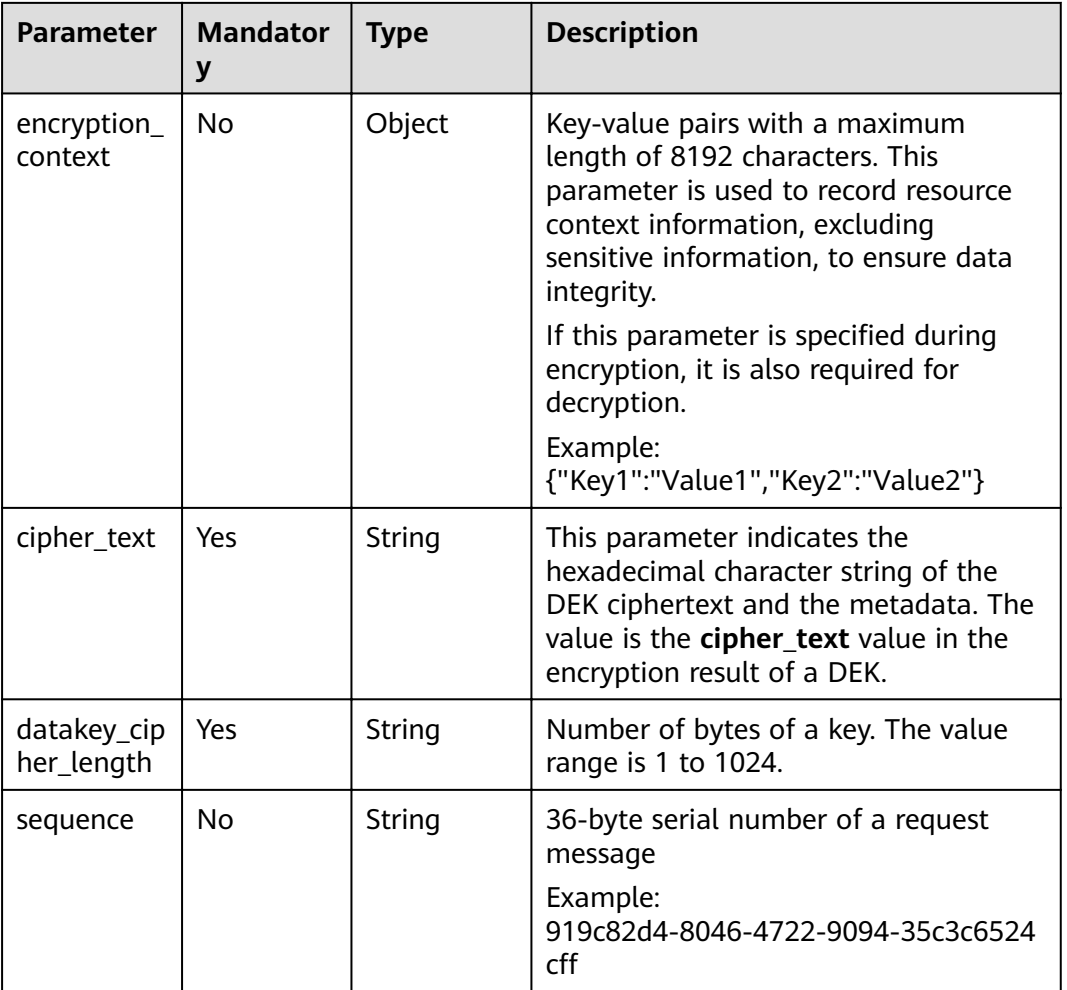

#### **Table 4-51** Response parameters

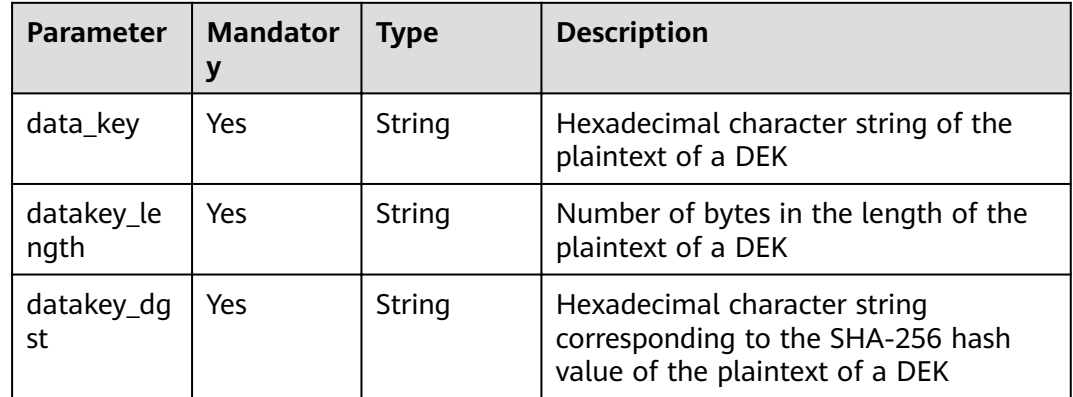

# **Examples**

The following is an example about how to use a CMK (ID: **0d0466b0-e727-4d9cb35d-f84bb474a37f**) to decrypt a DEK (ciphertext:

**020098005273E14E6E8E95F5463BECDC27E80AF820B9FC086CB47861899149F6 7CF07DAFF2810B7D27BDF19AB7632488E0926A48DB2FC85BEA905119411B462 44C5E6B8036C60A0B0B4842FFE6994518E89C19B1C1D688D9043BCD6053EA7B A0652642CE59F2543C80669139F4F71ABB9BD9A24330643034363662302D6537 32372D346439632D623335642D66383462623437346133376600000000D34457 984F9730D57F228C210FD22CA6017913964B21D4ECE45D81092BB9112E**; length: **64** bits).

**Example request** 

```
{
   "key_id": "0d0466b0-e727-4d9c-b35d-f84bb474a37f",
  "datakey_cipher_length": "64",
   "cipher_text": 
"020098005273E14E6E8E95F5463BECDC27E80AF820B9FC086CB47861899149F67CF07DAFF2810B7D2
7BDF19AB7632488E0926A48DB2FC85BEA905119411B46244C5E6B8036C60A0B0B4842FFE6994518E89
C19B1C1D688D9043BCD6053EA7BA0652642CE59F2543C80669139F4F71ABB9BD9A243306430343636
62302D653732372D346439632D623335642D66383462623437346133376600000000D34457984F9730
D57F228C210FD22CA6017913964B21D4ECE45D81092BB9112E"
}
```
Example response

{ "data\_key":

"00000000000000000000000000000000000000000000000000000000000000000000000000000000000 000000000000000000000000000000000000000000000",

```
 "datakey_length": "64",
```
"datakey\_dgst": "F5A5FD42D16A20302798EF6ED309979B43003D2320D9F0E8EA9831A92759FB4B"

or

}

}

```
{
    "error": {
     "error_code": "KMS.XXXX",
       "error_msg": "XXX"
   }
```
# **Status Codes**

**Table 4-52** lists the normal status code returned by the response.

**Table 4-52** Status codes

| <b>Status</b><br>Code | <b>Status</b> | <b>Description</b>              |
|-----------------------|---------------|---------------------------------|
| 200                   | OK            | Request processed successfully. |

Exception status code. For details, see **[Status Codes](#page-84-0)**.

# **4.13 Querying the Number of Instances**

# **Function**

This API is used to query the number of instances, that is, the number of CMKs created.

### $\Box$  Note

Default Master Keys are automatically created by services and are not included in this query.

### **URI**

- URI format GET /v1.0/{project\_id}/kms/user-instances
- Parameter description

#### **Table 4-53** Parameter description

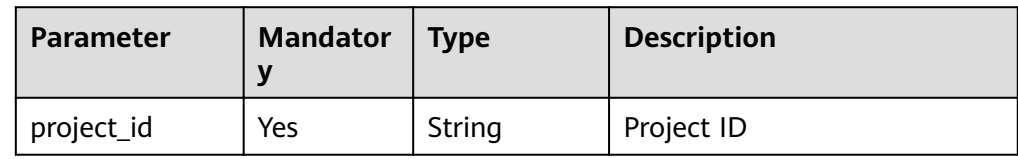

### **Requests**

None

### **Responses**

**Table 4-54** Response parameters

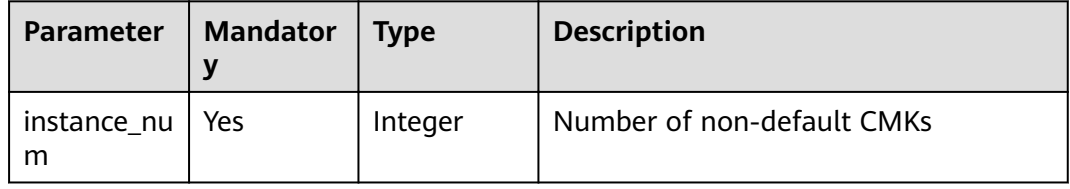

# **Examples**

- Example request None
	-
	- Example response { "instance\_num": 15 } or { "error": {

```
 "error_code": "KMS.XXXX",
      "error_msg": "XXX"
   }
}
```
# **Status Codes**

**[Table 4-55](#page-46-0)** lists the normal status code returned by the response.

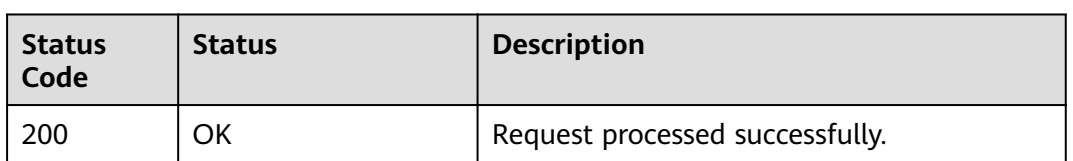

<span id="page-46-0"></span>**Table 4-55** Status codes

Exception status code. For details, see **[Status Codes](#page-84-0)**.

# **4.14 Querying the Quota of a User**

# **Function**

This API is used to query the quota of a user, that is, the allocated total number of CMKs that can be created by a user and the number of CMKs that has been created by the user.

### $\Box$  Note

The quota does not include Default Master Keys.

# **URI**

● URI format

GET /v1.0/{project\_id}/kms/user-quotas

Parameter description

### **Table 4-56** Parameter description

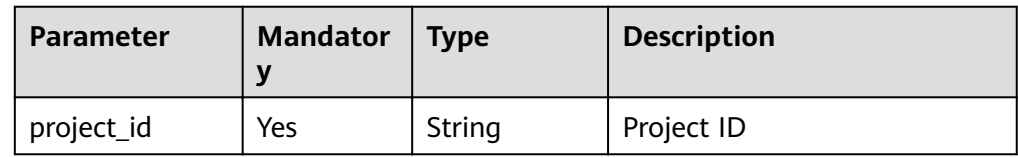

# **Requests**

None

# **Responses**

**Table 4-57** Response parameters

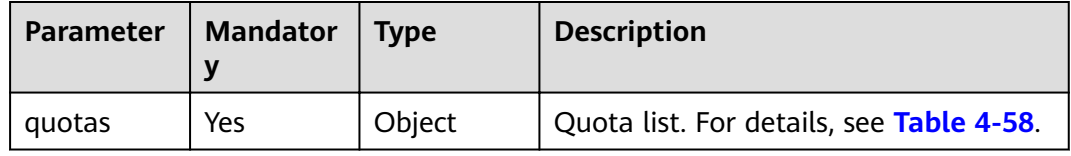

<span id="page-47-0"></span>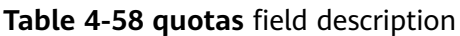

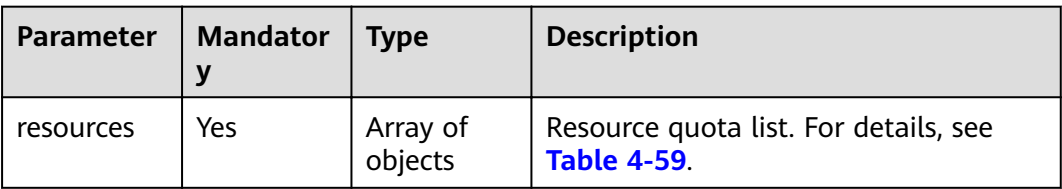

#### **Table 4-59 resources** field description

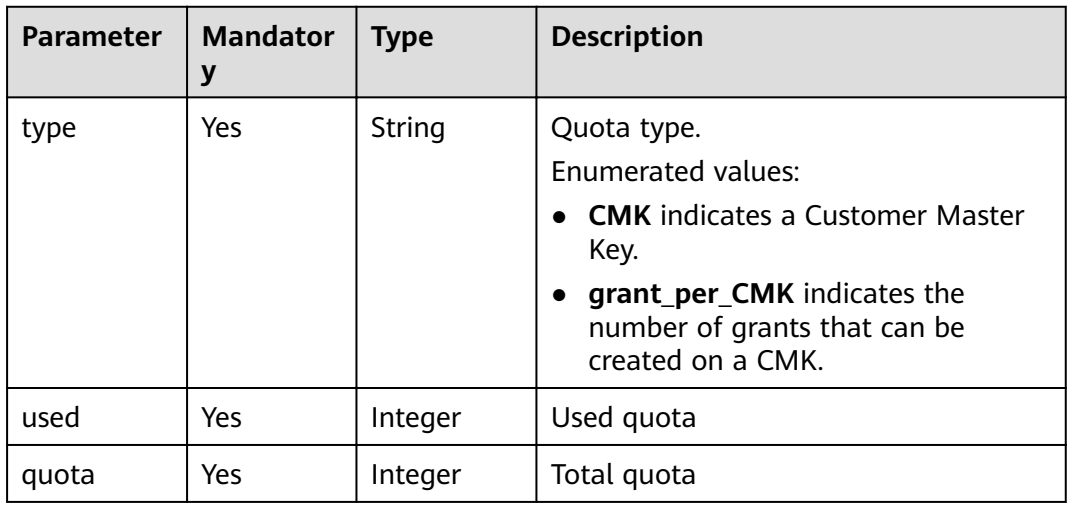

# **Examples**

- Example request
	- None
- Example response

```
{
 "quotas": {
 "resources": [
       {
         "type": "CMK",
 "used": 15,
 "quota": 20
       },
       {
 "type": "grant_per_CMK",
 "used": 15,
 "quota": 100
       }
     ]
  }
}
or
{
   "error": {
 "error_code": "KMS.XXXX",
 "error_msg": "XXX"
  }
}
```
# **Status Codes**

**Table 4-60** lists the normal status code returned by the response.

**Table 4-60** Status codes

| <b>Status</b><br>Code | <b>Status</b> | <b>Description</b>              |
|-----------------------|---------------|---------------------------------|
| 200                   | ΟK            | Request processed successfully. |

Exception status code. For details, see **[Status Codes](#page-84-0)**.

# **4.15 Changing the Alias of a CMK**

## **Function**

This API enables you to change the alias of a CMK.

### $\Box$  NOTE

- A Default Master Key (the alias suffix of which is **/default**) does not allow alias changes.
- A CMK in **Scheduled deletion** status does not allow alias changes.

### **URI**

- URI format POST /v1.0/{project\_id}/kms/update-key-alias
- Parameter description

#### **Table 4-61** Parameter description

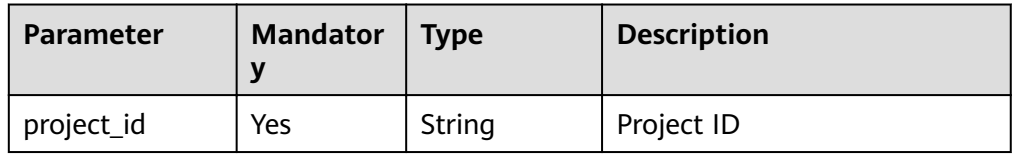

# **Requests**

**Table 4-62** Request parameters

| <b>Parameter</b> | <b>Mandator</b><br>y | <b>Type</b> | <b>Description</b>                                                                                                    |
|------------------|----------------------|-------------|----------------------------------------------------------------------------------------------------|
| key_id           | Yes                  | String      | 36-byte ID of a CMK that matches the<br>regular expression ^[0-9a-z]{8}-[0-9a-<br>z]{4}-[0-9a-z]{4}-[0-9a-z]{4}-[0-9a-<br>z]{12}\$<br>Example: 0d0466b0-e727-4d9c-b35d-<br>f84bb474a37f |
| key_alias        | Yes                  | String      | Alias of a CMK whose length is 1 to<br>255 characters and which matches the<br>regular expression $\Lambda$ [a-zA-Z0-9:/_-]<br>{1,255}\$. Suffix of the alias cannot<br>be /default.    |
| sequence         | No.                  | String      | 36-byte serial number of a request<br>message<br>Example:<br>919c82d4-8046-4722-9094-35c3c6524<br>cff                                                                                   |

# **Responses**

**Table 4-63** Response parameters

| Parameter | <b>Mandator</b> | <b>Type</b>         | <b>Description</b>                                      |
|-----------|-----------------|---------------------|---------------------------------------------------------|
| key_info  | Yes             | Array of<br>objects | Information about keys. For details,<br>see Table 4-64. |

**Table 4-64 key\_info** field description

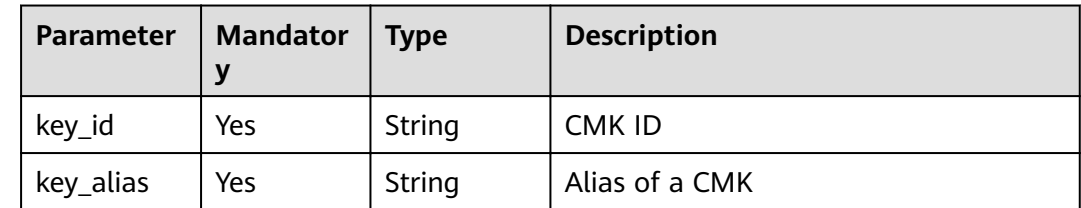

# **Examples**

The following is an example about how to modify a CMK whose alias ID is **bb6a3d22-dc93-47ac-b5bd-88df7ad35f1e** and alias is **test**.

**Example request** 

```
{
   "key_alias": "test", 
   "key_id": "bb6a3d22-dc93-47ac-b5bd-88df7ad35f1e"
}
```

```
● Example response
     {
         "key_info": { 
           "key_id": "bb6a3d22-dc93-47ac-b5bd-88df7ad35f1e",
           "key_alias": "test"
         }
     }
     or
     {
         "error": {
           "error_code": "KMS.XXXX",
           "error_msg": "XXX"
        }
     }
```
# **Status Codes**

**Table 4-65** lists the normal status code returned by the response.

**Table 4-65** Status codes

| <b>Status</b><br>Code | <b>Status</b> | <b>Description</b>              |
|-----------------------|---------------|---------------------------------|
| 200                   | OK            | Request processed successfully. |

Exception status code. For details, see **[Status Codes](#page-84-0)**.

# **4.16 Changing the Description of a CMK**

# **Function**

This API enables you to change the description of a CMK.

### $\Box$  Note

- A Default Master Key (the alias suffix of which is **/default**) does not allow alias changes.
- A CMK in **Scheduled deletion** status does not allow description changes.

# **URI**

**URI** format POST /v1.0/{project\_id}/kms/update-key-description

#### ● Parameter description

#### **Table 4-66** Parameter description

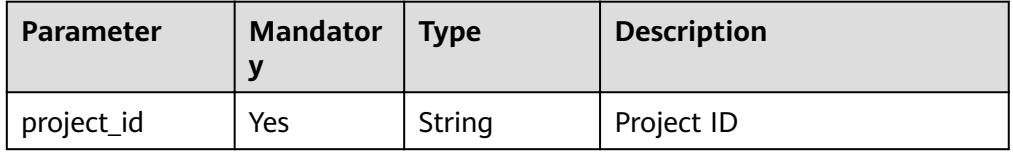

# **Requests**

**Table 4-67** Request parameters

| <b>Parameter</b> | <b>Type</b> | <b>Mandatory</b> | <b>Description</b>                                                                                                    |
|------------------|-------------|------------------|----------------------------------------------------------------------------------------------------|
| key_id           | String      | Yes              | 36-byte ID of a CMK that<br>matches the regular expression<br>$\wedge$ [0-9a-z]{8}-[0-9a-z]{4}-[0-9a-<br>z]{4}-[0-9a-z]{4}-[0-9a-z]{12}\$<br>Example: 0d0466b0-e727-4d9c-<br>b35d-f84bb474a37f |
| key_description  | String      | Yes              | CMK description (The value<br>ranges from 0 to 255 characters.)                                                                                                    |
| sequence         | String      | No               | 36-byte serial number of a<br>request message<br>Example:                                                                                                    |
|                  |             |                  | 919c82d4-8046-4722-9094-35c3c<br>6524cff                                                                                                    |

# **Responses**

#### **Table 4-68** Response parameters

| Parameter | <b>Mandator</b> | <b>Type</b>         | <b>Description</b>                                      |
|-----------|-----------------|---------------------|---------------------------------------------------------|
| key_info  | Yes             | Array of<br>objects | Information about keys. For details,<br>see Table 4-69. |

**Table 4-69 key\_info** field description

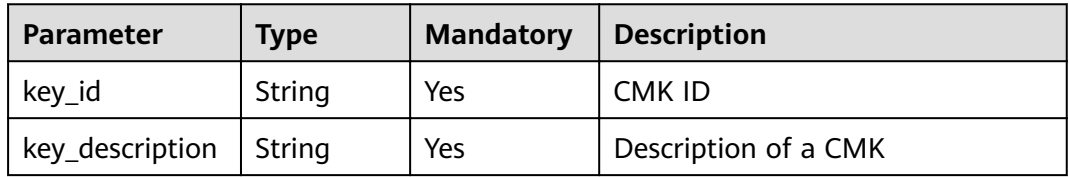

# **Examples**

The following is an example about how to modify a CMK whose alias ID is **bb6a3d22-dc93-47ac-b5bd-88df7ad35f1e** and description is **test**.

● Example request

```
{
        "key_id": "bb6a3d22-dc93-47ac-b5bd-88df7ad35f1e",
        "key_description": "test" 
     }
● Example response
     {
        "key_info": { 
           "key_id": "bb6a3d22-dc93-47ac-b5bd-88df7ad35f1e",
           "key_description": "test" 
         }
     }
     or
     {
        "error": {
      "error_code": "KMS.XXXX",
      "error_msg": "XXX"
        }
     }
```
# **Status Codes**

**Table 4-70** lists the normal status code returned by the response.

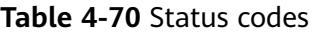

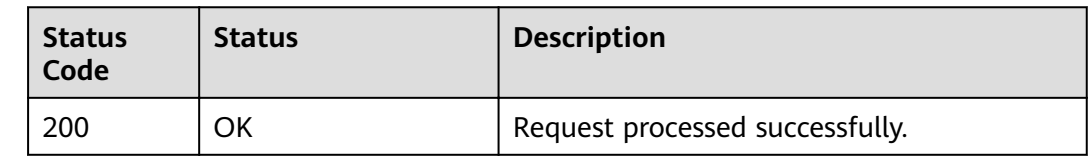

Exception status code. For details, see **[Status Codes](#page-84-0)**.

# **4.17 Encrypting Data**

# **Function**

This API enables you to encrypt data using a specified CMK.

### **URI**

- URI format POST /v1.0/{project\_id}/kms/encrypt-data
- Parameter description

### **Table 4-71** Parameter description

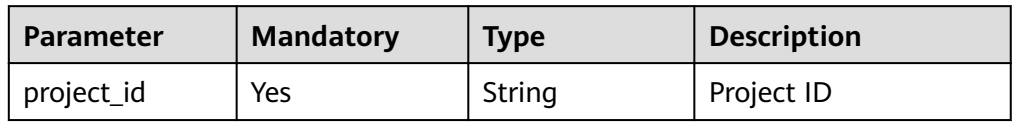

# **Requests**

### **Table 4-72** Request parameters

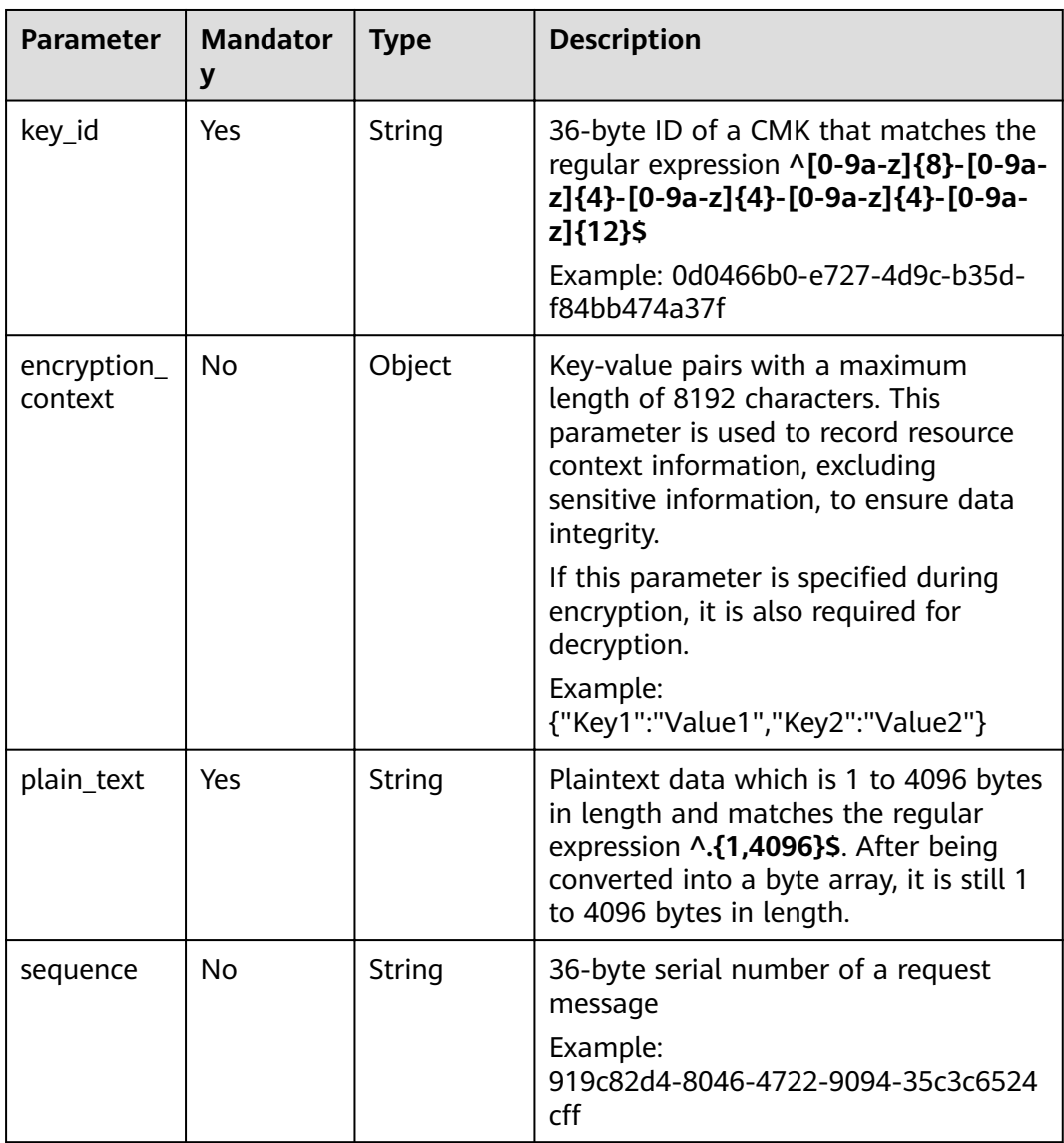

| Parameter   | <b>Mandator</b> | <b>Type</b> | <b>Description</b>               |
|-------------|-----------------|-------------|----------------------------------|
| key_id      | Yes             | String      | CMK ID                           |
| cipher_text | Yes             | String      | Ciphertext data in Base64 format |

**Table 4-73** Response parameters

### **Examples**

The following example describes how to use a CMK (ID: **0d0466b0-e727-4d9cb35d-f84bb474a37f**) to encrypt data (plaintext: **12345678**).

● Example request

```
{
   "key_id": "0d0466b0-e727-4d9c-b35d-f84bb474a37f",
   "plain_text": "12345678"
}
Example response
```

```
{
   "key_id": "0d0466b0-e727-4d9c-b35d-f84bb474a37f",
   "cipher_text": "AgDoAG7EsEc2OHpQxz4gDFDH54CqwaelpTdEl
+RFPjbKn5klPTvOywYIeZX60kPbFsYOpXJwkL32HUM50MY22Eb1fOSpZK7WJpYjx66EWOkJvO
+Ey3r1dLdNAjrZrYzQlxRwNS05CaNKoX5rr3NoDnmv+UNobaiS25muLLiqOt6UrStaWow9AUyOHSzl
+BrX2Vu0whv74djK
+3COO6cXT2CBO6WajTJsOgYdxMfv24KWSKw0TqvHe8XDKASQGKdgfI74hzI1YWJlNjlmLWFlMTAtNDRjZ
C1iYzg3LTFiZGExZGUzYjdkNwAAAACdcfNpLXwDUPH3023MvZK8RPHe129k6VdNIi3zNb0eFQ=="
}
or
{
   "error": {
     "error_code": "KMS.XXXX",
     "error_msg": "XXX"
   }
```
# **Status Codes**

**Table 4-74** lists the normal status code returned by the response.

#### **Table 4-74** Status codes

}

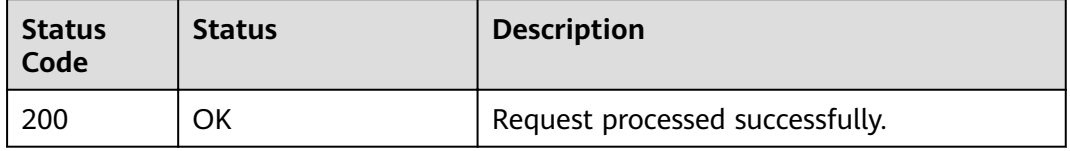

Exception status code. For details, see **[Status Codes](#page-84-0)**.

# **4.18 Decrypting Data**

# **Function**

This API enables you to decrypt data.

### **URI**

- URI format POST /v1.0/{project\_id}/kms/decrypt-data
- Parameter description

### **Table 4-75** Parameter description

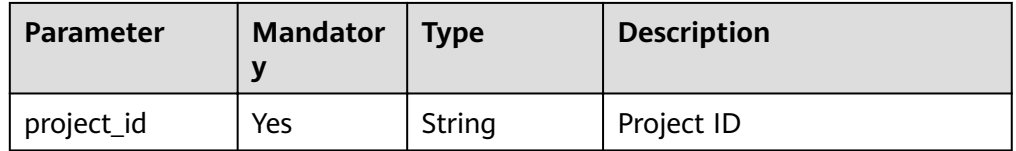

# **Requests**

**Table 4-76** Request parameters

| <b>Parameter</b>       | <b>Mandator</b><br>у | <b>Type</b> | <b>Description</b>                                                                                                    |
|------------------------|----------------------|-------------|----------------------------------------------------------------------------------------------------|
| cipher_text            | Yes                  | String      | Ciphertext of encrypted data. The<br>value is the cipher_text value in the<br>data encryption result that matches<br>the regular expression $\wedge$ [0-9a-zA-Z<br>$+/-$ ]{188,5648}\$.            |
| encryption_<br>context | No.                  | Object      | Key-value pairs with a maximum<br>length of 8192 characters. This<br>parameter is used to record resource<br>context information, excluding<br>sensitive information, to ensure data<br>integrity. |
|                        |                      |             | If this parameter is specified during<br>encryption, it is also required for<br>decryption.                                                                                                    |
|                        |                      |             | Example:<br>{"Key1":"Value1","Key2":"Value2"}                                                                                                    |

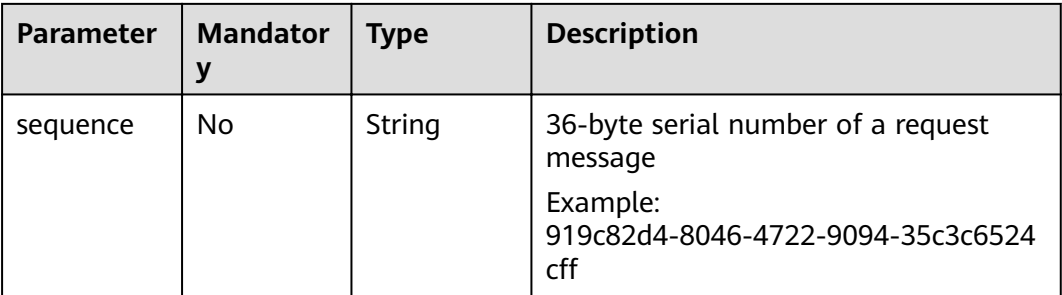

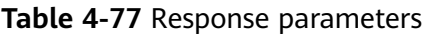

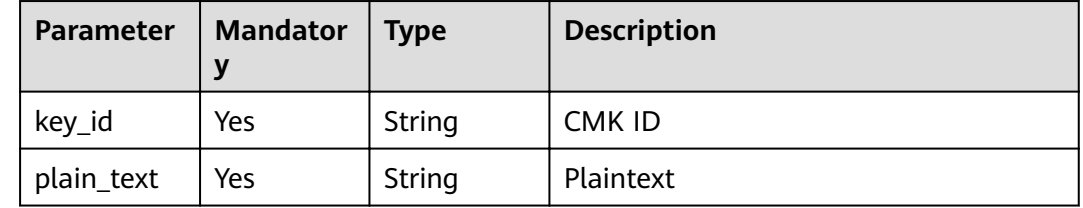

# **Examples**

The following example describes how to decrypt data (ciphertext: **AgDoAG7EsEc2OHpQxz4gDFDH54CqwaelpTdEl +RFPjbKn5klPTvOywYIeZX60kPbFsYOpXJwkL32HUM50MY22Eb1fOSpZK7WJpY jx66EWOkJvO+Ey3r1dLdNAjrZrYzQlxRwNS05CaNKoX5rr3NoDnmv +UNobaiS25muLLiqOt6UrStaWow9AUyOHSzl+BrX2Vu0whv74djK +3COO6cXT2CBO6WajTJsOgYdxMfv24KWSKw0TqvHe8XDKASQGKdgfI74hzI1Y WJlNjlmLWFlMTAtNDRjZC1iYzg3LTFiZGExZGUzYjdkNwAAAACdcfNpLXwDUPH 3023MvZK8RPHe129k6VdNIi3zNb0eFQ==**).

Example request

```
{
        "cipher_text": "AgDoAG7EsEc2OHpQxz4gDFDH54CqwaelpTdEl
    +RFPjbKn5klPTvOywYIeZX60kPbFsYOpXJwkL32HUM50MY22Eb1fOSpZK7WJpYjx66EWOkJvO
    +Ey3r1dLdNAjrZrYzQlxRwNS05CaNKoX5rr3NoDnmv+UNobaiS25muLLiqOt6UrStaWow9AUyOHSzl
    +BrX2Vu0whv74djK
    +3COO6cXT2CBO6WajTJsOgYdxMfv24KWSKw0TqvHe8XDKASQGKdgfI74hzI1YWJlNjlmLWFlMTAtNDRjZ
    C1iYzg3LTFiZGExZGUzYjdkNwAAAACdcfNpLXwDUPH3023MvZK8RPHe129k6VdNIi3zNb0eFQ=="
    }
● Example response
    {
       "key_id": "0d0466b0-e727-4d9c-b35d-f84bb474a37f",
       "plain_text": "12345678"
```
or

}

{

}

```
 "error": {
    "error_code": "KMS.XXXX",
    "error_msg": "XXX"
 }
```
# **Status Codes**

**Table 4-78** lists the normal status code returned by the response.

**Table 4-78** Status codes

| <b>Status</b><br>Code | <b>Status</b> | <b>Description</b>              |
|-----------------------|---------------|---------------------------------|
| 200                   | ΟK            | Request processed successfully. |

Exception status code. For details, see **[Status Codes](#page-84-0)**.

# **4.19 Obtaining CMK Import Parameters**

### **Function**

This API enables you to obtain necessary parameters to import a CMK, including a CMK import token and a CMK encryption public key.

#### $\Box$  Note

The returned public key type is RSA\_2048 by default.

### **URI**

- **URI** format POST /v1.0/{project\_id}/kms/get-parameters-for-import
- Parameter description

### **Table 4-79** Parameter description

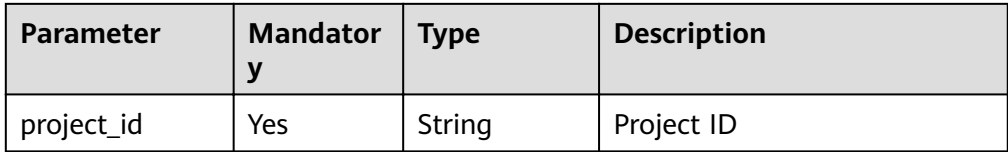

# **Requests**

**Table 4-80** Request parameters

| <b>Parameter</b>       | <b>Mandator</b><br>у | <b>Type</b> | <b>Description</b>                                                                                                    |
|------------------------|----------------------|-------------|----------------------------------------------------------------------------------------------------|
| key_id                 | Yes.                 | String      | 36-byte ID of a CMK that matches the<br>regular expression ^[0-9a-z]{8}-[0-9a-<br>z]{4}-[0-9a-z]{4}-[0-9a-z]{4}-[0-9a-<br>z]{12}\$<br>Example: 0d0466b0-e727-4d9c-b35d-<br>f84bb474a37f |
|                        |                      |             |                                                                                                    |
| wrapping_a<br>lgorithm | Yes                  | String      | Encryption algorithm for CMK<br>material. The following values are<br>enumerated:<br>RSAES PKCS1 V1 5                                                                                   |
|                        |                      |             | RSAES_OAEP_SHA_1                                                                                                    |
|                        |                      |             | RSAES OAEP SHA 256                                                                                                    |
| sequence               | No                   | String      | 36-byte serial number of a request<br>message                                                                                                    |
|                        |                      |             | Example:<br>919c82d4-8046-4722-9094-35c3c6524<br>cff                                                                                                    |

# **Responses**

**Table 4-81** Response parameters

| <b>Parameter</b>    | <b>Mandator</b><br>y | <b>Type</b> | <b>Description</b>                                                                                                    |
|---------------------|----------------------|-------------|----------------------------------------------------------------------------------------------------|
| key_id              | Yes                  | String      | ID of a CMK in Base64 format                                                                                                    |
| import tok<br>en.   | Yes                  | String      | CMK import token                                                                                                    |
| expiration_t<br>ime | Yes                  | String      | Expiration time of the import<br>parameter. The value is a timestamp<br>expressed in the number of seconds<br>since 00:00:00 UTC on January 1, 1970. |
| public_key          | Yes                  | String      | Public key (in Base64 format) used to<br>encrypt CMK material                                                                                        |

# **Examples**

The following example describes how to obtain the imported parameter of a CMK (ID: **bb6a3d22-dc93-47ac-b5bd-88df7ad35f1e**; encryption algorithm: **RSAES\_OAEP\_SHA\_1**).

**Example request** 

```
{ 
   "key_id": "bb6a3d22-dc93-47ac-b5bd-88df7ad35f1e",
    "wrapping_algorithm":"RSAES_OAEP_SHA_1"
}
```
**Example response** 

{

```
 "key_id": "bb6a3d22-dc93-47ac-b5bd-88df7ad35f1e",
"import_token":"AACIBjY2ZTQxYjBmLTY3ZWItNDU4Ny04OTIxLWVhZTVhZjg5NDZmYQAAuihvPN7Hly3
uhp7cWw4cfuwDlem9mGwall7/HTx10+8ENsRR4FB7DCR+zG1s7UIZMAZRLx7LD1lkXY
+rfN5ibDOOHZkoliVSh+9u7xtC5m/
mNpIFeyqumxHei2I8CNdsNuJtjLV5bDU3tQrIkj72HCWpC0k9yf1ZSvi3yCwD4wyULXBsYwUa76bTK85MIZ
NGGtqfOyV6w74MT6m70gLhog8r7oWe6Gbof58uyYfFMbc
+s0OpkzMjvlvl1HApyOTijled26VgbgoGbPm9QvgjxC7mQEJpzQeg1/uNiziAG0YKo7wuD2mojwMBnr
+XGJrrFgmdO0pUaK+53KtDr8dtpGrVfJ+0zvebA45c4A4VfvaQQDCl5nJvB2Zz3LM4oiullVt
+0xrwDJYn9KRNZto2/zsGzrc/iBVASKE2UpIH7IikALJuDNrla8MVP5lzxdE0I
+905U2O7HLOsIwlDKMXx3CFao+4qLTb2O+Mq6xMQUwR2pwLcQA1cw
+BypJe4XE3z4fqFejO6VzjX5yd5pDVQ19eAzr9RgvSCi/luyefFUci
+aX7xB4jx5MNwej3aePsOC9afsXBulhFyGgS/dZoPQ9kyG5TE2ELqAN6obERYoiZcyvq8RW9w/
uItLS99nGjwVe3U1yW4P6ColV+u7ygWxXm/Zs
+QTJHUDwl2ysbrebnN9PLNJSpHbBmuLJiMX02xtDAIt1meB2hGLqw+Mj/
n1jF5rnt5eXrNiG94pHZEvbp2BEDawJrRpaGj15C984WVw8ja/ZrTYfWklcNKW84cLvJXl9vxsuUp3/
ZYKh32M/ORUT46o6KtB/
xEltkaDJiSBBK4utuxQ8wO5UXW6FRkmAuV2naxhF6Obk7kEKYnuj4jxWAODtL9GcoNwq04ylSXj/
ZzaYbqXo1O34fjyz3QG5ZChXGgg52+wPj2LBDjUvlriuARg7cATgdqq9c6aifrGQAj0QgVp9Gv/
8c7PRzjzfH2vRwOZqpLSuCD5sIWFSgc/RLxf1YNtNx98Jo
+PjRTWbyuZNiH2xOrpG0oKyk1giFITqOTuQ6UL768HgVJPRP4CgkgF7v65QpYaYgPvkJvwOb7j2VMr5Voy
kTipt7R2Xvh2LMy6wBW+HA0rw8V7ebc8/
KaH3CkGTdYL2MIfbOlxjyNplUeBKu8zYshFWfp7BUQsflAFMQyp2FhO7PGMyqvqY0LLzDphVvBjpFCO4V
qHZ/iOSDzL8vuEA
+OX8XLhZp9Kb7JPIJflfEz2lx3K8YvOJeRxUfOgvvBhpKu7KUDvnarW1R9rDX4adD4EC3mgP42SumAMYvF
BKb6BgOkGAlTgHgLrKKsDw4DW56ANua30ZjeKJ1ZVftnyU0UJ34jsY0uJPi6QujBHqUzFbCp019Jx8Mi
+LtkN3e8Sl+4pvlfj7t+t9Xu03oDhD0J65qhHlpNP/NFrvP3KLmXFyXTWpGeczXxZvDp7Wmu5TnDSozN/
AbzBuvWASYZpLvasf1xwevMmM1Gw/UX/
WVPQdN5lzWjhT1Dcy4ar8OozYtQeQ2ItSH1UaPJx0hW3BA1GYjW42+Vjy0VSLkliK/n6lN9KwTTTGAbW
+BvftImzGnfFM7fTCMJ3Jnx9nTn6+fbnhoXXfGHjOgPZ208VEIIG5YHS+HN/
JYyAkkj8G2+bSZmKfX9VMbYRGNTPrrghjAEY/Hh8V+/
ZhUSR3pPnblhr30SePGYgQPUGmnoTRHulCHRFOMcvu9nQ1P855DNpoE7fYi
+7N9xu1wFTB3DHtaUW8yuwtt
+q6LJZQMuGfmJLhBBf05FKlSxpR49IaJ0uQc7fsVYCpECL2aH8ueBqVGvQtEebWG6q0XTIrhqmaPtlQx9rVP
8oevPZ99yfB+8TZCT0B9WNqCotxijWqH3eyePY0Hb/AAXB34GjH1qni4NjwEl6LVX
+iSGb2ATy4Bd6ckonhGO9uwvW3WaPX214+GZvPdmv0pN60XfQ9B4II/
RLlek6h6+2WEmB4i8qsvjqWfDD7DEhq6YN1Q/44NqUdDjrVCozBxXyDOab5tdsWCvfGXruGa/
wq7l1kH7K76s7TeL0a3pc0H5zt8qU/UT7uoLv0G7H+vVulGmqcl5pbsHYxTqNtSu2w9OBQ6PC8q+MCS/
fnXIcAhS7Lmvy8TFK4x0N+MhZqVbozVW37apCXFg6m1I9N0Sa4=",
   "expiration_time":1501578672,
"public_key":"MIIBIjANBgkqhkiG9w0BAQEFAAOCAQ8AMIIBCgKCAQEAnJQqE9GorZ16XMlOQngJfU0Sg
kMKJpL9W+byIebeKgmDt2I6oVSPckk9y3JiaGjXKYlepawob9b61IRR97Bcr4Sf2p3J6J3gpiYGp1Ai3495rYF
+FSZAxW+VDOzbN3vig6SVxcP1PXtaKzQbtNfnlIh+rvSMJpVI3MFHh5lWjEn8L/
XpprLy1FqHSSvgB99qwiPw1ZGTL5XGSrIpCV3/ah8u+5VGoIUJZTtiZk6OQDkFH9fxwIahYvLI8/
yjrWFLtJuApr7aIrhRN0iDBINxddNh8M0A9sIFoS3D5RNKITjIKIMl/GVz+mHaPjK+91M/
b7JrNvinFCMQDGrb/1qoGQIDAQAB"
}
or
   "error": {
     "error_code": "KMS.XXXX",
```
{

"error\_msg": "XXX"

 } }

# **Status Codes**

**Table 4-82** lists the normal status code returned by the response.

**Table 4-82** Status codes

| <b>Status</b><br>Code | <b>Status</b> | <b>Description</b>              |
|-----------------------|---------------|---------------------------------|
| 200                   | ОK            | Request processed successfully. |

Exception status code. For details, see **[Status Codes](#page-84-0)**.

# **4.20 Importing CMK Material**

# **Function**

This API allows you to import CMK material.

# **URI**

- URI format POST /v1.0/{project\_id}/kms/import-key-material
- Parameter description

### **Table 4-83** Parameter description

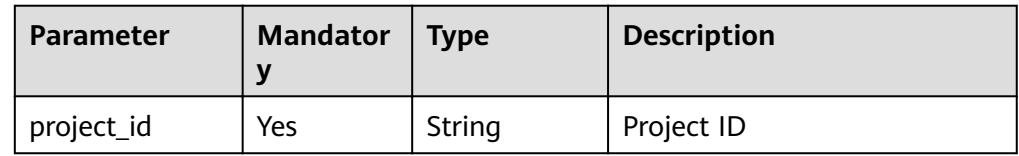

# **Requests**

#### **Table 4-84** Request parameters

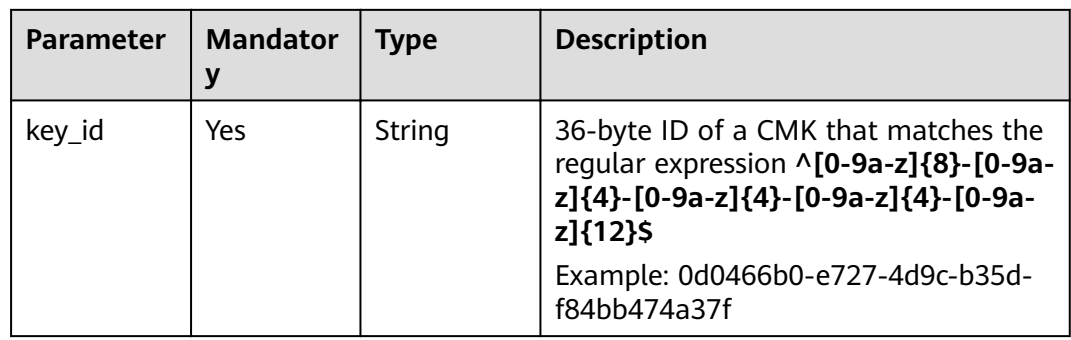

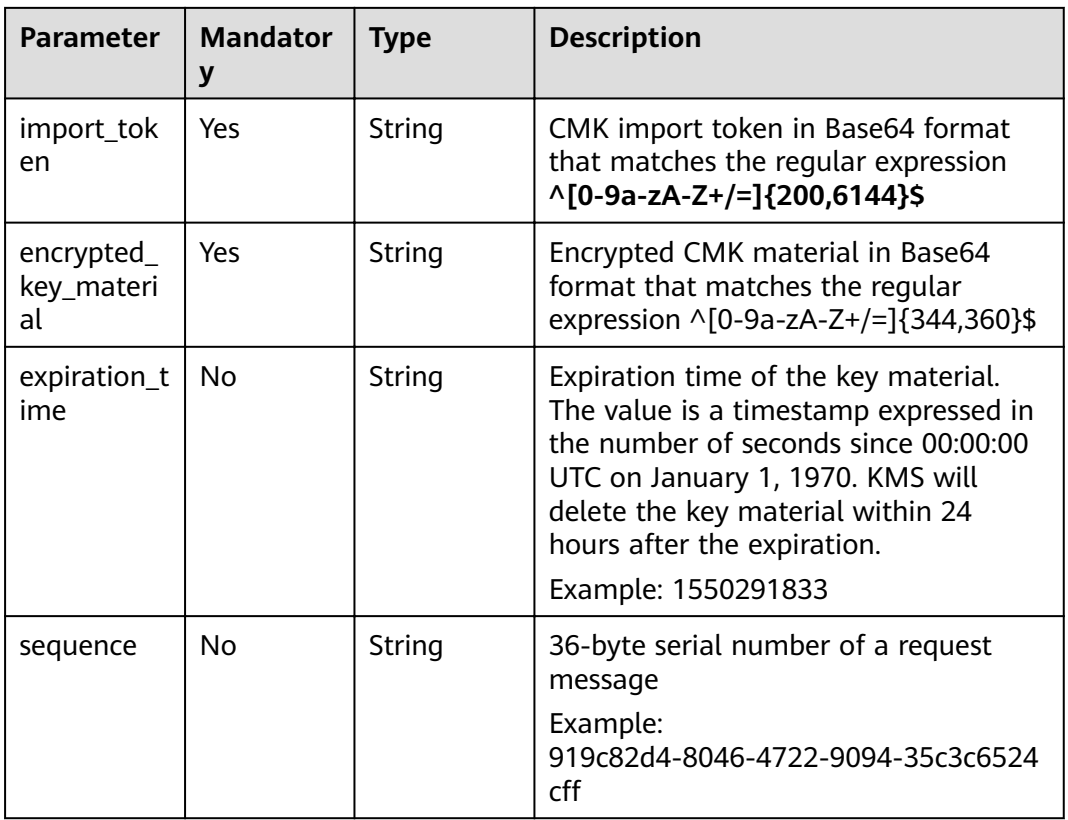

None

### **Examples**

The following example describes how to import the CMK material and the importtoken to the CMK whose ID is **bb6a3d22-dc93-47ac-b5bd-88df7ad35f1e**, and set the expiration time of the CMK material to **1521578672**.

Example request

{

"key\_id": "bb6a3d22-dc93-47ac-b5bd-88df7ad35f1e",

"import\_token":"AACIBjY2ZTQxYjBmLTY3ZWItNDU4Ny04OTIxLWVhZTVhZjq5NDZmYQAAuihvPN7Hly3 uhp7cWw4cfuwDlem9mGwall7/HTx10+8ENsRR4FB7DCR+zG1s7UIZMAZRLx7LD1lkXY +rfN5ibDOOHZkoliVSh+9u7xtC5m/ mNpIFeyqumxHei2I8CNdsNuJtjLV5bDU3tQrIkj72HCWpC0k9yf1ZSvi3yCwD4wyULXBsYwUa76bTK85MIZ NGGtqfOyV6w74MT6m70gLhog8r7oWe6Gbof58uyYfFMbc +s0OpkzMjvlvl1HApyOTijled26VgbgoGbPm9QvgjxC7mQEJpzQeg1/uNiziAG0YKo7wuD2mojwMBnr +XGJrrFgmdO0pUaK+53KtDr8dtpGrVfJ+0zvebA45c4A4VfvaQQDCI5nJvB2Zz3LM4oiullVt +0xrwDJYn9KRNZto2/zsGzrc/iBVASKE2UpIH7IikALJuDNrla8MVP5lzxdE0I +905U2O7HLOsIwIDKMXx3CFao+4qLTb2O+Mq6xMQUwR2pwLcQA1cw +BypJe4XE3z4fqFejO6VzjX5yd5pDVQ19eAzr9RgvSCi/luyefFUci +aX7xB4jx5MNwej3aePsOC9afsXBulhFyGgS/dZoPQ9kyG5TE2ELqAN6obERYoiZcyvq8RW9w/ ultLS99nGjwVe3U1yW4P6ColV+u7ygWxXm/Zs +QTJHUDwl2ysbrebnN9PLNJSpHbBmuLJiMX02xtDAIt1meB2hGLqw+Mj/ n1jF5rnt5eXrNiG94pHZEvbp2BEDawJrRpaGj15C984WVw8ja/ZrTYfWklcNKW84cLvJXl9vxsuUp3/ ZYKh32M/ORUT46o6KtB/ xEltkaDJiSBBK4utuxQ8wO5UXW6FRkmAuV2naxhF6Obk7kEKYnuj4jxWAODtL9GcoNwq04ylSXj/ ZzaYbqXo1O34fjyz3QG5ZChXGgg52+wPj2LBDjUvlriuARg7cATgdqq9c6aifrGQAj0QgVp9Gv/ 8c7PRzjzfH2vRwOZqpLSuCD5sIWFSqc/RLxf1YNtNx98Jo

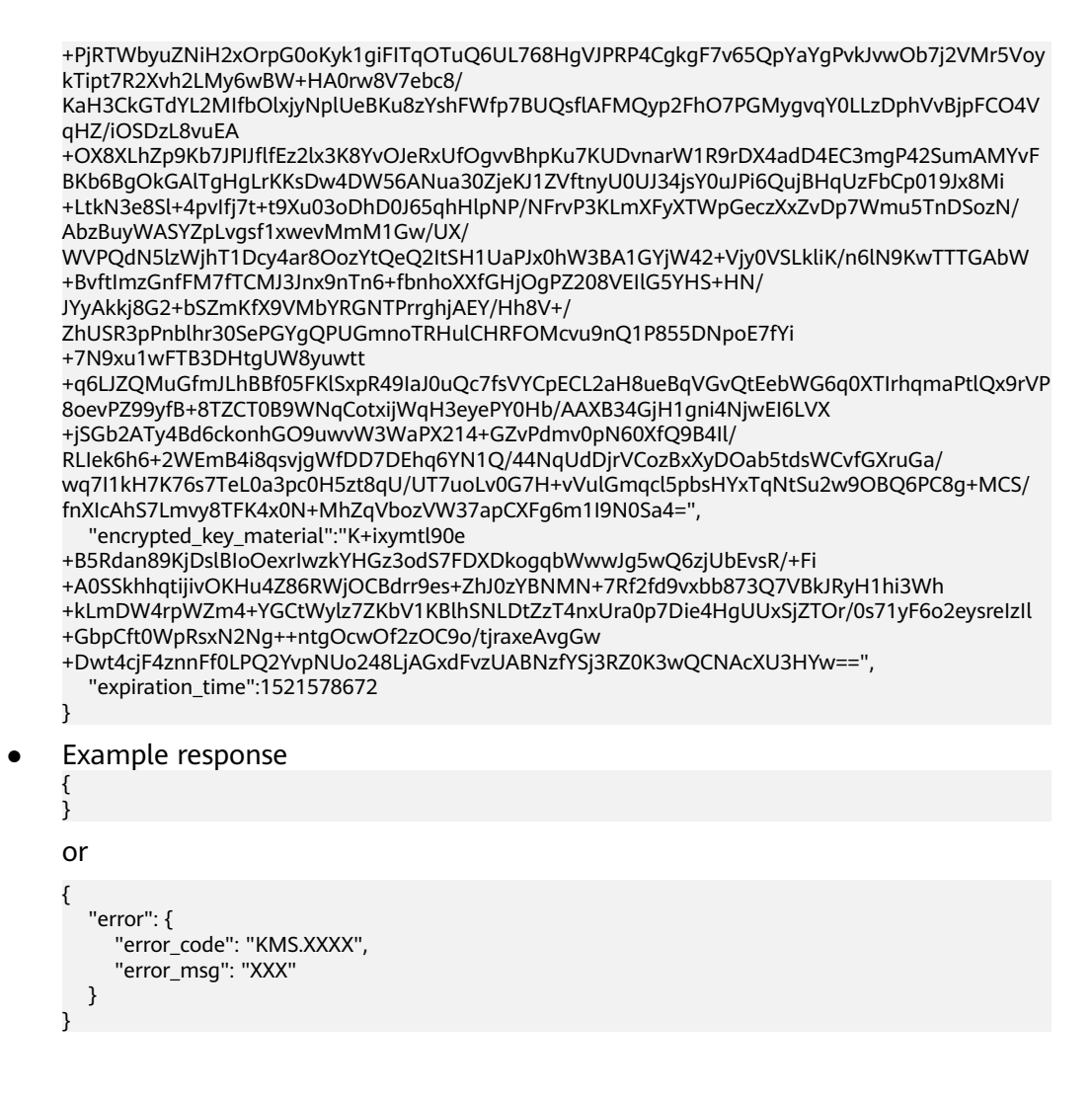

# **Status Codes**

**Table 4-85** lists the normal status code returned by the response.

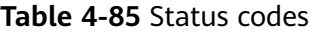

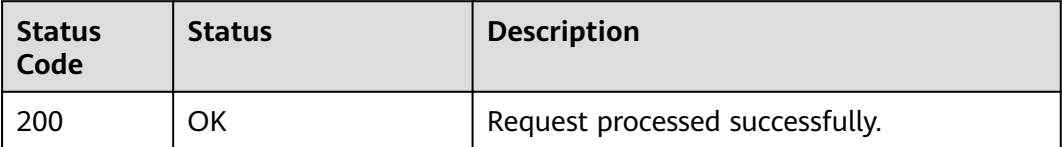

Exception status code. For details, see **[Status Codes](#page-84-0)**.

# **4.21 Deleting CMK Material**

### **Function**

This API allows you to delete CMK material.

## **URI**

- URI format POST /v1.0/{project\_id}/kms/delete-imported-key-material
- Parameter description

### **Table 4-86** Parameter description

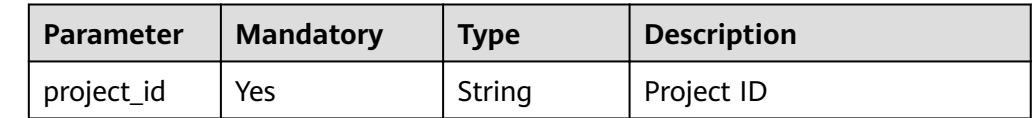

# **Requests**

#### **Table 4-87** Request parameters

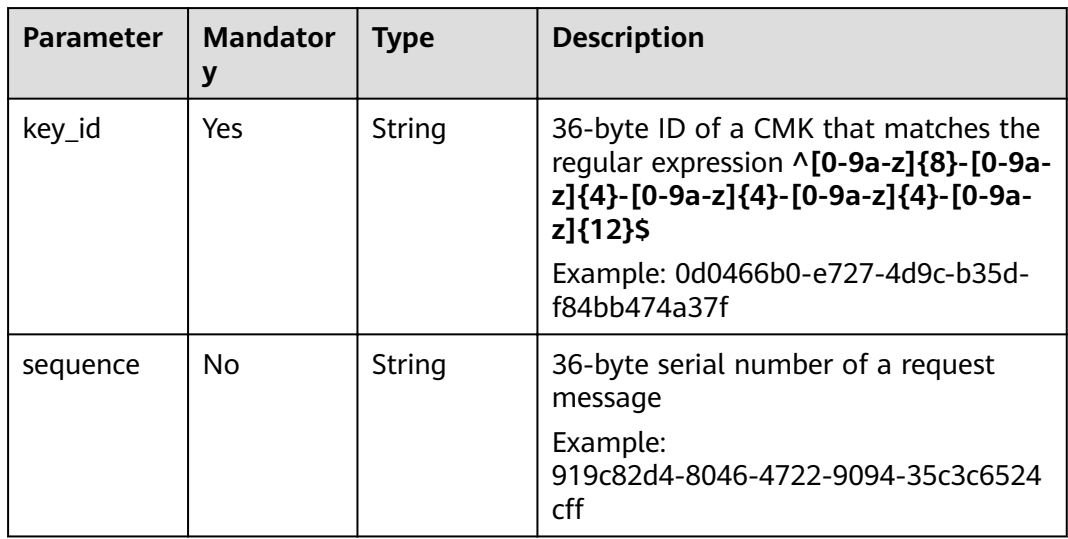

# **Responses**

None

# **Examples**

The following example describes how to delete the material of a CMK (ID: **0d0466b0-e727-4d9c-b35d-f84bb474a37f**).

**Example request** 

```
{
       "key_id": "0d0466b0-e727-4d9c-b35d-f84bb474a37f"
    }
● Example response
```

```
{
    "error": {
      "error_code": "KMS.XXXX",
      "error_msg": "XXX"
   }
}
```
# **Status Codes**

**Table 4-88** lists the normal status code returned by the response.

**Table 4-88** Status codes

| <b>Status</b><br>Code | <b>Status</b> | <b>Description</b>              |
|-----------------------|---------------|---------------------------------|
| 200                   | ΟK            | Request processed successfully. |

Exception status code. For details, see **[Status Codes](#page-84-0)**.

# **4.22 Querying CMK Instances**

### **Function**

This API allows you to query CMK instances.

You can use the tag filtering function to query the detailed information about a specified CMK.

### **URI**

- URI format POST /v1.0/{project\_id}/kms/resource\_instances/action
- Parameter description

#### **Table 4-89** Parameter description

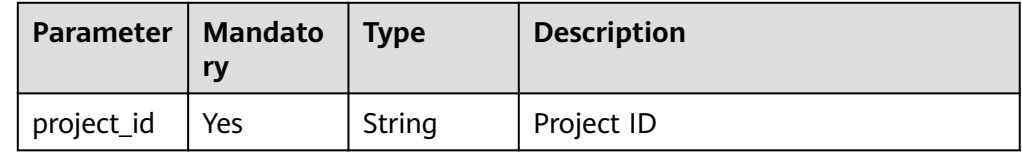

# **Requests**

**Table 4-90** Request parameters

| <b>Parameter</b> | <b>Mandator</b><br>y | <b>Type</b>         | <b>Description</b>                                                                                                    |
|------------------|----------------------|---------------------|----------------------------------------------------------------------------------------------------|
| tags             | No                   | Array of<br>objects | list of tags, including tag keys and tag<br>values.<br><b>key</b> indicates the tag key. A CMK<br>can have a maximum of 10 keys,<br>and each of them is unique and<br>cannot be empty. A key cannot<br>have duplicate values. The value of<br>key contains a maximum of 36<br>characters.<br>value indicates the tag value. Each<br>tag value can contain a maximum<br>of 43 characters. The relationship<br>between values is AND. |
| limit            | No                   | String              | Number of queried records. If action is<br>set to count, this parameter does not<br>need to be set. If action is set to filter,<br>the default value is 10.<br>The value ranges from 1 to 1000.                                                                                                    |
| offset           | No                   | String              | Index location. The query starts from<br>the next piece of data indexed by this<br>parameter. When data on the first<br>page is queried, the value of this<br>parameter queried on previous page is<br>contained. If action is count, this<br>parameter does not need to be set. If<br>action is set to filter, the default value<br>is 0.<br>The value must be a numeral and<br>cannot be a negative number.                       |
| action           | Yes                  | String              | Operation ID, which can be set to<br>filter or count.<br>filter: indicates filtering.<br>count: indicates the number of<br>queried records.                                                                                                    |

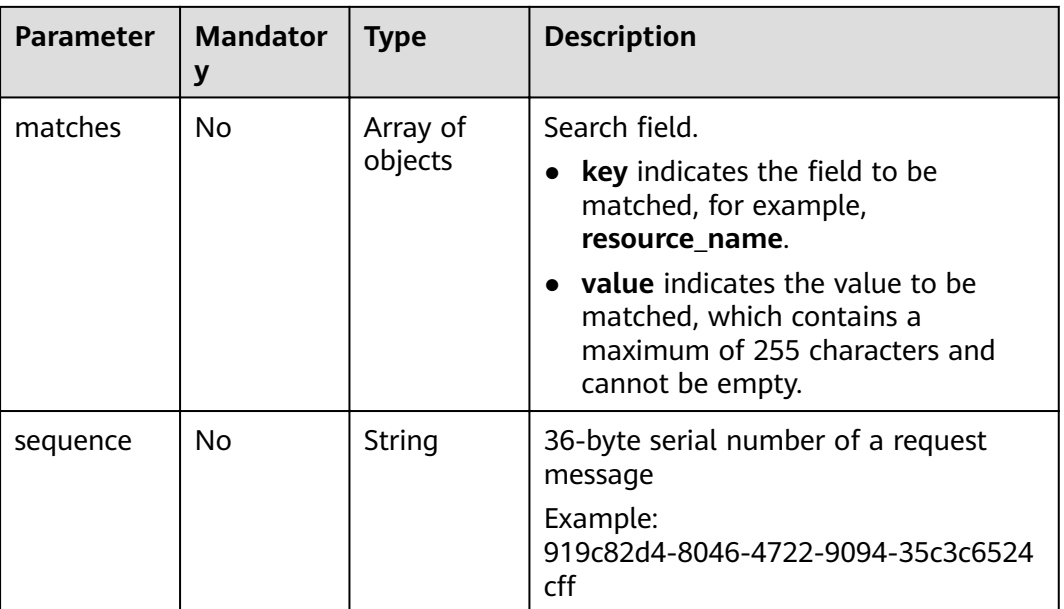

**Table 4-91** Response parameters

| <b>Parameter</b> | <b>Mandator</b> | <b>Type</b>         | <b>Description</b>                                             |
|------------------|-----------------|---------------------|----------------------------------------------------------------|
| resources        | Yes             | Array of<br>objects | Resource instance list. For details, see<br><b>Table 4-92.</b> |
| total_count      | Yes             | Integer             | Total number of records                                        |

**Table 4-92 resource** field description

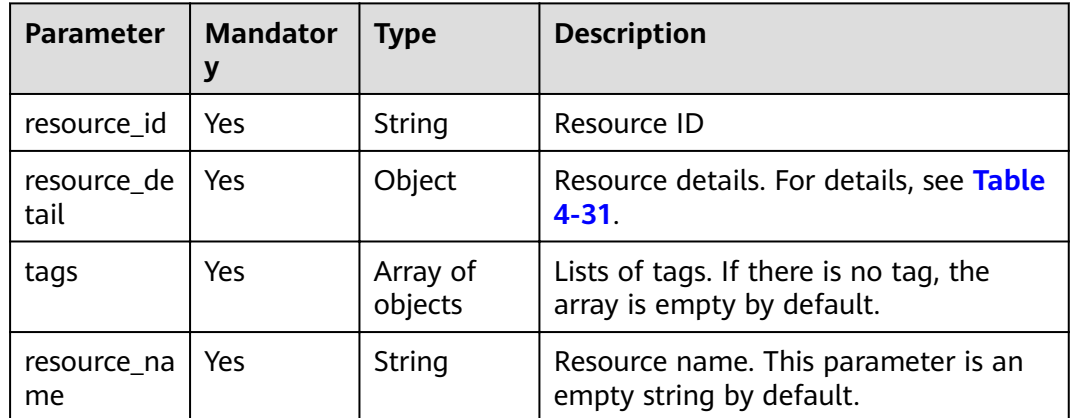

# **Examples**

The following example describes how to query key instances.

**Example request** 

```
 {
            "offset": "100",
       "limit": "100", 
      "action": "filter",
             "matches":[
             {
                    "key": "resource_name", 
                    "value": "resource1"
                 }
              ], 
              "tags": [
                 {
                    "key": "key1", 
                    "values": [
                          "value1", 
                          "value2"
                   ]
                }
            \, \, \, }
● Example response
      { 
       "resources": [{
           "resource_id": "90c03e67-5534-4ed0-acfa-89780e47a535",
           "resource_detail": {
                "key_id": "90c03e67-5534-4ed0-acfa-89780e47a535",
                "domain_id": "4B688Fb77412Aee5570E7ecdbeB5afdc",
                "key_alias": "tagTest_xmdmi",
       "key_description": "123",
       "creation_date": 1521449277000,
                "scheduled_deletion_date": "",
                "key_state": 2,
               "default_key_flag": 0,
                "key_type": 1
           },
           "resource_name": "tagTest_xmdmi",
           "tags": [{
                "key": "$",
                "value": "testValue!"
           }, {
                "key": "1",
                "value": "ccwZ"
           }, {
                "key": "1&",
                "value": "testValue!"
           }, {
                "key": "abcd",
                "value": "1&"
           }, {
                "key": "efg",
                "value": "1&"
           }, {
                "key": "faregbqer",
                "value": "AAaa00-99"
           }, {
       "key": "fcwefwq",
       "value": "$"
           }, {
                "key": "fwqegqwrg",
                "value": "1&"
           }, {
                "key": "haha",
                "value": "qzzahnzgoqbkabppdehnbrrgbrkvlxkkfoosqyhdylq"
```
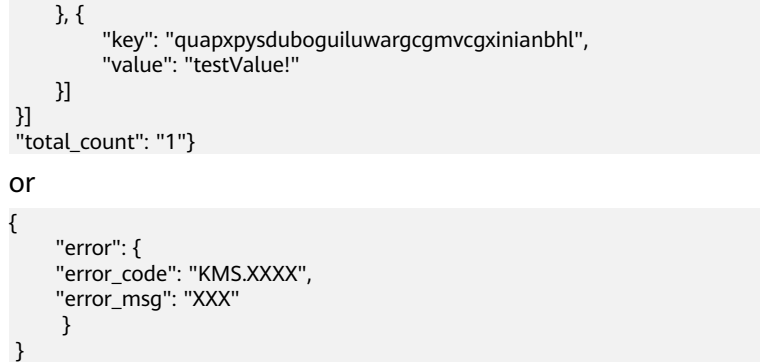

# **Status Codes**

**Table 4-93** lists the normal status code returned by the response.

**Table 4-93** Status codes

| <b>Status</b><br>Code | <b>Status</b> | <b>Description</b>              |
|-----------------------|---------------|---------------------------------|
| 200                   | ΟK            | Request processed successfully. |

Exception status code. For details, see **[Status Codes](#page-84-0)**.

# **4.23 Querying CMK Tags**

# **Function**

This API allows you to query tags of a specified CMK.

TMS may use this API to query all tags of a specified CMK.

# **URI**

- **URI** format GET /v1.0/{project\_id}/kms/{key\_id}/tags
- Parameter description

### **Table 4-94** Parameter description

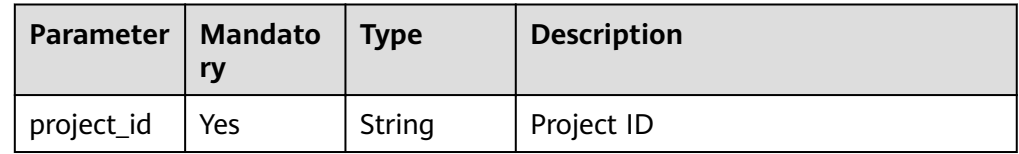

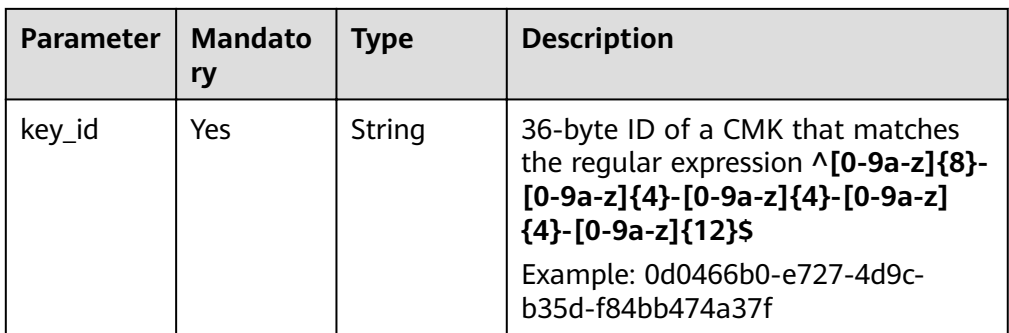

### **Requests**

None

### **Responses**

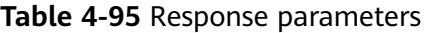

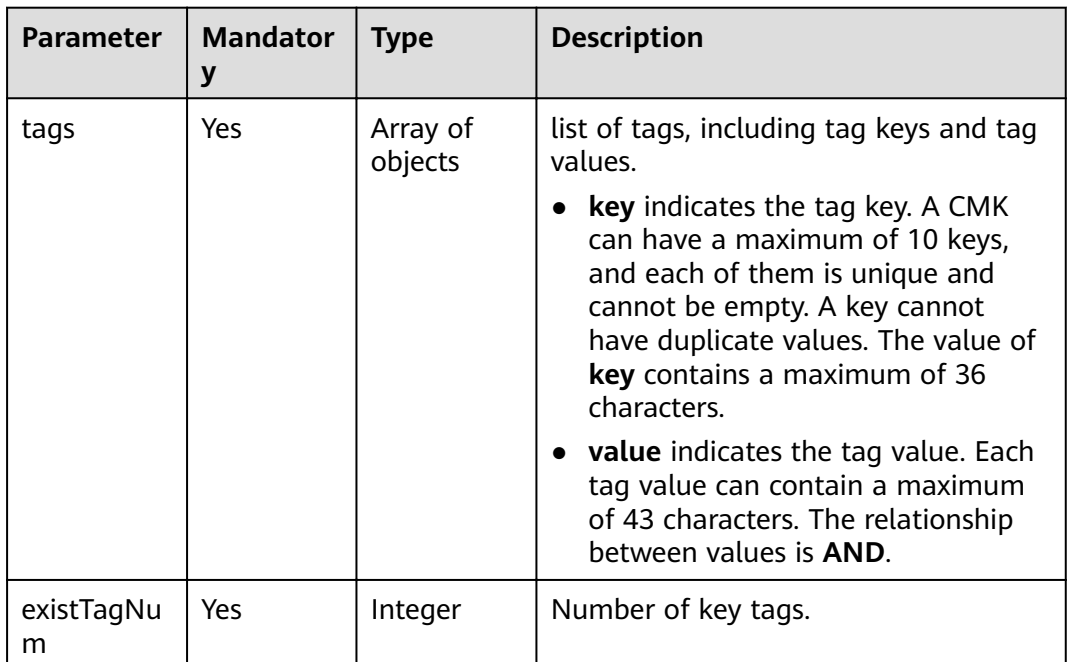

# **Examples**

The following example describes how to query CMK tags.

- Example request None
- Example response

 $\qquad \qquad \}$ 

```
{ "tags": [
\overline{\phantom{a}} "key": "key1",
 "value": "value1"
```
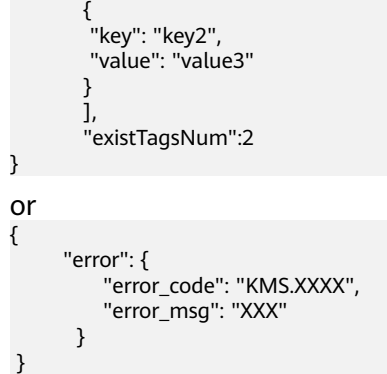

# **Status Codes**

**Table 4-96** lists the normal status code returned by the response.

**Table 4-96** Status codes

| <b>Status</b><br>Code | <b>Status</b> | <b>Description</b>              |
|-----------------------|---------------|---------------------------------|
| 200                   | OK            | Request processed successfully. |

Exception status code. For details, see **[Status Codes](#page-84-0)**.

# **4.24 Querying Project Tags**

# **Function**

This API enables you to query all tag sets of a specified project.

# **URI**

● URI format

GET /v1.0/{project\_id}/kms/tags

● Parameter description

### **Table 4-97** Parameter description

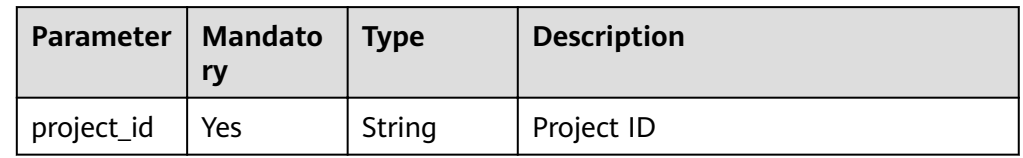

# **Requests**

None

**Table 4-98** Response parameters

| <b>Parameter</b> | <b>Mandator</b><br>у | <b>Type</b>         | <b>Description</b>                                                                                                    |
|------------------|----------------------|---------------------|----------------------------------------------------------------------------------------------------|
| tags             | Yes.                 | Array of<br>objects | list of tags, including tag keys and tag<br>values.<br><b>key</b> indicates the tag key. A CMK                                                                                          |
|                  |                      |                     | can have a maximum of 10 keys,<br>and each of them is unique and<br>cannot be empty. A key cannot<br>have duplicate values. The value of<br>key contains a maximum of 36<br>characters. |
|                  |                      |                     | <b>value</b> indicates the tag value. Each<br>tag value can contain a maximum<br>of 43 characters. The relationship<br>between values is <b>AND</b> .                                   |

# **Examples**

The following example describes how to query project tags.

Example request None

Example response

```
{ "tags": [
         { 
          "key": "key1",
          "values": [
 "value1",
 "value2"
           ]
         },
         {
          "key": "key2",
          "values": [
             "value1",
             "value2"
          ]
     }
]
}
or
{ 
     "error": { 
 "error_code": "KMS.XXXX", 
 "error_msg": "XXX" 
    } 
}
```
# **Status Codes**

**[Table 4-99](#page-72-0)** lists the normal status code returned by the response.
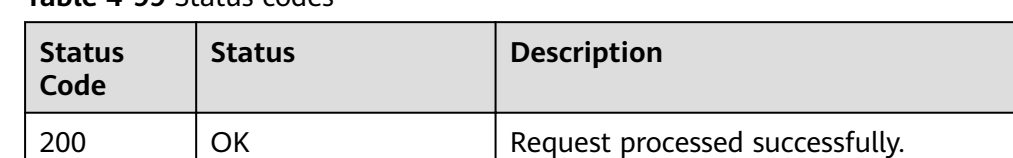

**Table 4-99** Status codes

Exception status code. For details, see **[Status Codes](#page-84-0)**.

# **4.25 Adding or Deleting CMK Tags in Batches**

#### **Function**

This API enables you to add or delete CMK tags in batches.

#### **URI**

- URI format POST /v1.0/{project\_id}/kms/{key\_id}/tags/action
- Parameter description

#### **Table 4-100** Parameter description

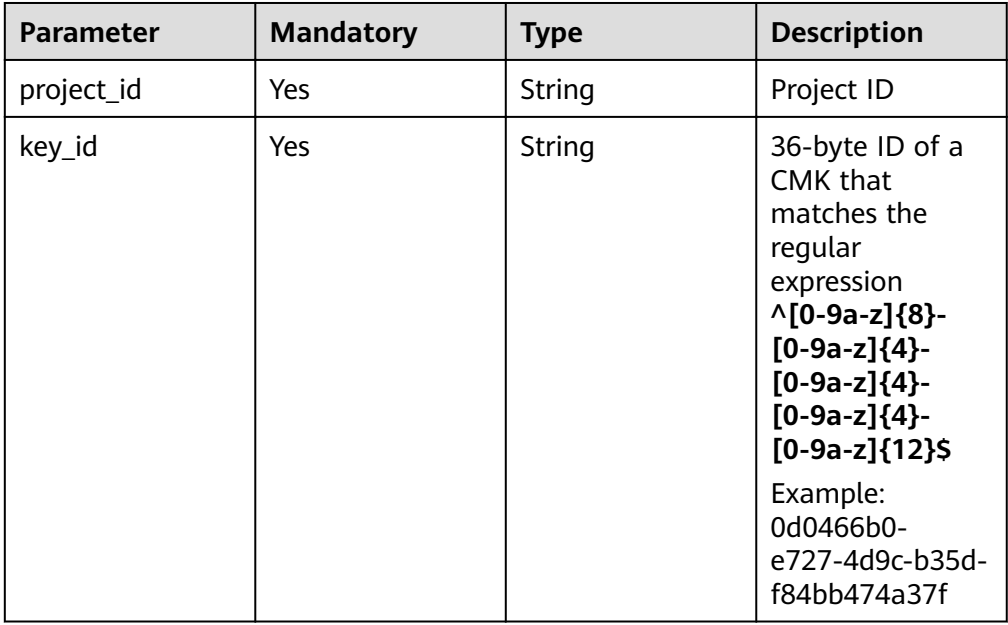

#### **Requests**

**Table 4-101** Request parameters

| <b>Parameter</b> | <b>Mandator</b><br>y | <b>Type</b>         | <b>Description</b>                                                                                                    |
|------------------|----------------------|---------------------|----------------------------------------------------------------------------------------------------|
| tags             | <b>Yes</b>           | Array of<br>objects | list of tags, including tag keys and tag<br>values.                                                                                                    |
|                  |                      |                     | <b>key</b> indicates the tag key. A CMK<br>can have a maximum of 10 keys,<br>and each of them is unique and<br>cannot be empty. A key cannot<br>have duplicate values. The value of<br>key contains a maximum of 36<br>characters. |
|                  |                      |                     | • value indicates the tag value. Each<br>tag value can contain a maximum<br>of 43 characters. The relationship<br>between values is <b>AND</b> .                                                                                   |
| action           | Yes                  | String              | Operation ID.                                                                                                    |
|                  |                      |                     | The value can be create or delete.                                                                                                    |
| sequence         | No                   | String              | 36-byte serial number of a request<br>message                                                                                                    |
|                  |                      |                     | Example:<br>919c82d4-8046-4722-9094-35c3c6524<br>cff                                                                                                    |

#### **Responses**

None

#### **Examples**

The following example describes how to add tags, the keys and values of which are **key1**, **key**, **value1**, and **value3** respectively.

**Example request** 

```
{ 
    "action": "create",
    "tags": [
       {
          "key": "key1",
          "value": "value1"
       },
       {
          "key": "key",
          "value": "value3"
      }
   ]
}
or
```

```
{
         "action": "delete",
         "tags": [
            {
               "key": "key1",
               "value": "value1"
            },
            {
                "key": "key2",
                "value": "value3"
            }
         ]
     }
● Example response
      { 
      }
     or
     { 
            "error": { 
                 "error_code": "KMS.XXXX", 
                "error_msg": "XXX" 
          } 
     }
```
#### **Status Codes**

**Table 4-102** lists the normal status code returned by the response.

**Table 4-102** Status codes

| <b>Status Code</b> | <b>Status</b> | <b>Description</b>                                                      |
|--------------------|---------------|-------------------------------------------------------------------------|
| 204                | No Content    | The request is processed<br>successfully and no content is<br>returned. |

Exception status code. For details, see **[Status Codes](#page-84-0)**.

# **4.26 Adding a CMK Tag**

#### **Function**

This API allows you to add a CMK tag.

#### **URI**

- URI format POST /v1.0/{project\_id}/kms/{key\_id}/tags
- Parameter description

| <b>Parameter</b> | <b>Mandato</b><br>ry | Type   | <b>Description</b>                                                                                                    |
|------------------|----------------------|--------|----------------------------------------------------------------------------------------------------|
| project_id       | Yes                  | String | Project ID                                                                                                    |
| key_id           | Yes                  | String | 36-byte ID of a CMK that matches<br>the regular expression $\wedge$ [0-9a-z]{8}-<br>$[0-9a-z]\{4\} - [0-9a-z]\{4\} - [0-9a-z]$<br>${4}$ -[0-9a-z] ${12}$ \$ |
|                  |                      |        | Example: 0d0466b0-e727-4d9c-<br>b35d-f84bb474a37f                                                                                                    |

**Table 4-103** Parameter description

### **Requests**

#### **Table 4-104** Request parameters

| <b>Parameter</b> | <b>Mandator</b> | Type               | <b>Description</b>                                   |
|------------------|-----------------|--------------------|------------------------------------------------------|
| taq              | Yes             | Array of<br>object | Tag. For details, see Table 4-105.                   |
| sequence         | No.             | String             | 36-byte serial number of a request<br>message        |
|                  |                 |                    | Example:<br>919c82d4-8046-4722-9094-35c3c6524<br>cff |

**Table 4-105 tag** field description

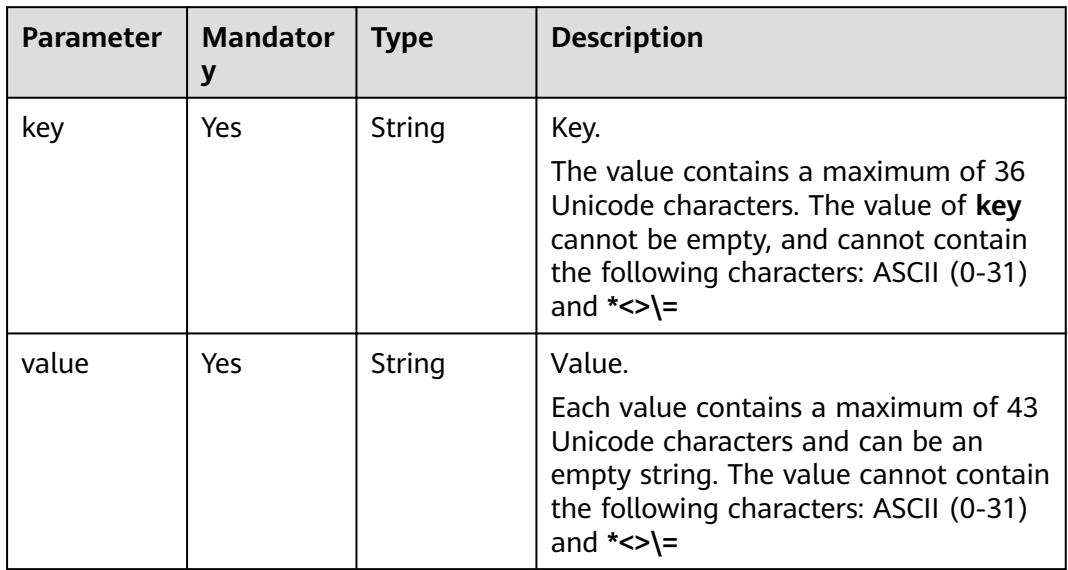

#### **Responses**

None

#### **Examples**

The following example describes how to add a tag, the key and value of which are **DEV** and **DEV1** respectively.

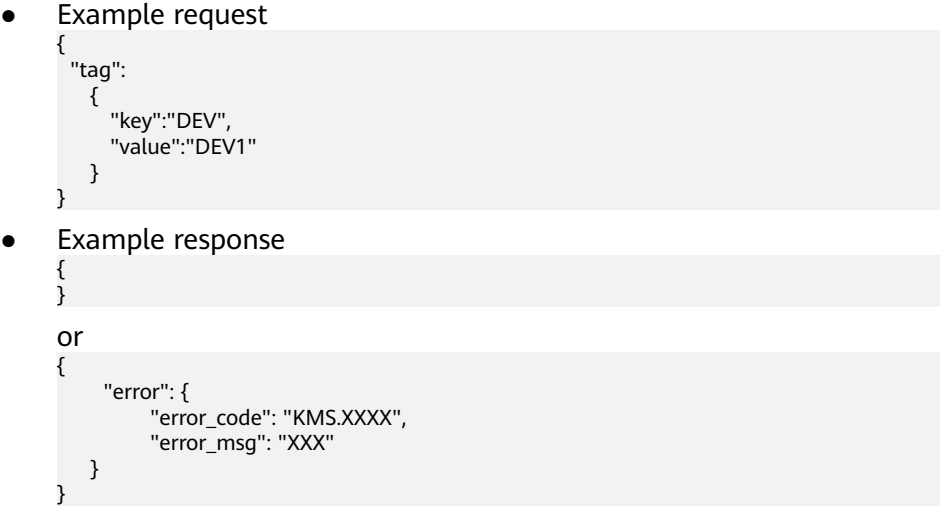

#### **Status Codes**

**Table 4-106** lists the normal status code returned by the response.

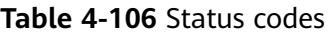

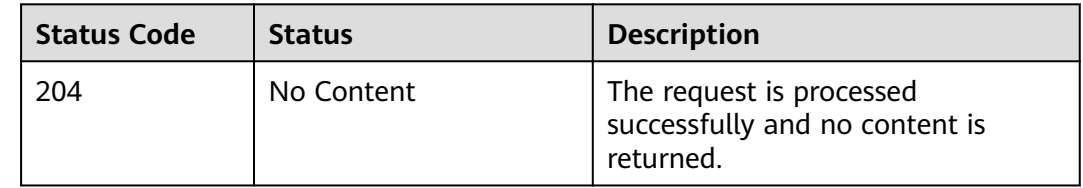

Exception status code. For details, see **[Status Codes](#page-84-0)**.

# **4.27 Deleting a CMK Tag**

#### **Function**

This API enables you to delete a CMK tag.

#### **URI**

● URI format DELETE /v1.0/{project\_id}/kms/{key\_id}/tags/{key}

#### ● Parameter description

#### **Table 4-107** Parameter description

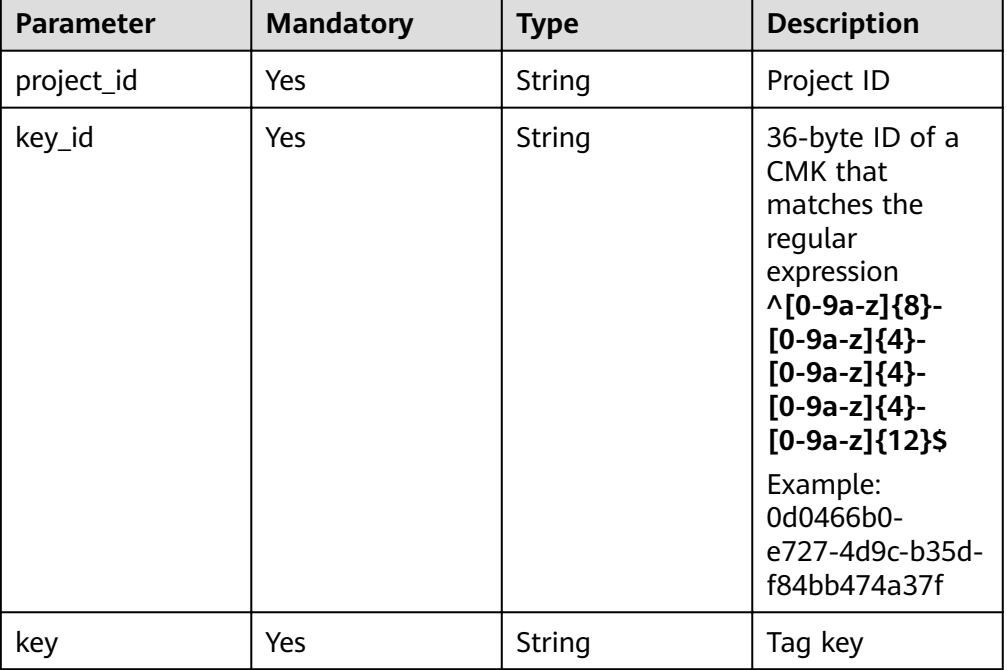

#### **Requests**

**Table 4-108** Request parameters

| Parameter | <b>Mandator</b> | Type   | <b>Description</b>                                                                                    |
|-----------|-----------------|--------|----------------------------------------------------------------------------------------------------|
| sequence  | No              | String | 36-byte serial number of a request<br>message<br>Example:<br>919c82d4-8046-4722-9094-35c3c6524<br>cff |

#### **Responses**

None

#### **Examples**

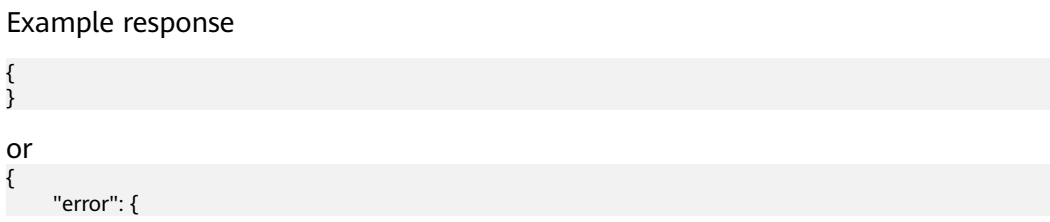

}

```
 "error_code": "KMS.XXXX", 
 "error_msg": "XXX" 
  }
```
#### **Status Codes**

**Table 4-109** lists the normal status code returned by the response.

#### **Table 4-109** Status codes

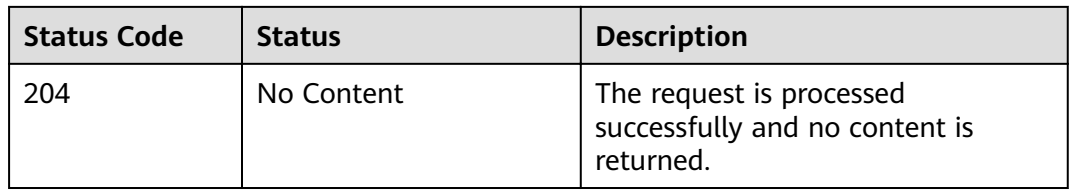

Exception status code. For details, see **[Status Codes](#page-84-0)**.

# **5 Permissions Policies and Supported Actions**

# **5.1 Introduction**

This chapter describes fine-grained permissions management for your KMS. If your account does not need individual IAM users, then you may skip over this chapter.

By default, new IAM users do not have permissions assigned. You need to add a user to one or more groups, and attach permissions policies or roles to these groups. Users inherit permissions from the groups to which they are added and can perform specified operations on cloud services based on the permissions.

You can grant users permissions by using roles and policies. Roles are a type of coarse-grained authorization mechanism that defines permissions related to user responsibilities. Policies define API-based permissions for operations on specific resources under certain conditions, allowing for more fine-grained, secure access control of cloud resources.

#### $\Box$  Note

Policy-based authorization is useful if you want to allow or deny the access to an API.

An account has all of the permissions required to call all APIs, but IAM users must have the required permissions specifically assigned. The permissions required for calling an API are determined by the actions supported by the API. Only users who have been granted permissions allowing the actions can call the API successfully.

#### **Supported Actions**

You can use system-defined policies provided in IAM, or create custom policies to supplement the system-defined policies, implementing refined access control. Operations supported by policies are specific to APIs. The following are common concepts related to policies:

- Permission: A statement in a policy that allows or denies certain operations.
- APIs: REST APIs that can be called in a custom policy.
- Actions: Added to a custom policy to control permissions for specific operations.
- Dependent actions: When assigning an action to users, you also need to assign dependent permissions for that action to take effect.
- IAM projects or enterprise project: Scope of users a permission is granted to. Policies that contain actions supporting both IAM and enterprise projects can be assigned to user groups and take effect in both IAM and Enterprise Management. Policies that only contain actions supporting IAM projects can be assigned to user groups and only take effect in IAM. Such policies will not take effect if they are assigned to user groups in Enterprise Project.

#### $\Box$  note

√: supported; x: not supported

KMS supports the following actions that can be defined in custom policies:

**Manage keys**, such as creating keys and querying keys.

### **5.2 Encryption Key Management**

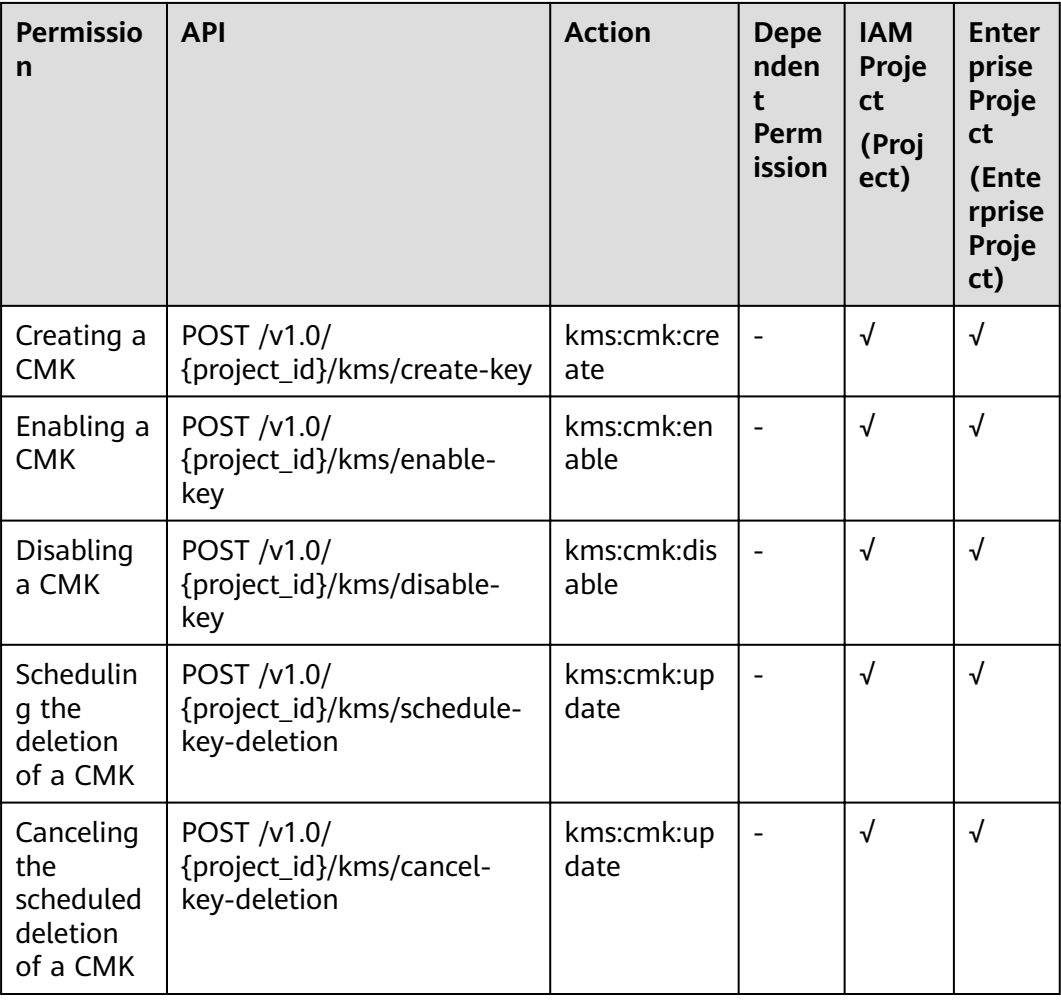

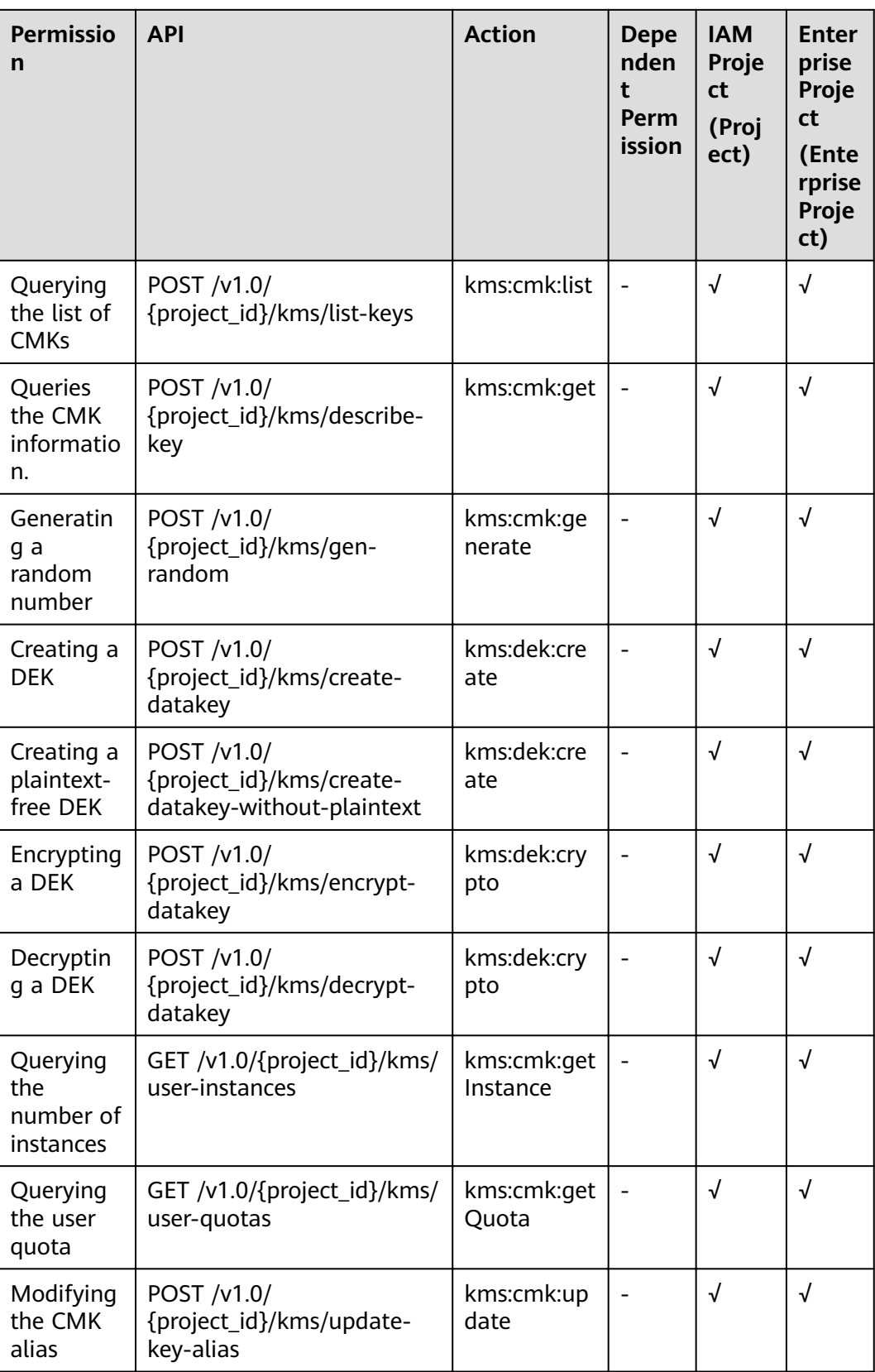

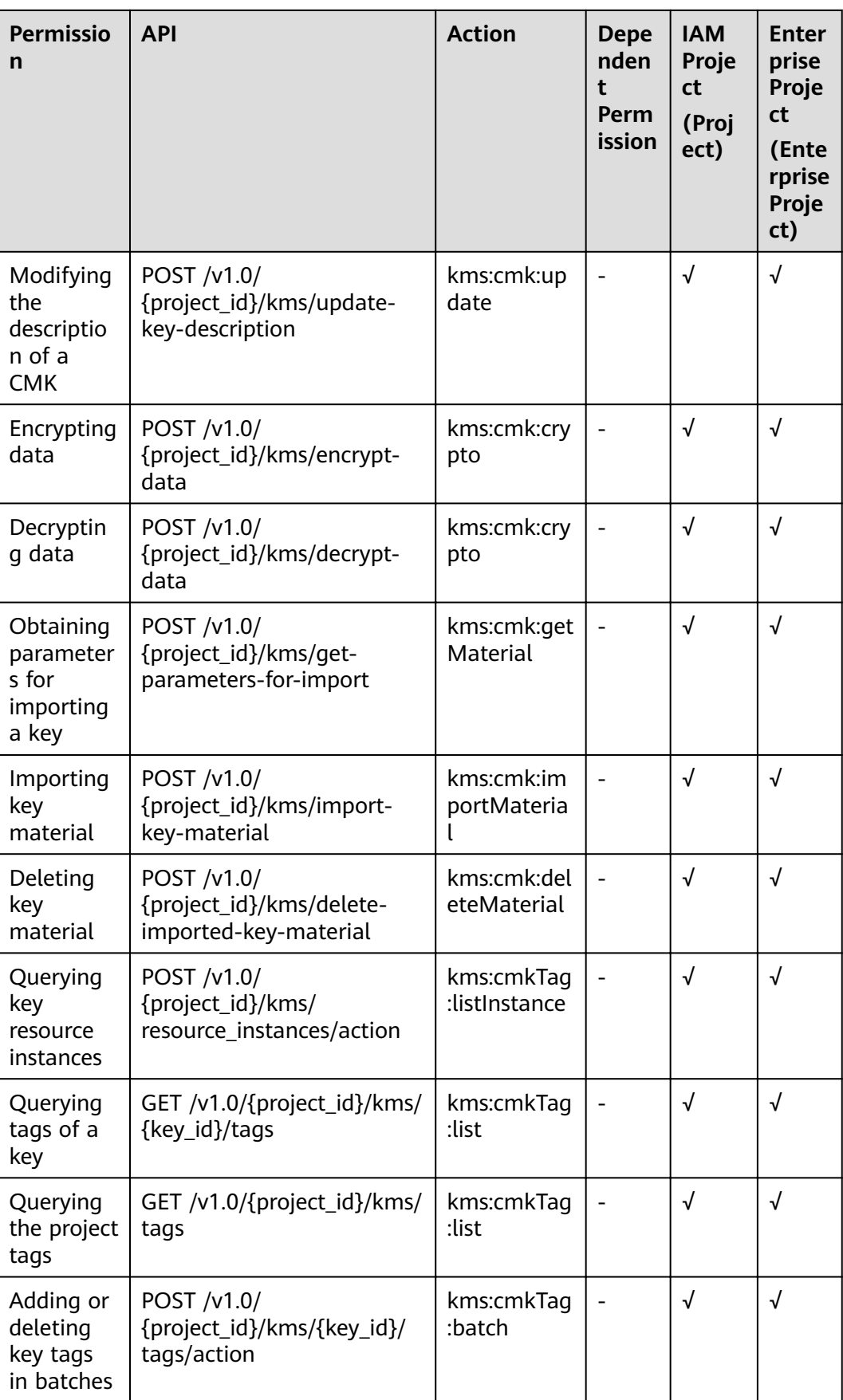

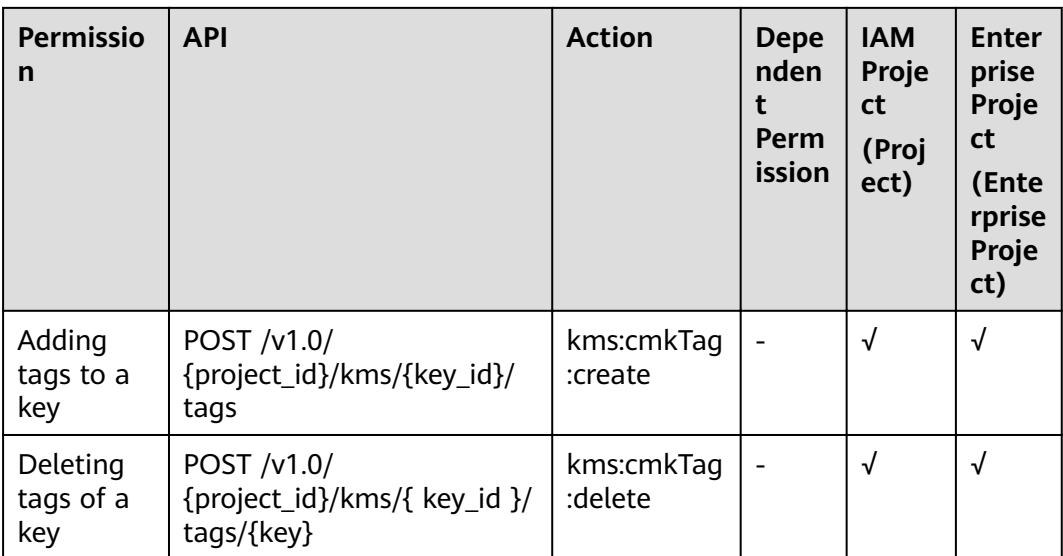

# **A Appendix**

# <span id="page-84-0"></span>**A.1 Status Codes**

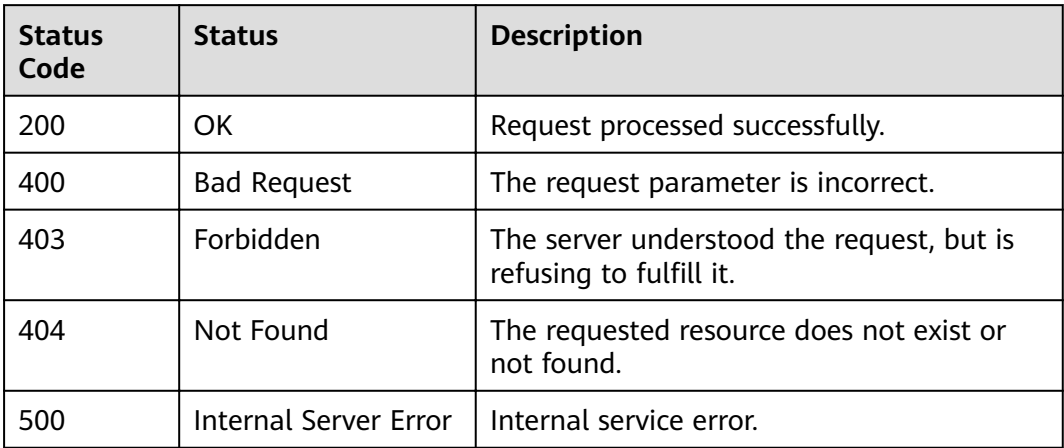

# **A.2 Error Code**

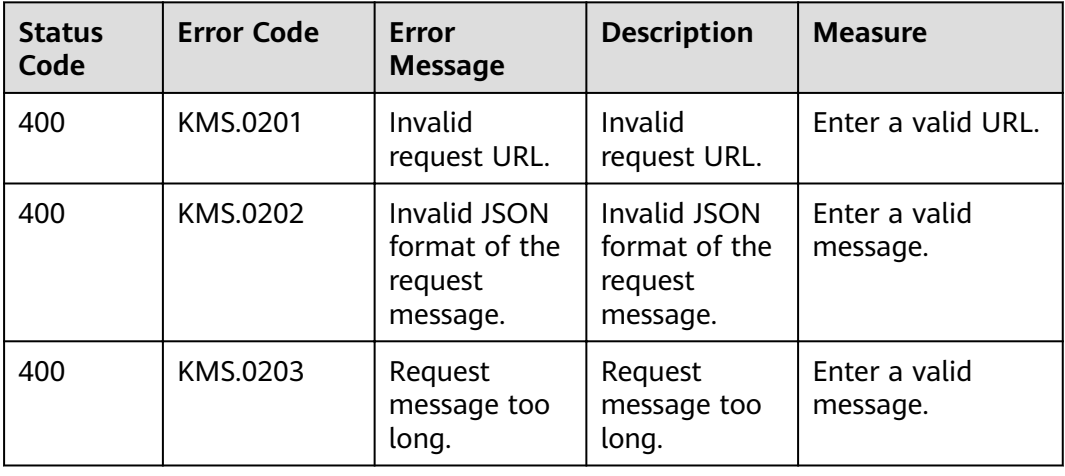

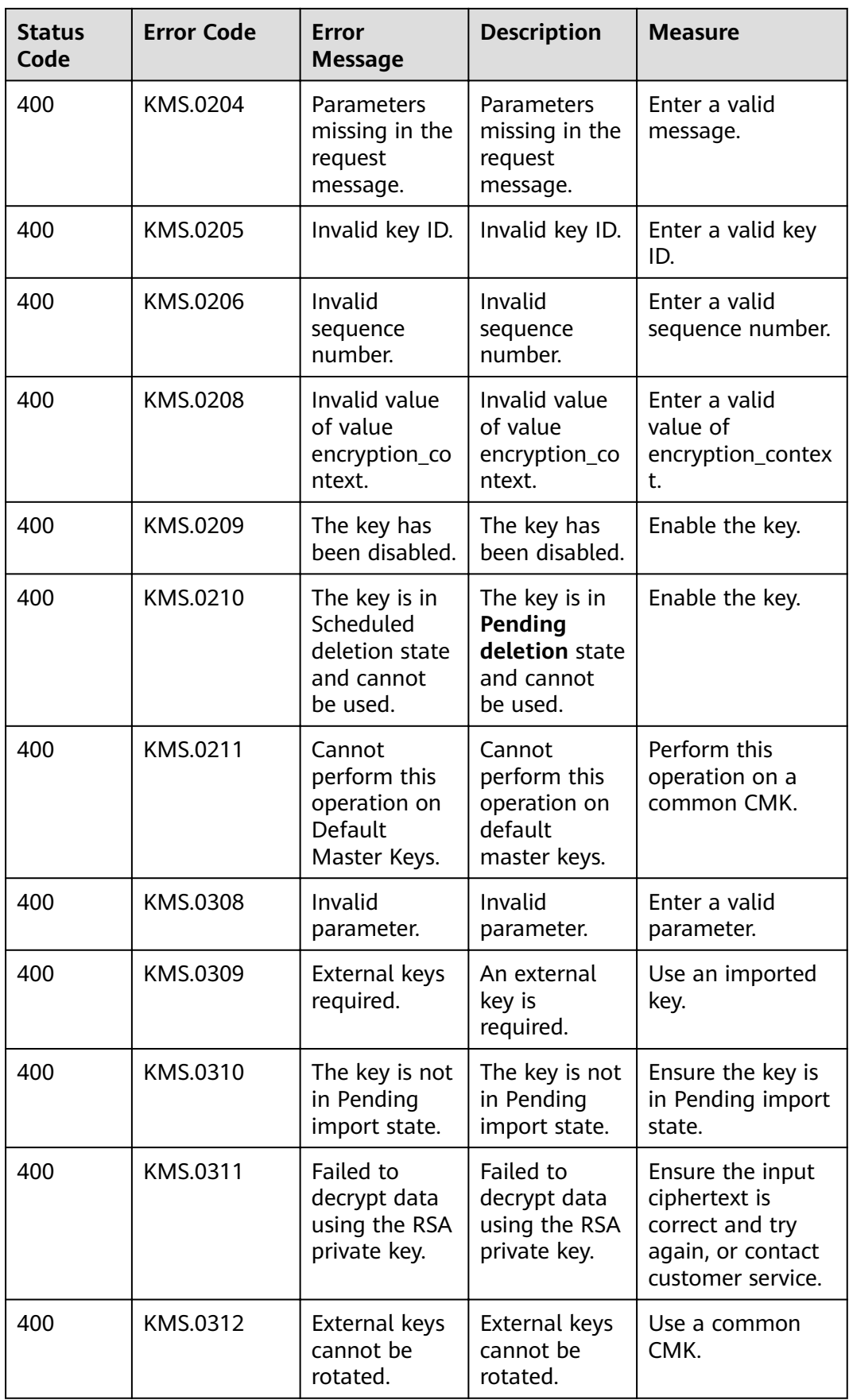

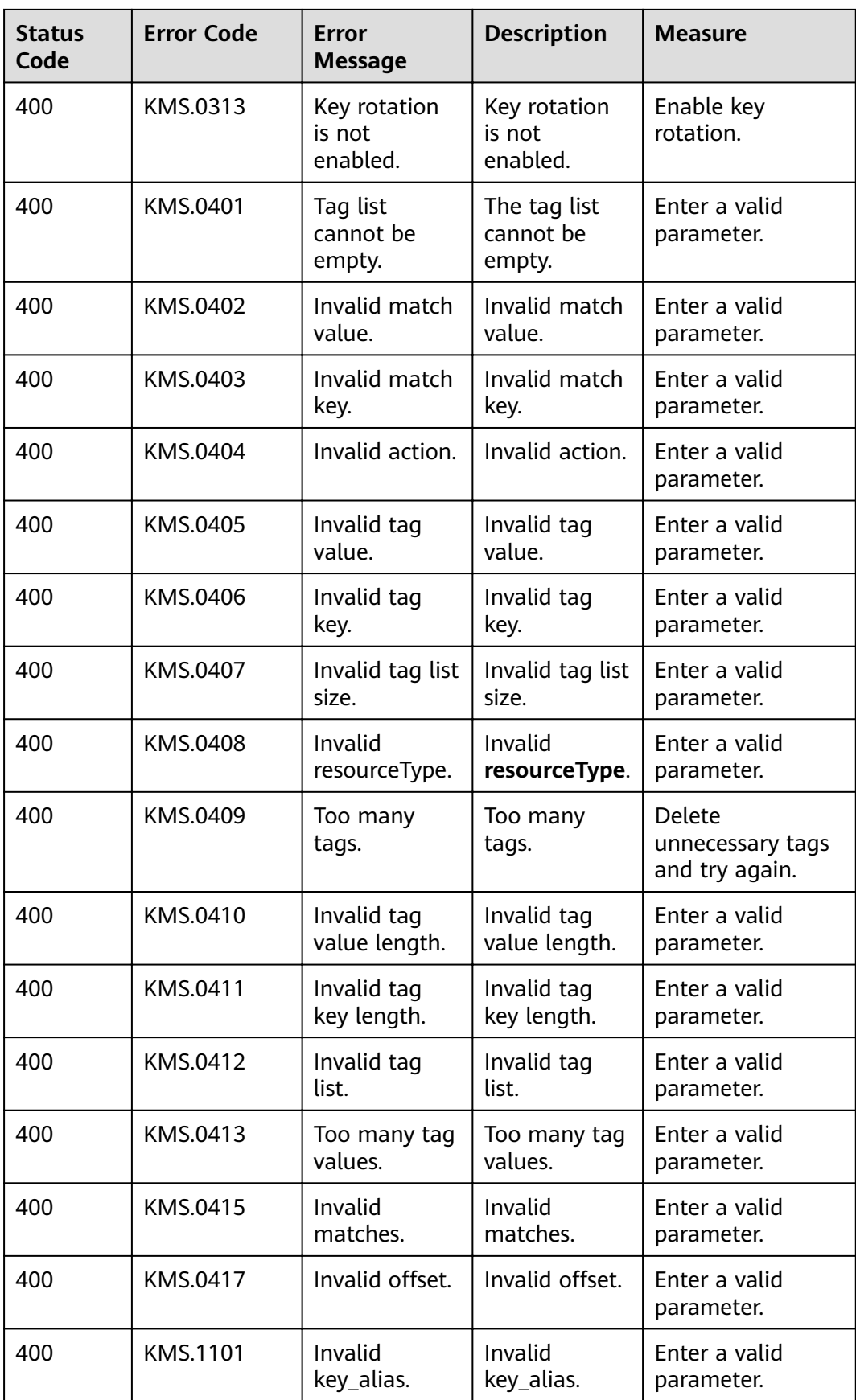

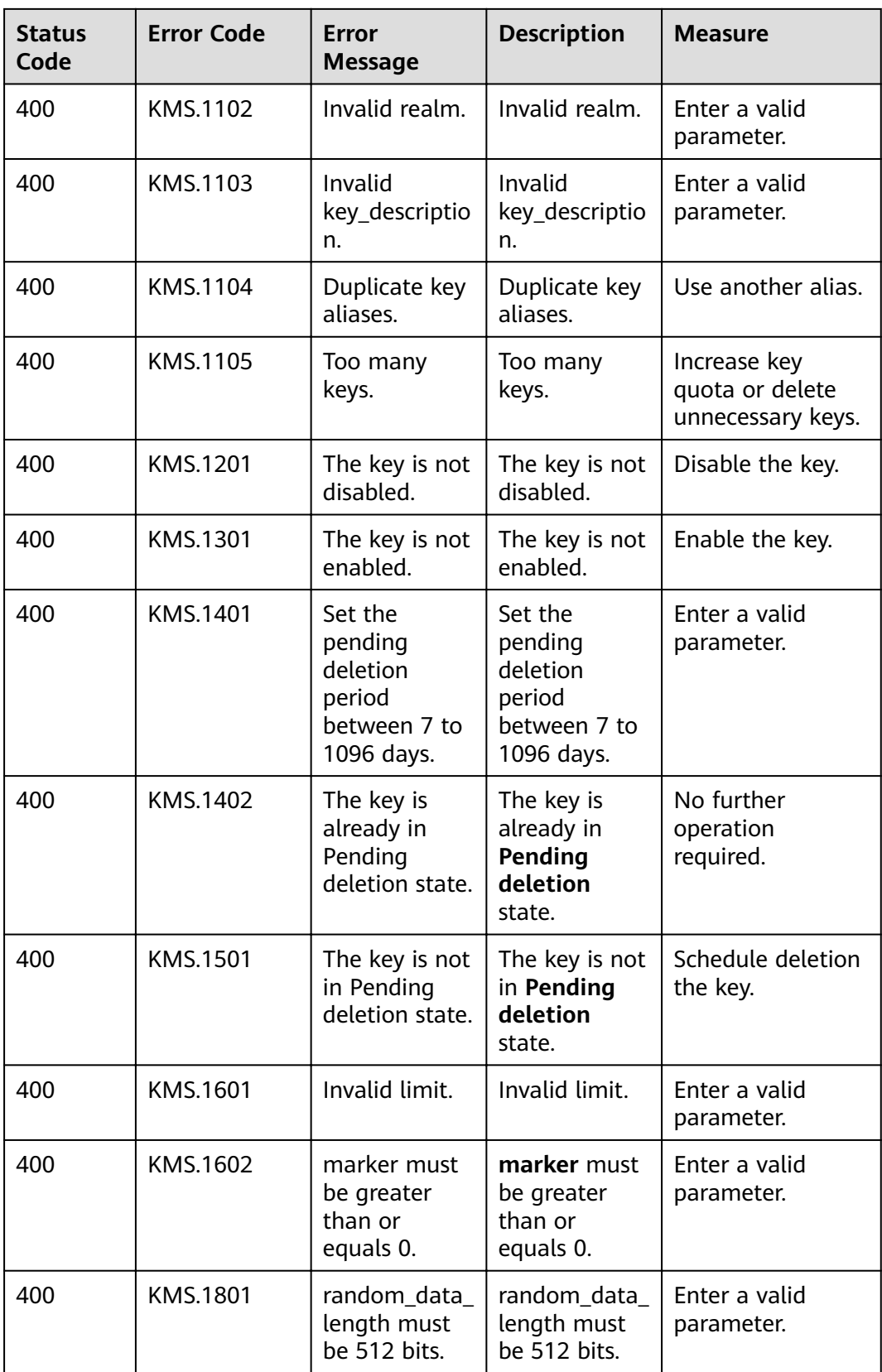

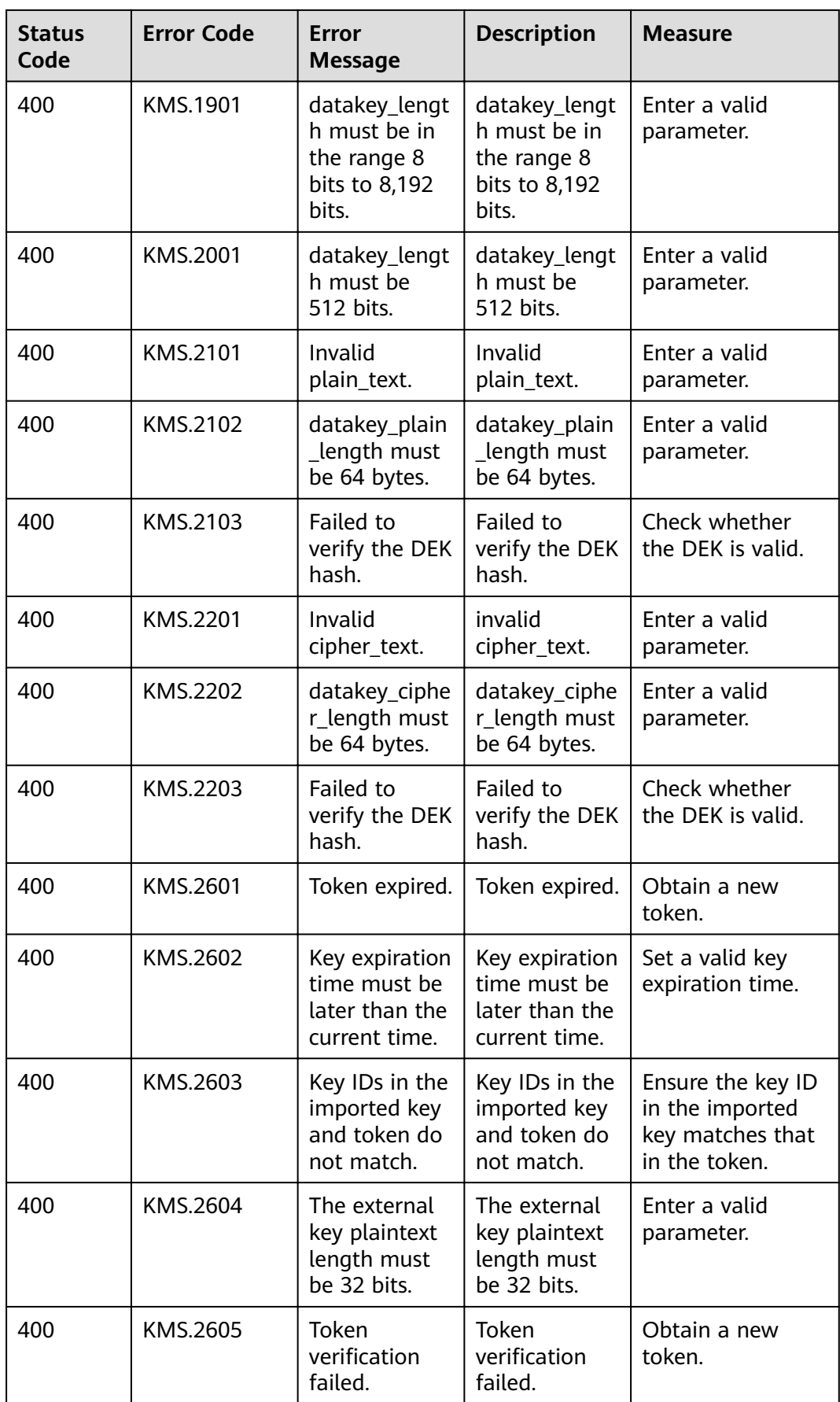

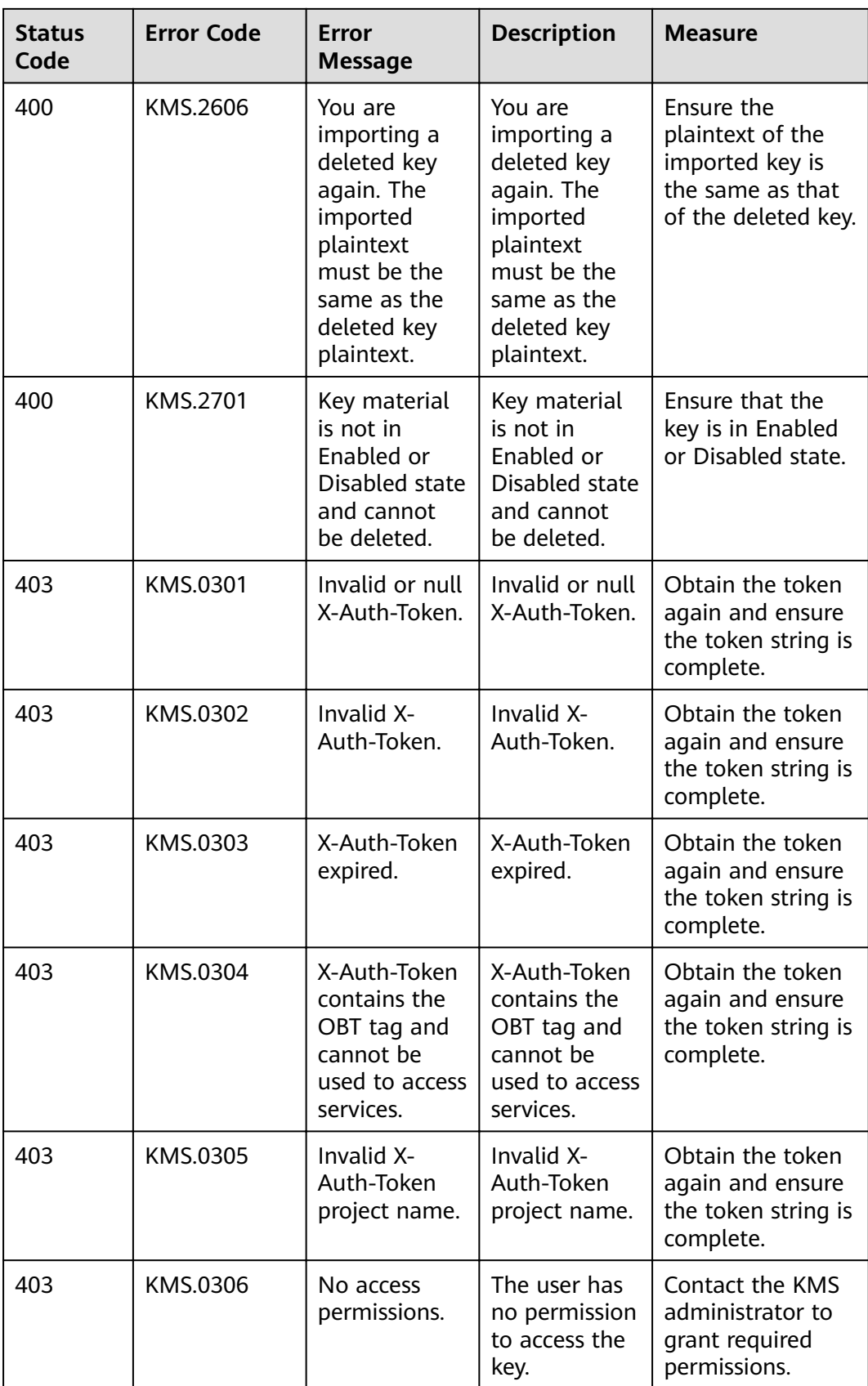

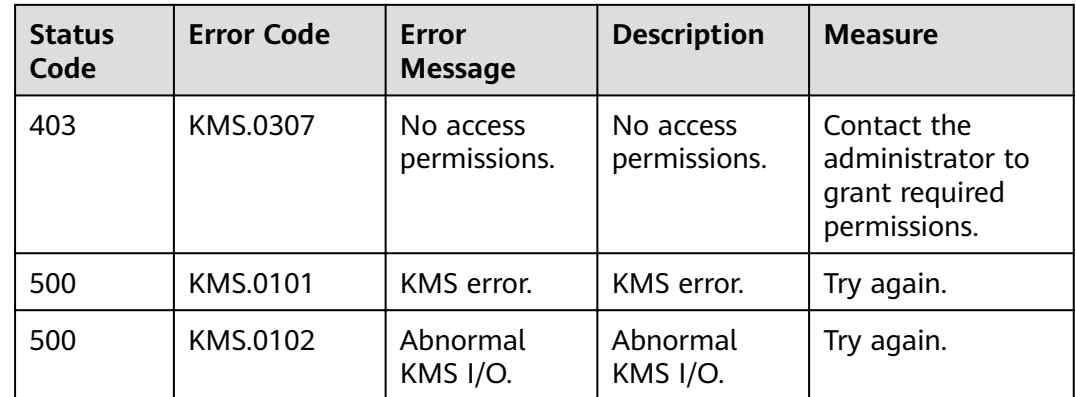

# **A.3 Obtaining a Project ID**

#### **Obtaining a Project ID by Calling an API**

You can obtain the project ID by calling the IAM API used to query project information based on the specified criteria.

The API used to obtain a project ID is GET https://{Endpoint}/v3/projects. **{Endpoint}** is the IAM endpoint and can be obtained from **[Regions and](https://developer.huaweicloud.com/intl/en-us/endpoint) [Endpoints](https://developer.huaweicloud.com/intl/en-us/endpoint)**. For details about API authentication, see **[Authentication](#page-9-0)**.

In the following example, **id** indicates the project ID.

```
{
    "projects": [
      {
         "domain_id": "65382450e8f64ac0870cd180d14e684b",
         "is_domain": false,
         "parent_id": "65382450e8f64ac0870cd180d14e684b",
         "name": "xxxxxxxx",
         "description": "",
         "links": {
            "next": null,
            "previous": null,
            "self": "https://www.example.com/v3/projects/a4a5d4098fb4474fa22cd05f897d6b99"
\qquad \qquad \} "id": "a4a5d4098fb4474fa22cd05f897d6b99",
         "enabled": true
      }
   ],
    "links": {
      "next": null,
      "previous": null,
       "self": "https://www.example.com/v3/projects"
   }
}
```
#### **Obtaining a Project ID from the Console**

A project ID is required for some URLs when an API is called. To obtain a project ID, perform the following operations:

- 1. Log in to the management console.
- 2. Click the username and choose **My Credential** from the drop-down list.

On the **My Credential** page, view project IDs in the project list.

# **A.4 API Permissions**

# **A.4.1 Encryption Key Management**

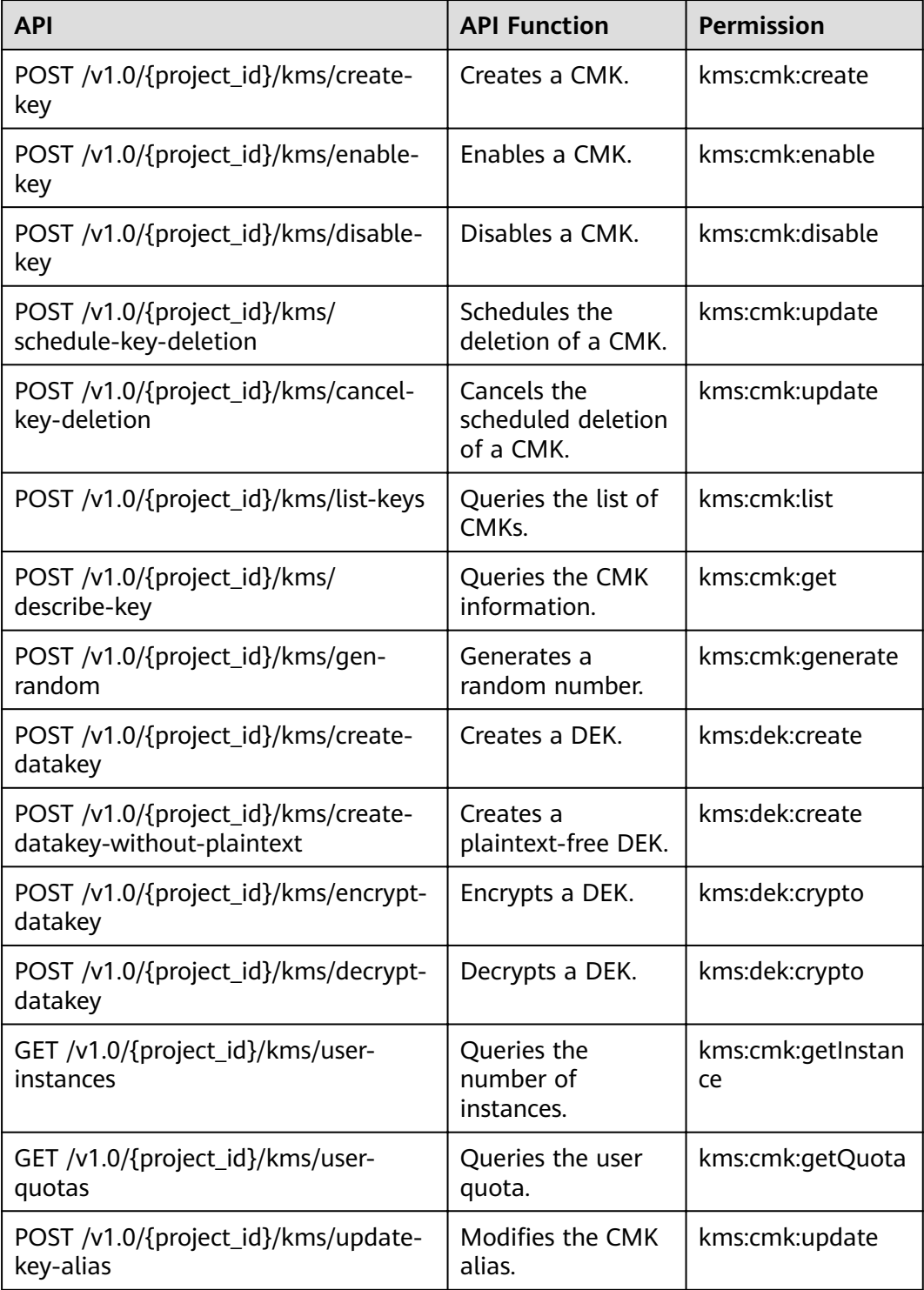

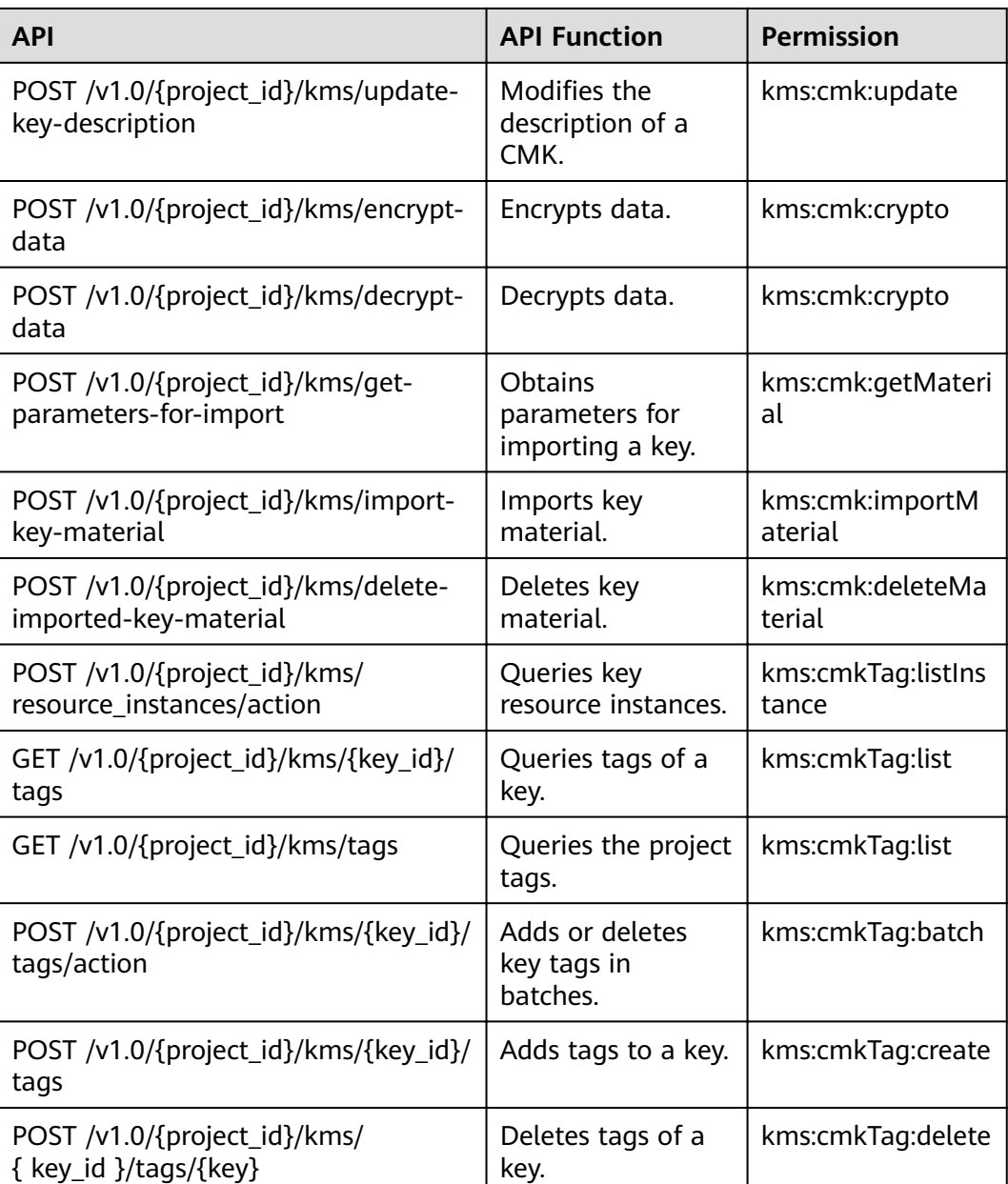

# **B Change History**

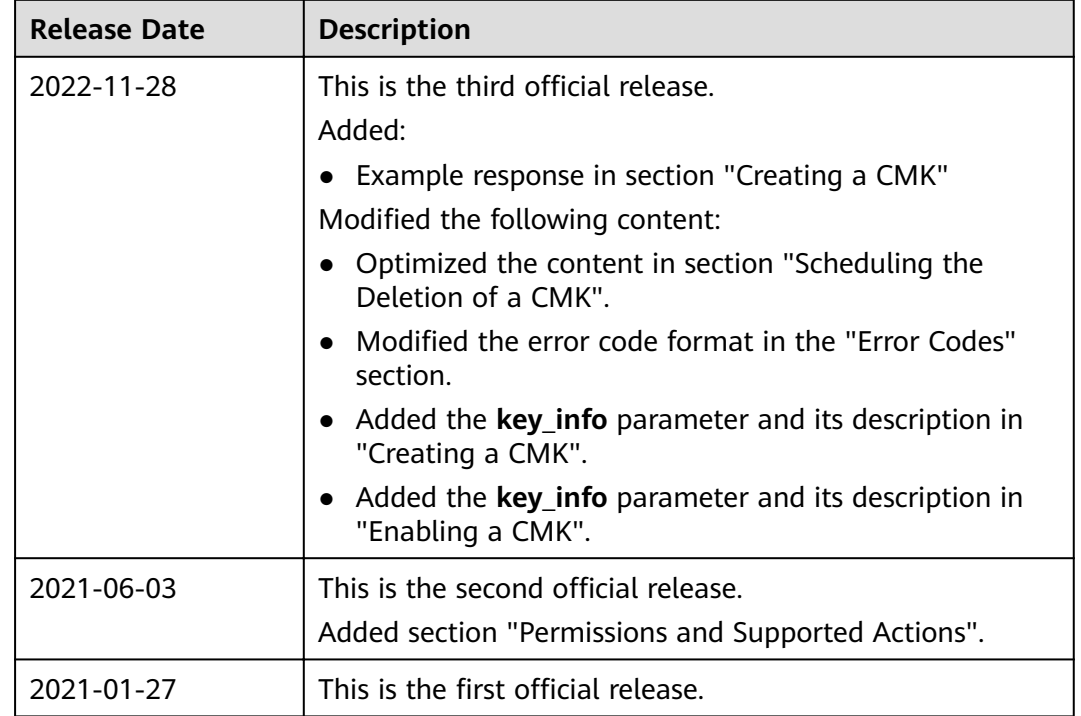